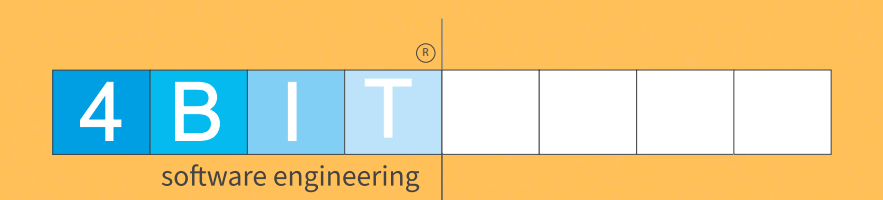

## Anwendertreffen 2023

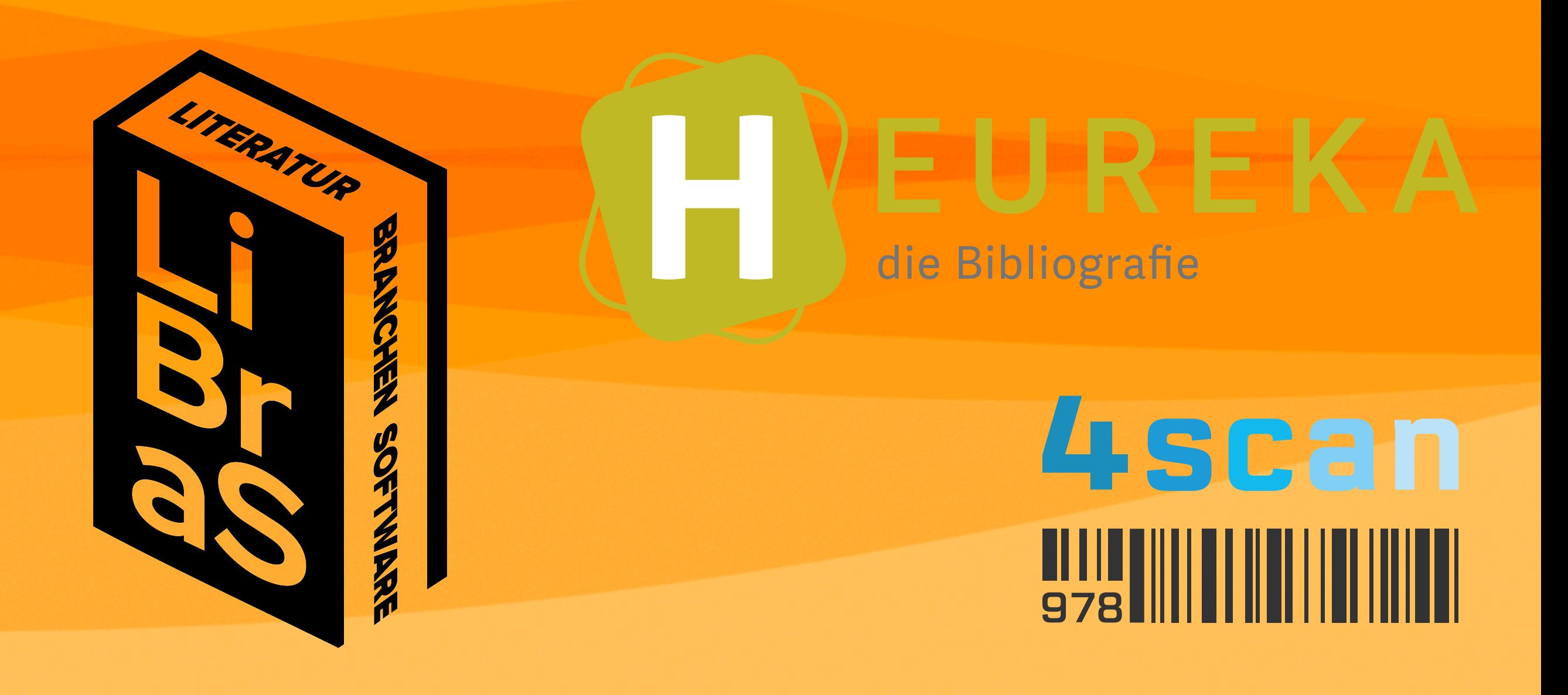

### Programm

 $\odot$ 4 B I T software engineering

- **• Begrüßung / Allgemeines**
- **• Unsere neuen Schätzchen** 
	- **• Artikellisten 2.0**
	- **• Abholfach 2.0**
	- **• Grafisches Kassendisplay und digitaler Bon**
	- **• Gelbe Seiten -> Preisreferenzfeed 2.0**
	- **• Kundenreservierungserfassungsmaske 2.0**
	- **• Faktura 2.0**
	- **• Büchertisch 2.0**
	- **• Zeiterfassung**
	- **• Inventur 2.0**

### Programm

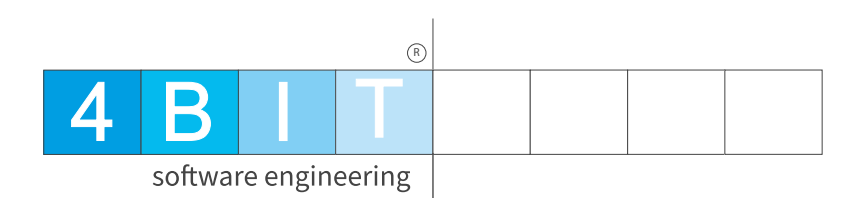

- **• Essen fassen**
- **• Statistik Was kann ich mit für Zahlen aus der WWS ziehen.** 
	- **• Mit lecker Wein gehen auch trockene Themen.**
- **• Bestehende Module -> neue Features.**
- **• Vorschau Was haben wir für 2024 geplant.**
- **• Eure Wünsche und Anregungen.**
- **• Stuhlkreis mit Vergorenem.**
- **• ENDE**

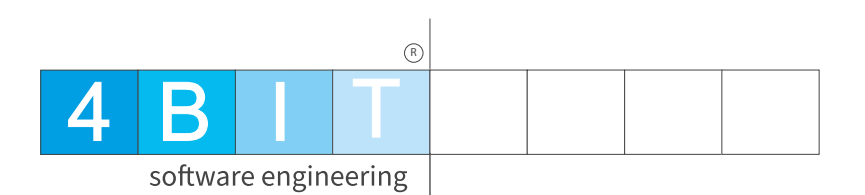

### Unsere neuen Schätzchen

## Artikellisten 2.0

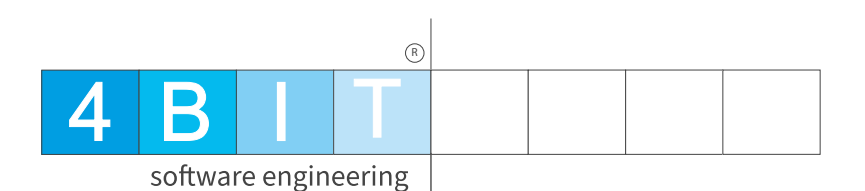

- **• Speicheroptionen**
- **• Flexible Eingabe (978312\*;9783464\*)**
- **• Datenvorschau**
- **• Excel-Export**

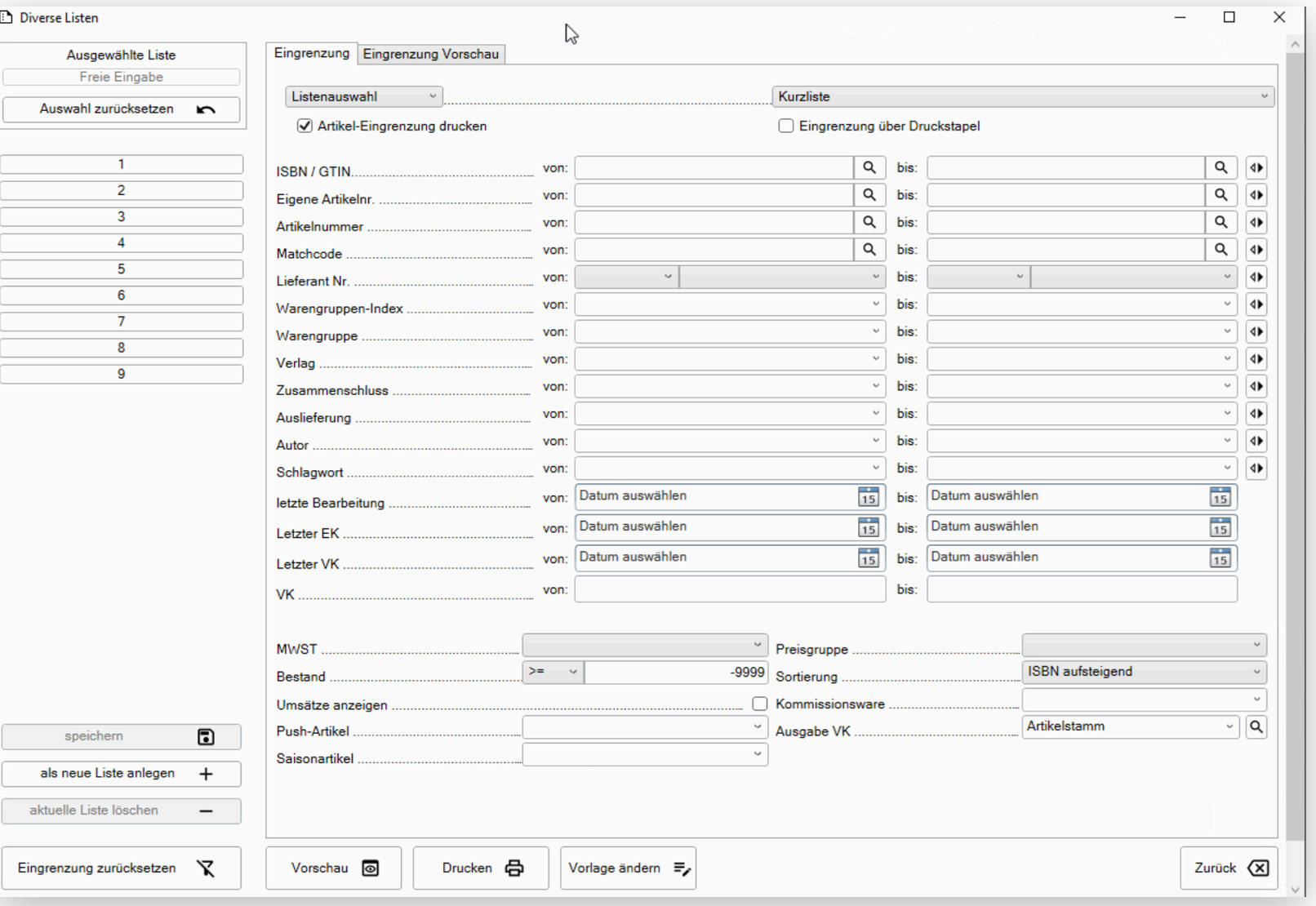

### Abholfach 2.0

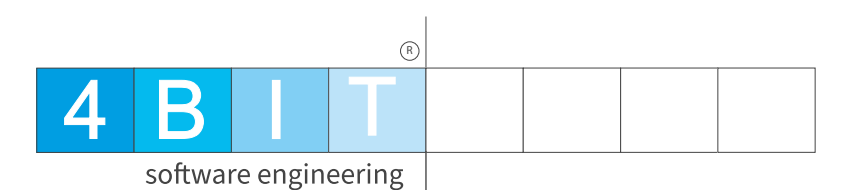

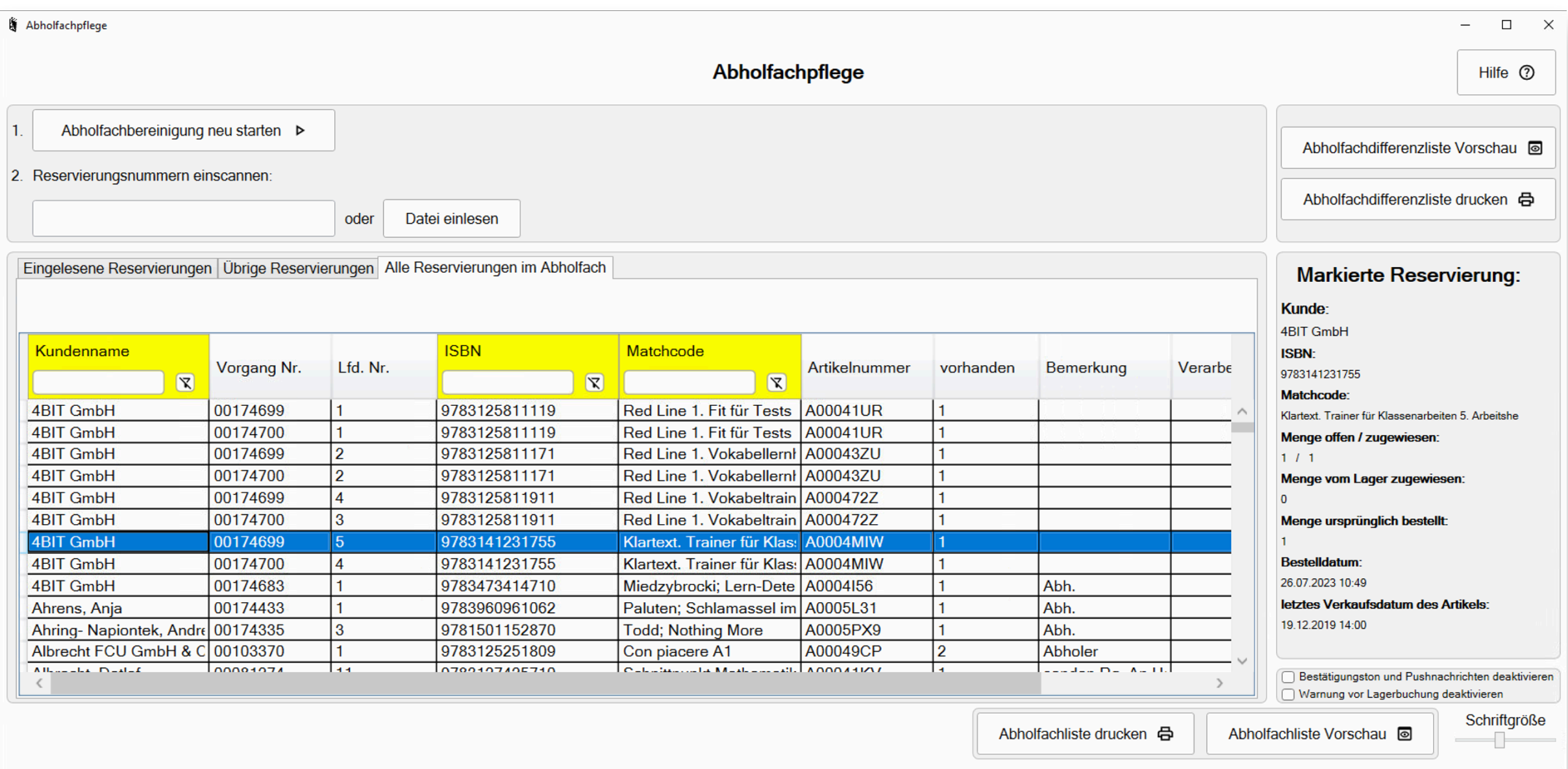

- **• Optimale Übersicht**
- **• Diverse Suchmöglichkeiten**
- **• Perfekt für die 4scan App**

## Kassendisplay

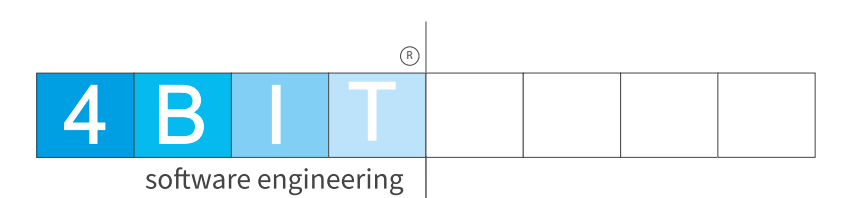

- **• Automatisierte Slideshow bei inaktiver Kasse.**
- **• Cover-Anzeige beim Scannen.**
- **• QR Code zur Website oder z. B. google Rezensionen.**
- **• Digitaler Bon.** 
	- **• Auch mit Werbemöglichkeit**

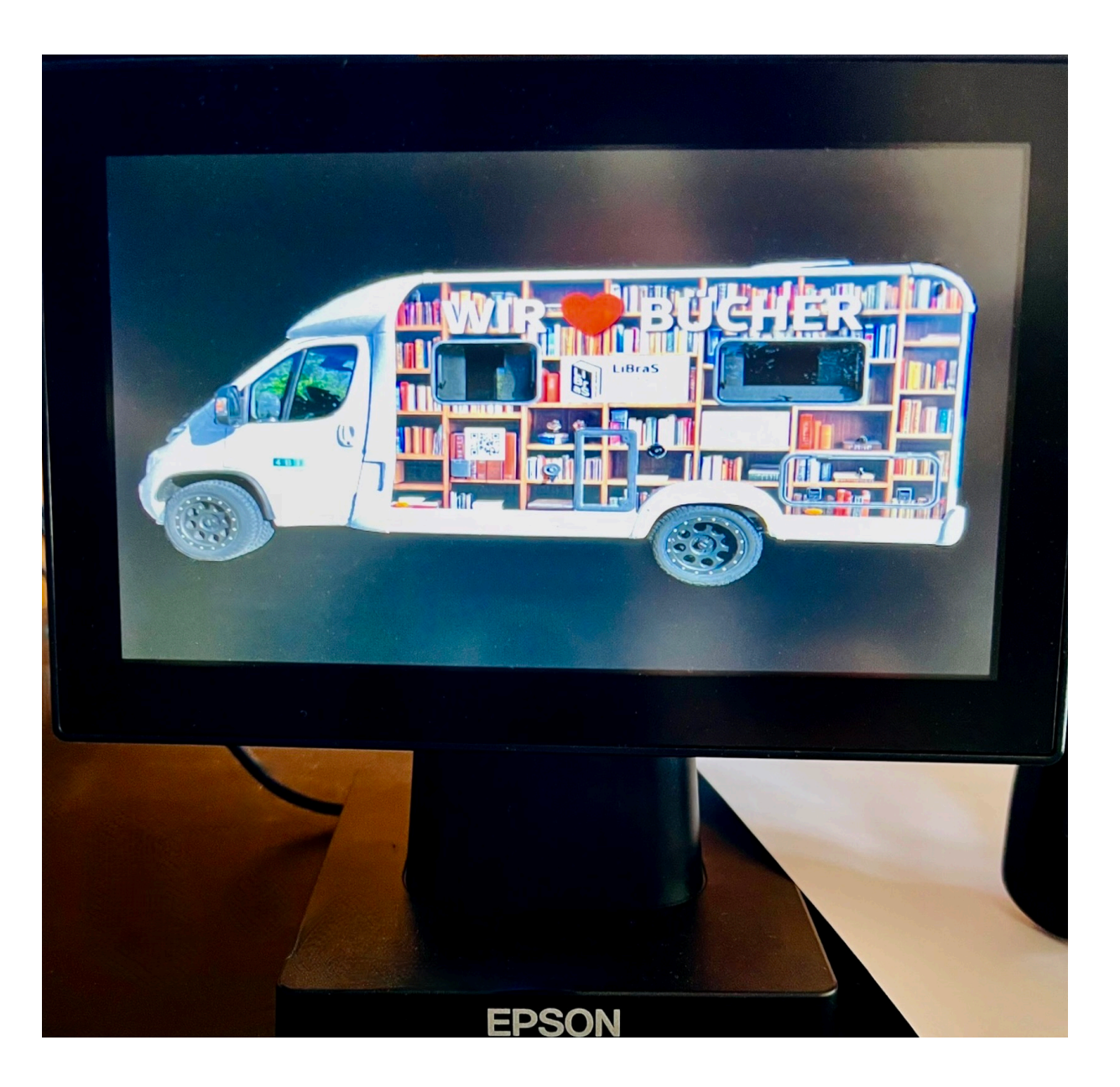

## Preisreferenz-Feed

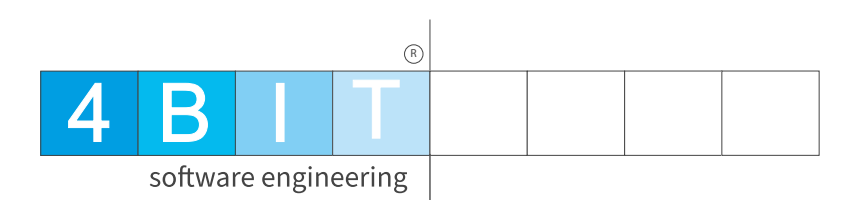

- **• Ersetzt die gelben Seiten (kostenpflichtiger Dienst der MVB)**
- **• 10 X schneller**
- **• Pflegt auch Bundle**
- **• Datei laden**
- **• Liste drucken**
- **• oder Etikett**
- **• fertig.**
- **• .. so einfach kann Preispflege sein.**

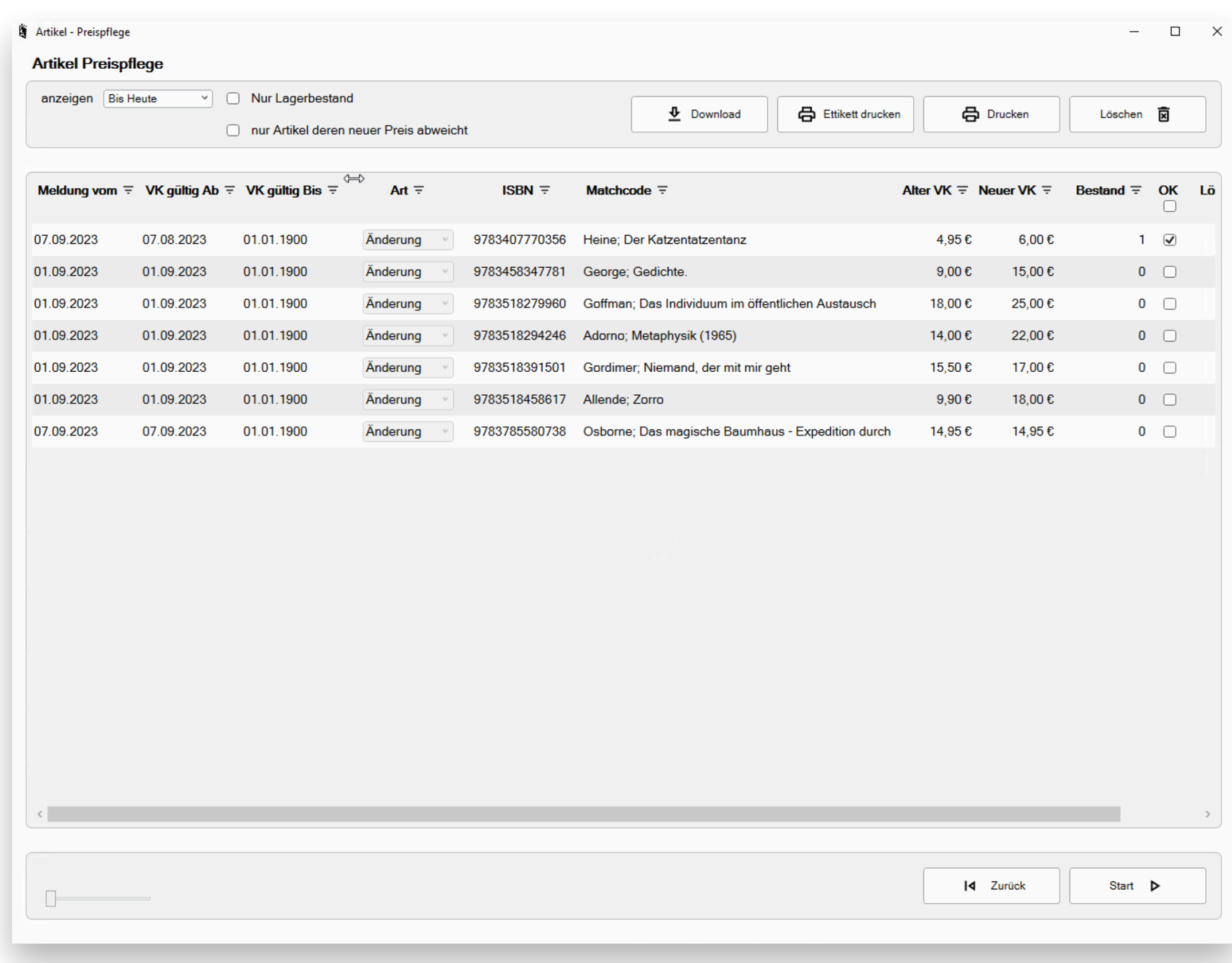

### Kundenreservierungen

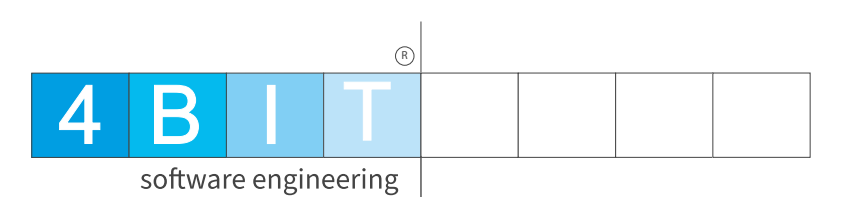

- **• Alles in einer Maske**
- **• Coveranzeige**
- **• ISBN Direktsuche**
- **• Externe Dateien auch mit Mengenverarbeitung.**
- **• Automatische OLA Abfragen**
- **• Neue Seitenleiste für beliebte Artikel.**
- **• Schnelle Adresssuche**
- **• F10 Enter Enter F9 schneller geht's nicht.**

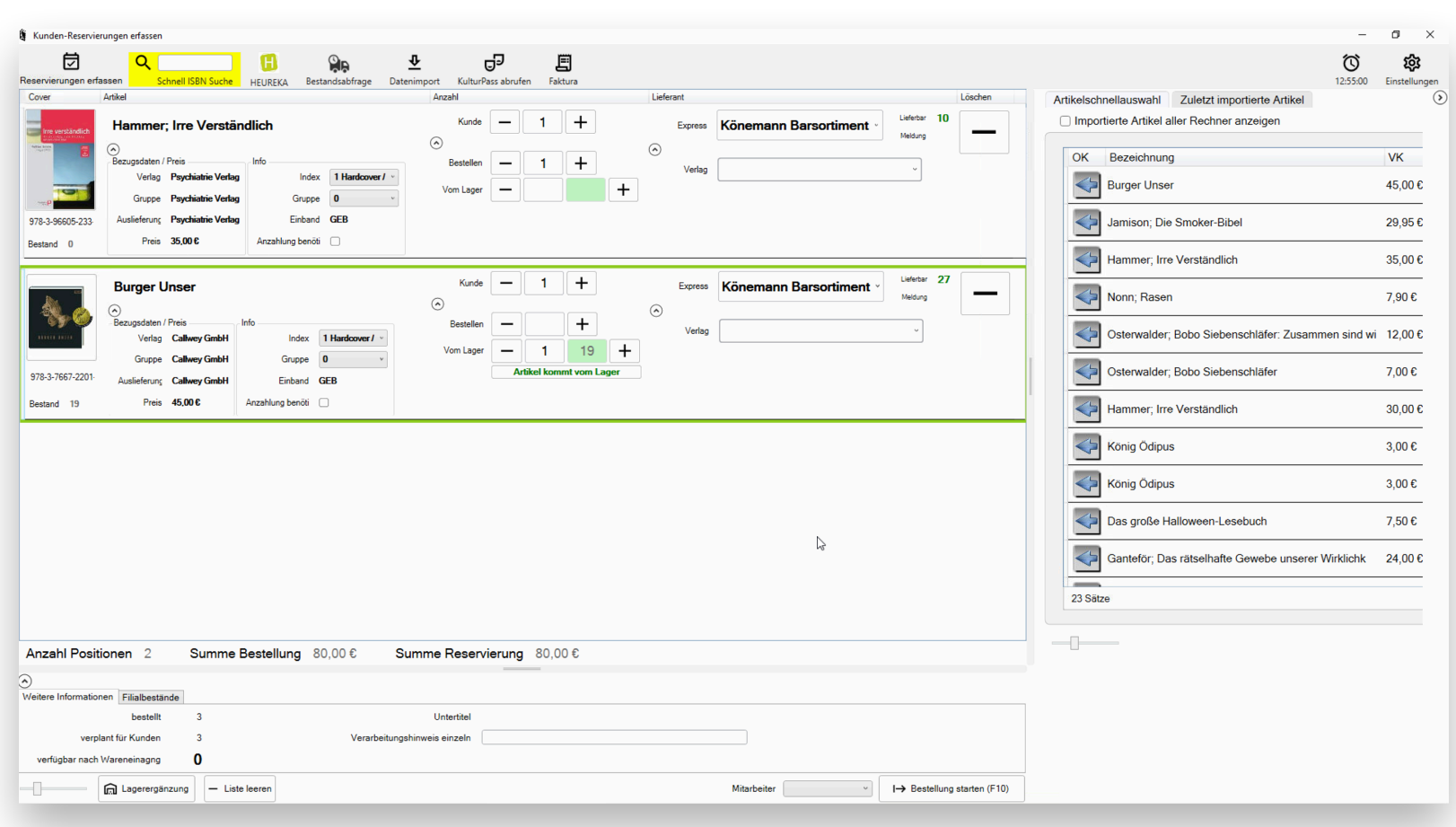

### Faktura 2.0

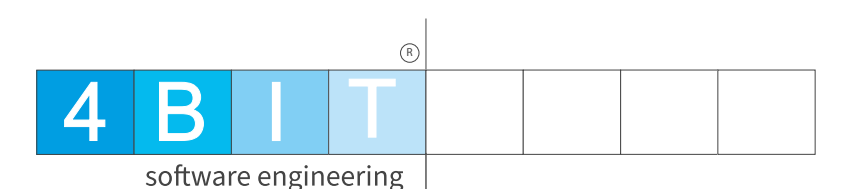

- **• Das Beste vereint in einem Modul.**
- **• Navigation identisch mit unserem Abo-Programm**
- **• Positionseingabe wie im Kassenmodul.**
- **• Ausgabe als PDF, xRechnung, Excel, Druck, Vorschau.**
- **• Neue Seitenleiste für beliebte Artikel, zuletzt importierte, Gutscheine, Reservierungen.**
- **• Neue Funktion zum Ermitteln von Schulbuchrabatten nach offiziellen Richtlinien.**
- **• Einfach in der Bedienung-stark in der Funktion**

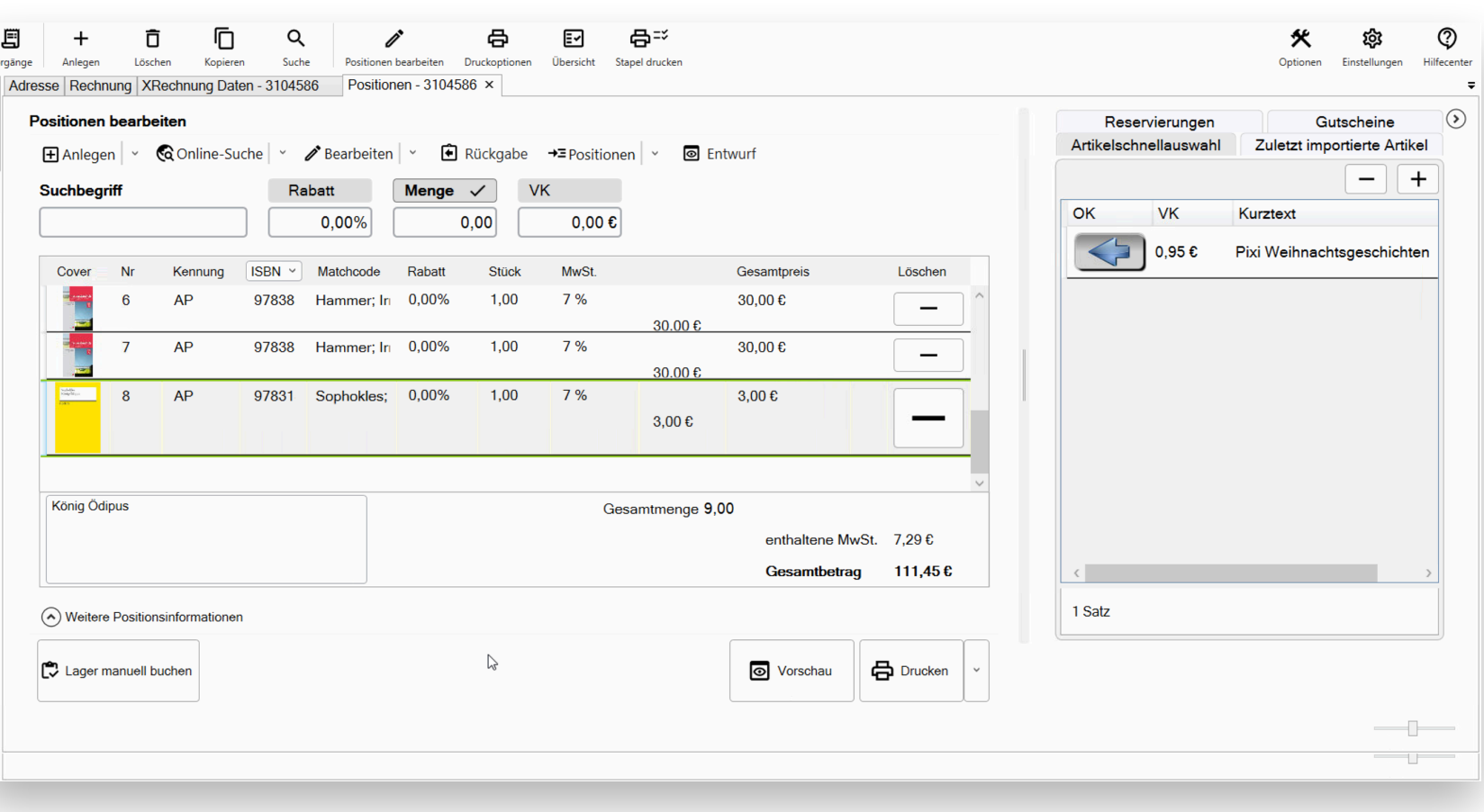

## Büchertisch 2.0

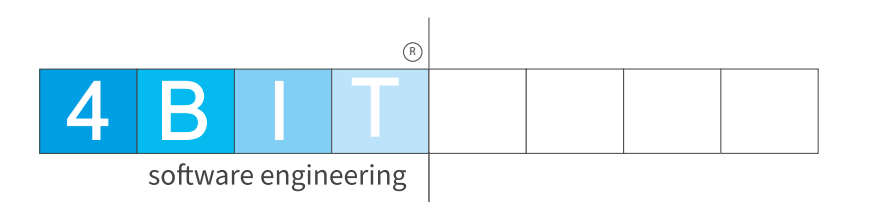

- **• Überträgt die Artikel auf den Büchertischrechner**
- **• Importiert die Kassenvorgänge und bucht die Bestände**
- **• Einmal konfigurieren - immer einsatzbereit.**

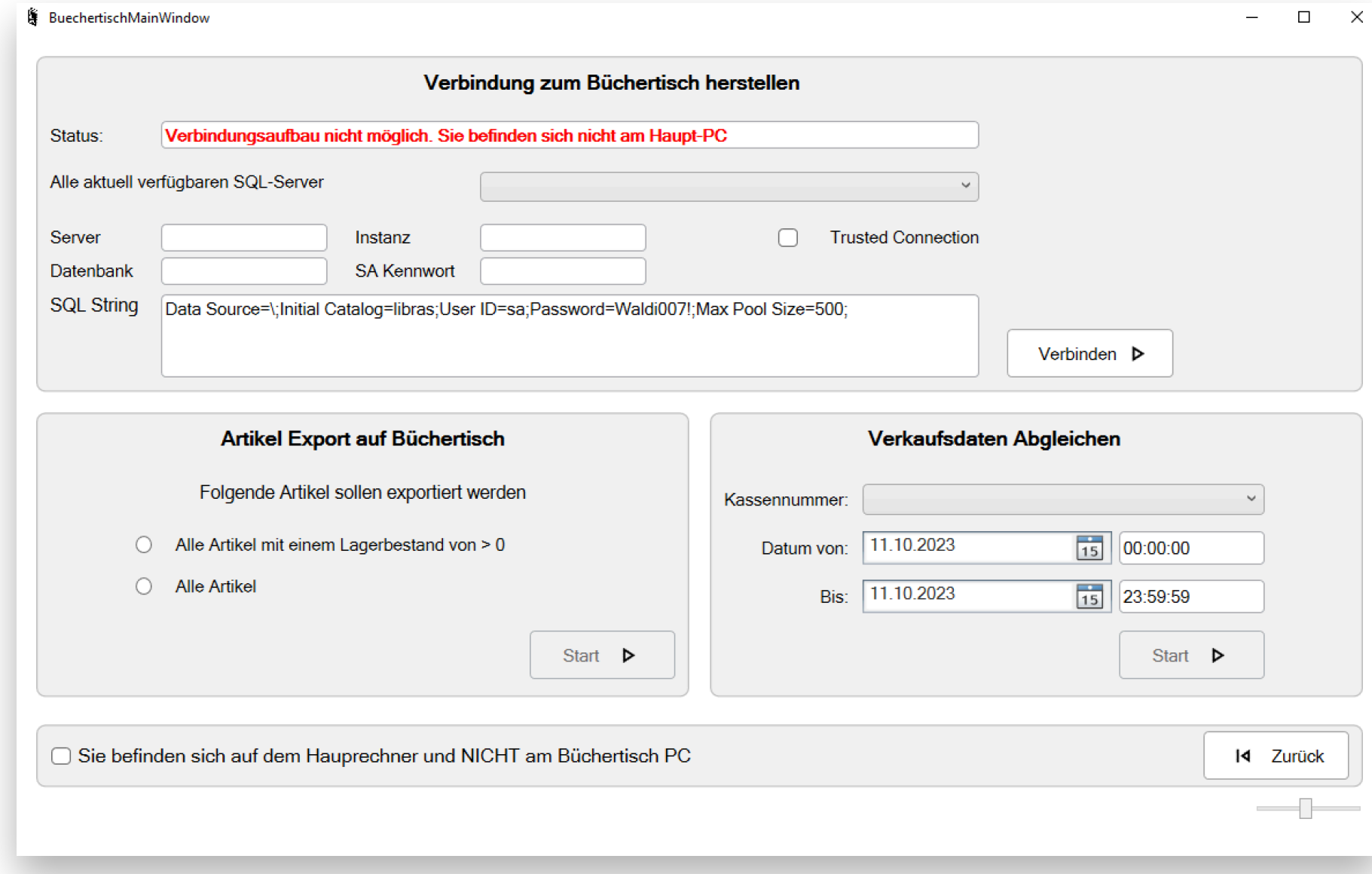

### Zeiterfassung

- **• Erfüllt die Vorgaben der elektronischen Zeiterfassung**
- **• Einfache Bedienung auch ohne LiBraS auf einem Windows-Tablet lauffähig.**
- **• Optimale Übersicht**
- **• Export der Daten für den Steuerberater.**

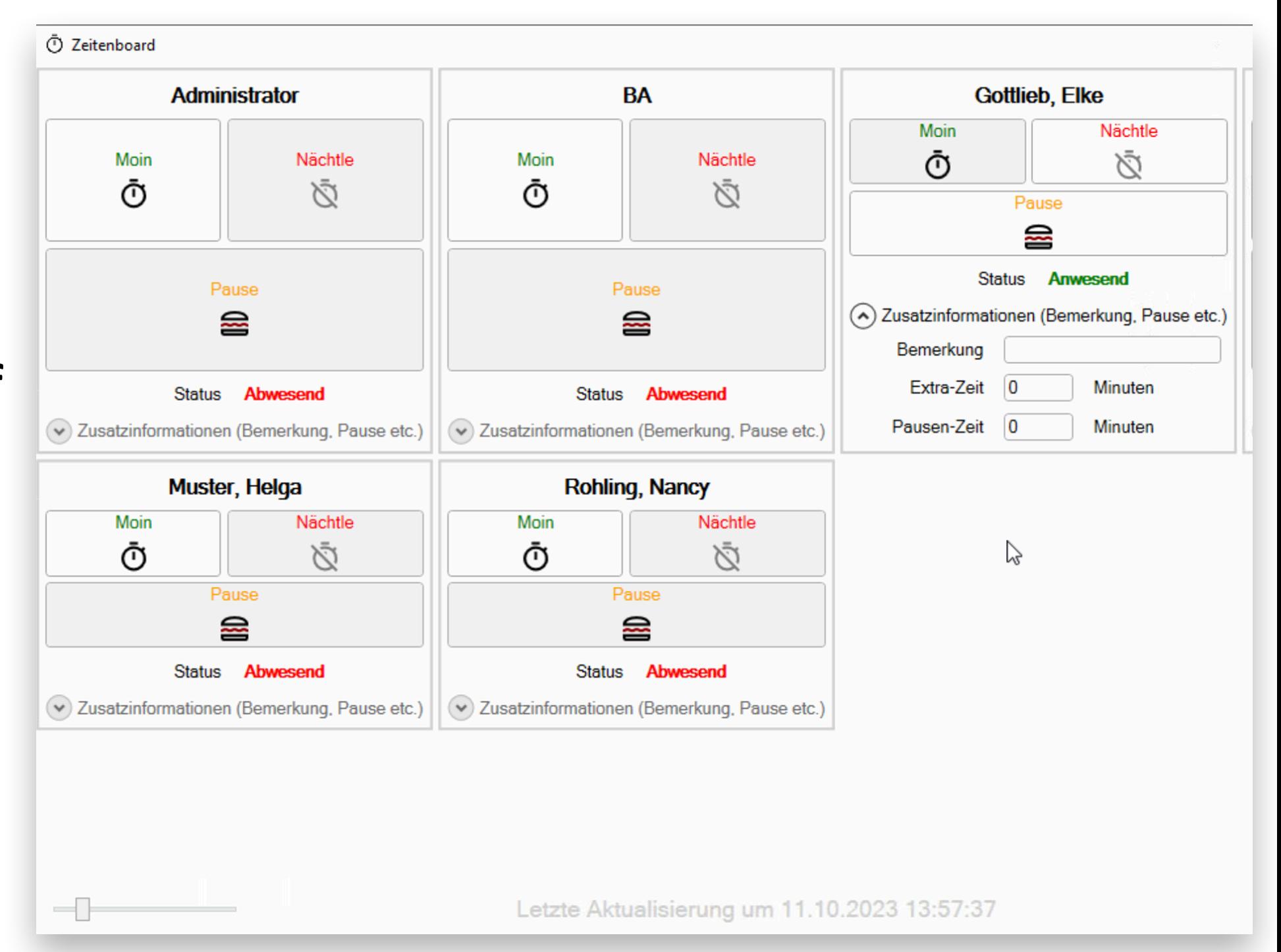

4 B I T

software engineering

 $(R)$ 

### Inventur 2.0

- **• Komplett neue Oberfläche im aktuellen Design.**
- **• Programmeinstellungen:** 
	- **• Konfigurieren Sie individuell Hinweistöne und Meldungen in den neuen Einstellungen.**
	- **• Generell mehr Einstellmöglichkeiten, um das Programm noch besser an Ihre Arbeitsweise anzupassen.**
- **• Abholfach einfach pflegen und per Klick in die Inventur übernehmen**
- **• Komfortimport für externe Dateien (z.B. vom 4scan App, Notebook, Lauer)**
- **• Handling von nicht gefundenen Artikeln wurde verbessert.**

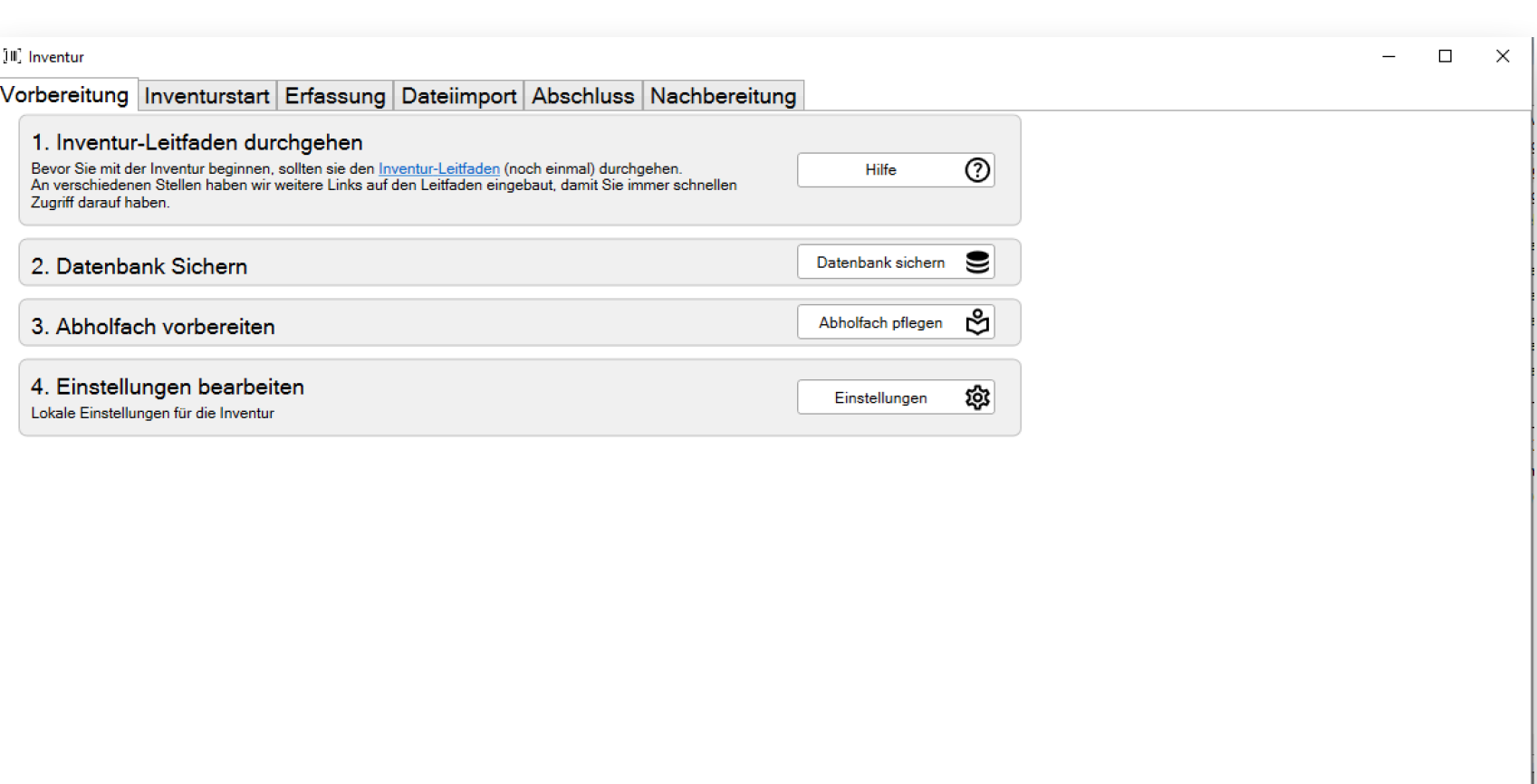

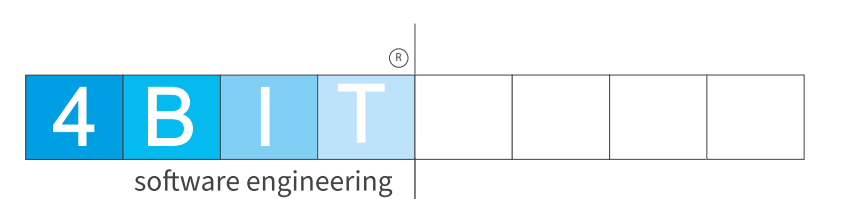

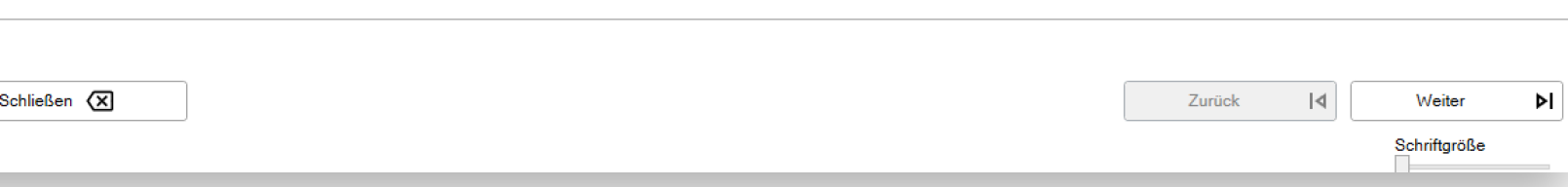

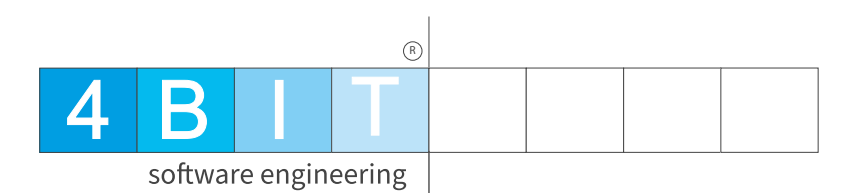

### Statistik

### Wo ist was? 4 B I Software engineering

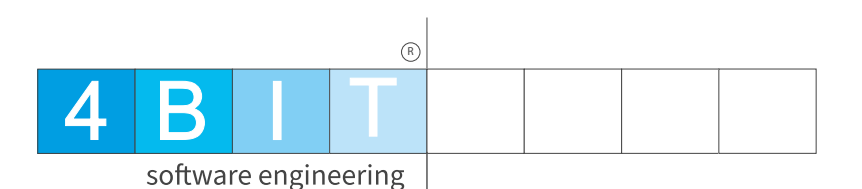

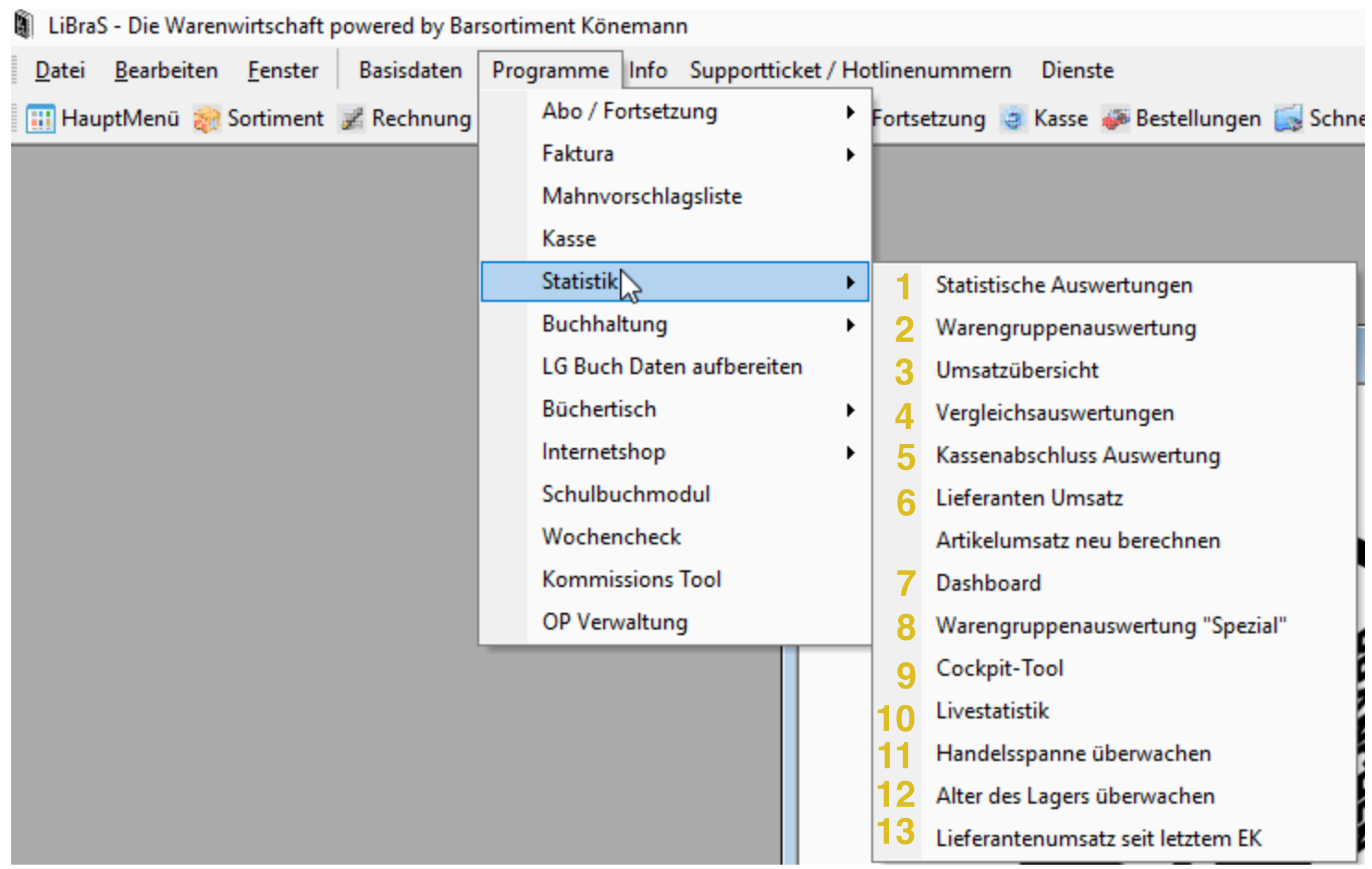

### 1. Auswertungen 4BIT

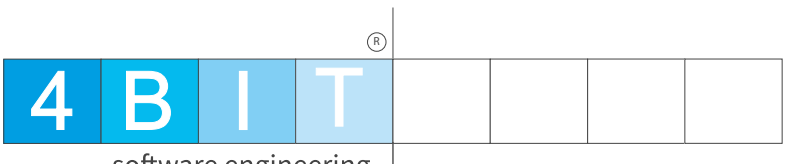

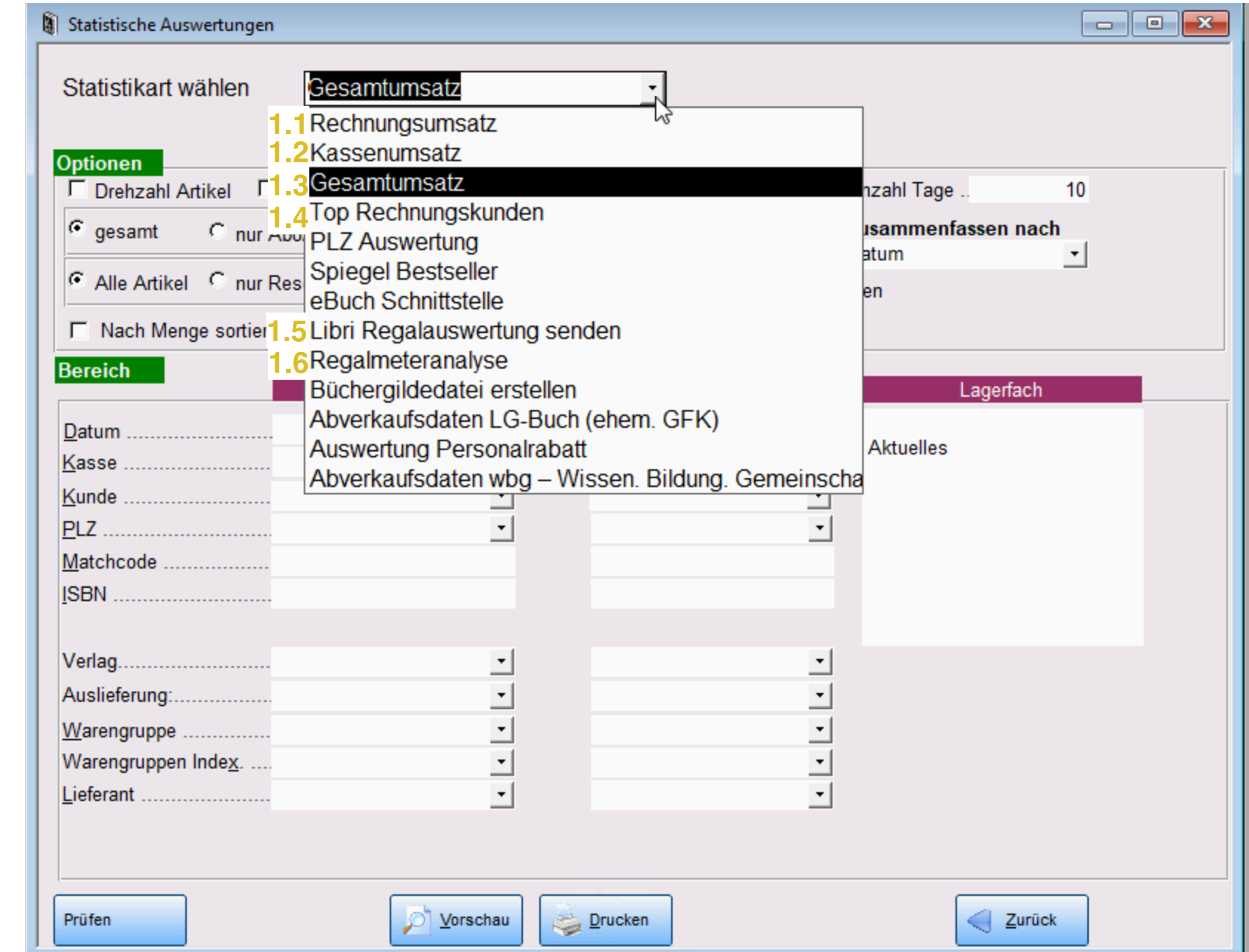

### 1.1 Rechnungsumsatz

- **• Nur Rechnungsumsatz**
- **• Beliebige Eingrenzung**
- **• Sortierung auch nach Menge möglich**
- **• Durch die Option "Zusammenfassen nach" kann das Ergebnis auf verschiedene Weisen ausgewertet werden**

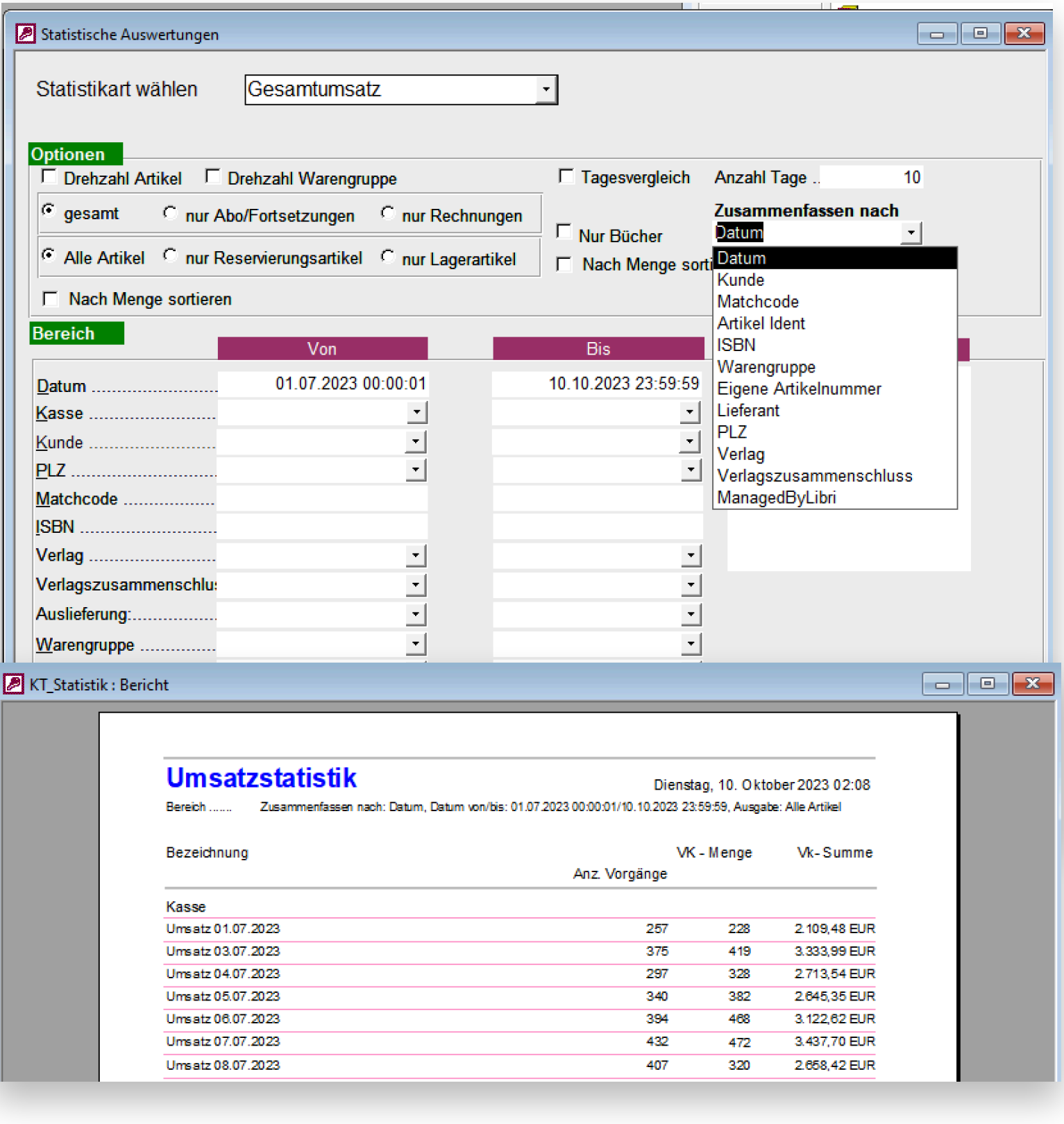

**4 B** 

 $(R)$ 

software engineering

### 1.2 Kassenumsatz

- **• Nur Kassenumsatz**
- **• Beliebige Eingrenzung**
- **• Sortierung auch nach Menge möglich**
- **• Durch die Option "Zusammenfassen nach" kann das Ergebnis auf verschiedene Weisen ausgewertet werden**

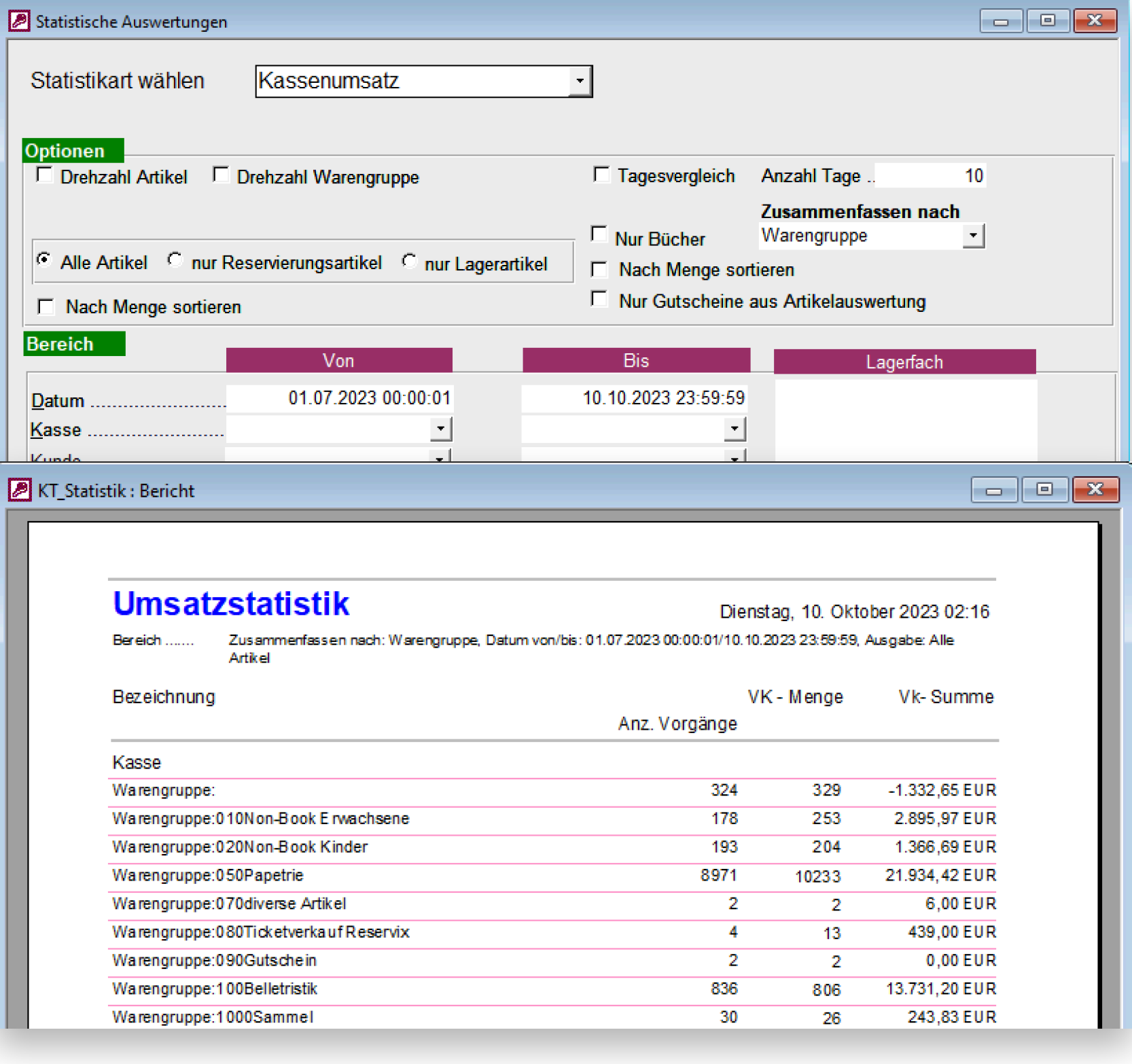

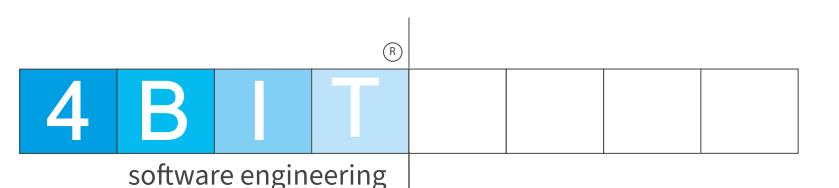

### 1.3 Gesamtumsatz

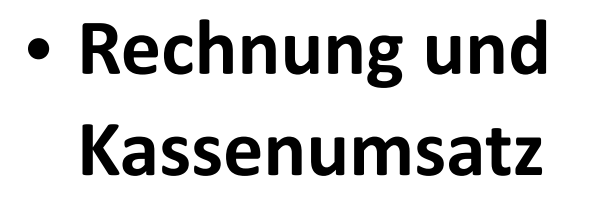

- **• Beliebige Eingrenzung**
- **• Sortierung auch nach Menge möglich**
- **• Durch die Option "Zusammenfassen nach" kann das Ergebnis auf verschiedene Weisen ausgewertet werden**

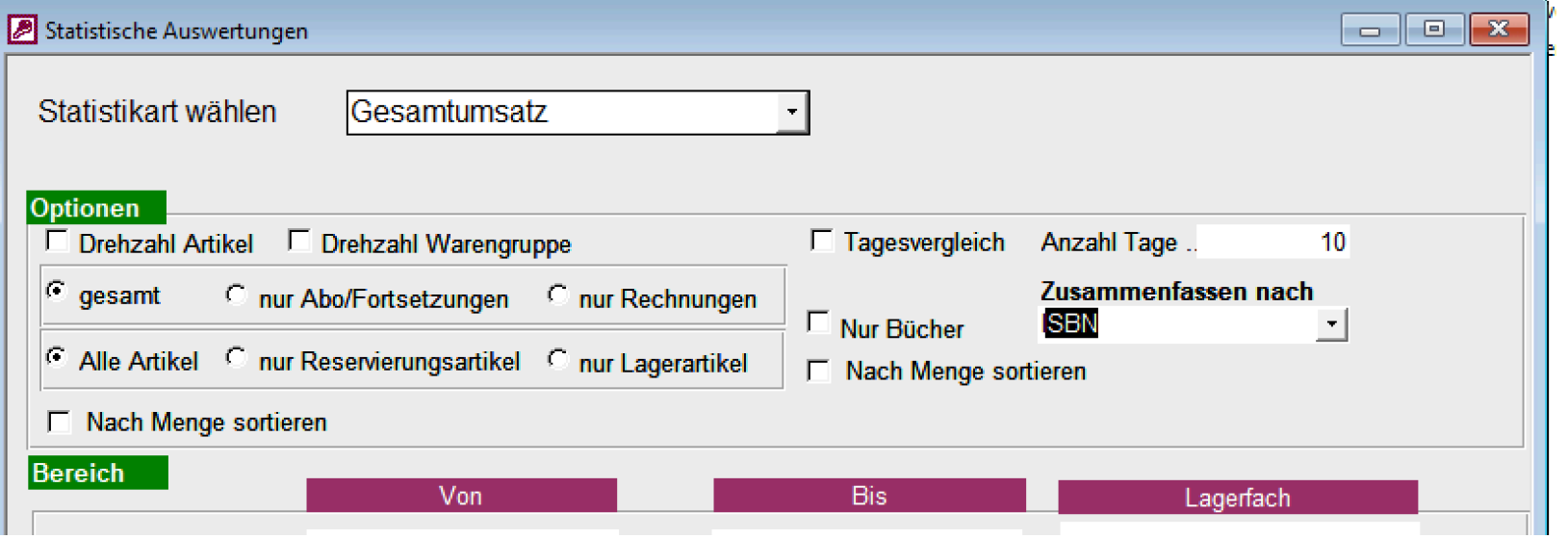

#### **Umsatzstatistik**

Dienstag, 10. Oktober 2023 02:19

Zusammenfassen nach: ISBN, Datum von/bis: 01.07.2023 00:00:01/10.10.2023 23:59:59, Ausgabe: Alle Artikel

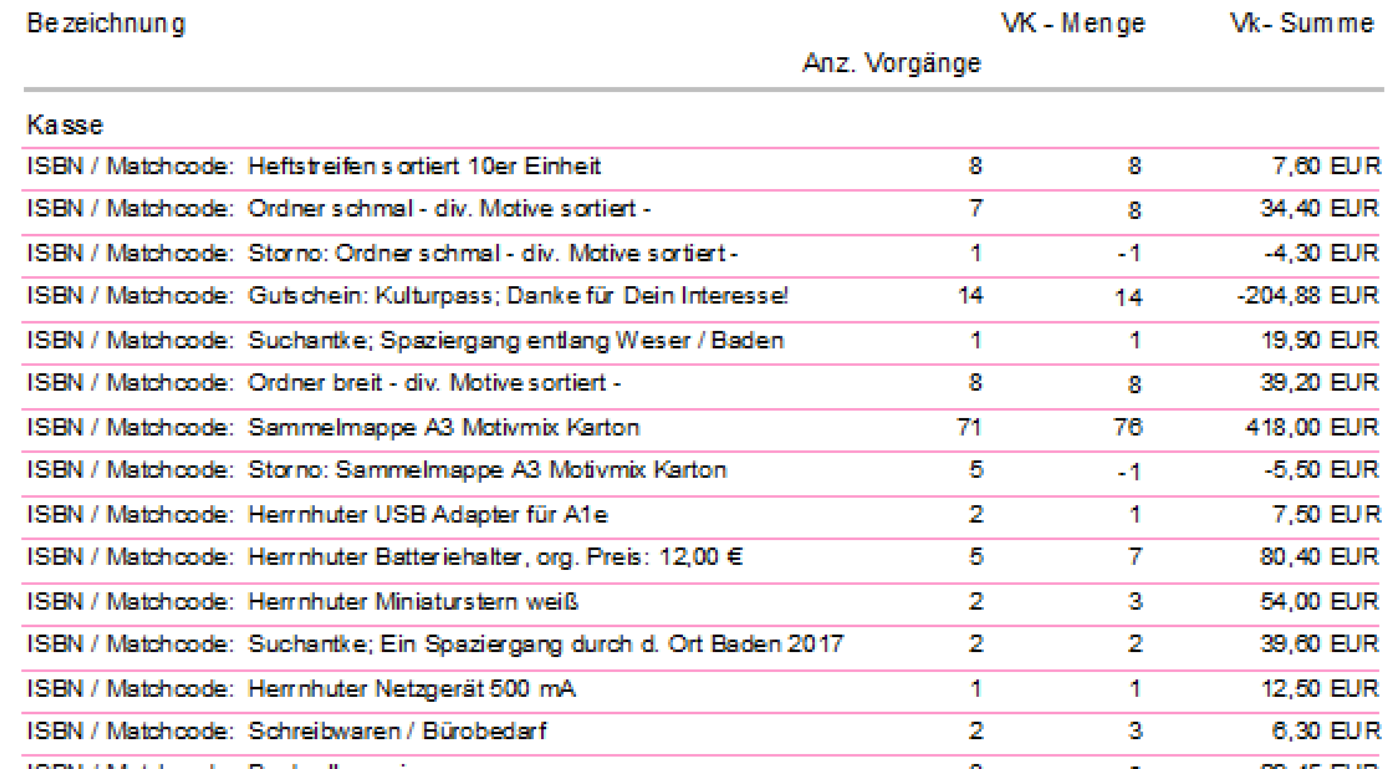

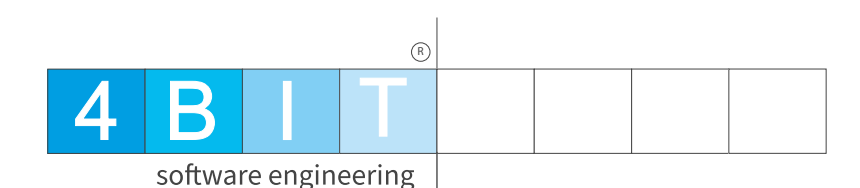

### 1.4 Top Rechnungskunden

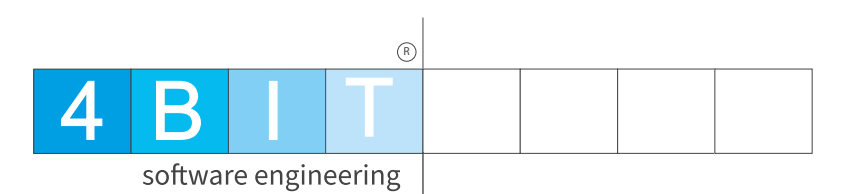

- **• Zeigt die Top Rechnungskund**
- **•** Beliebige Eingren
- **•** "Zusammenfasse nach" ist jetzt K

KT\_Statistik: Bericht

Bereich .......

Bezeichnung

Rechnung

0012679 DVS

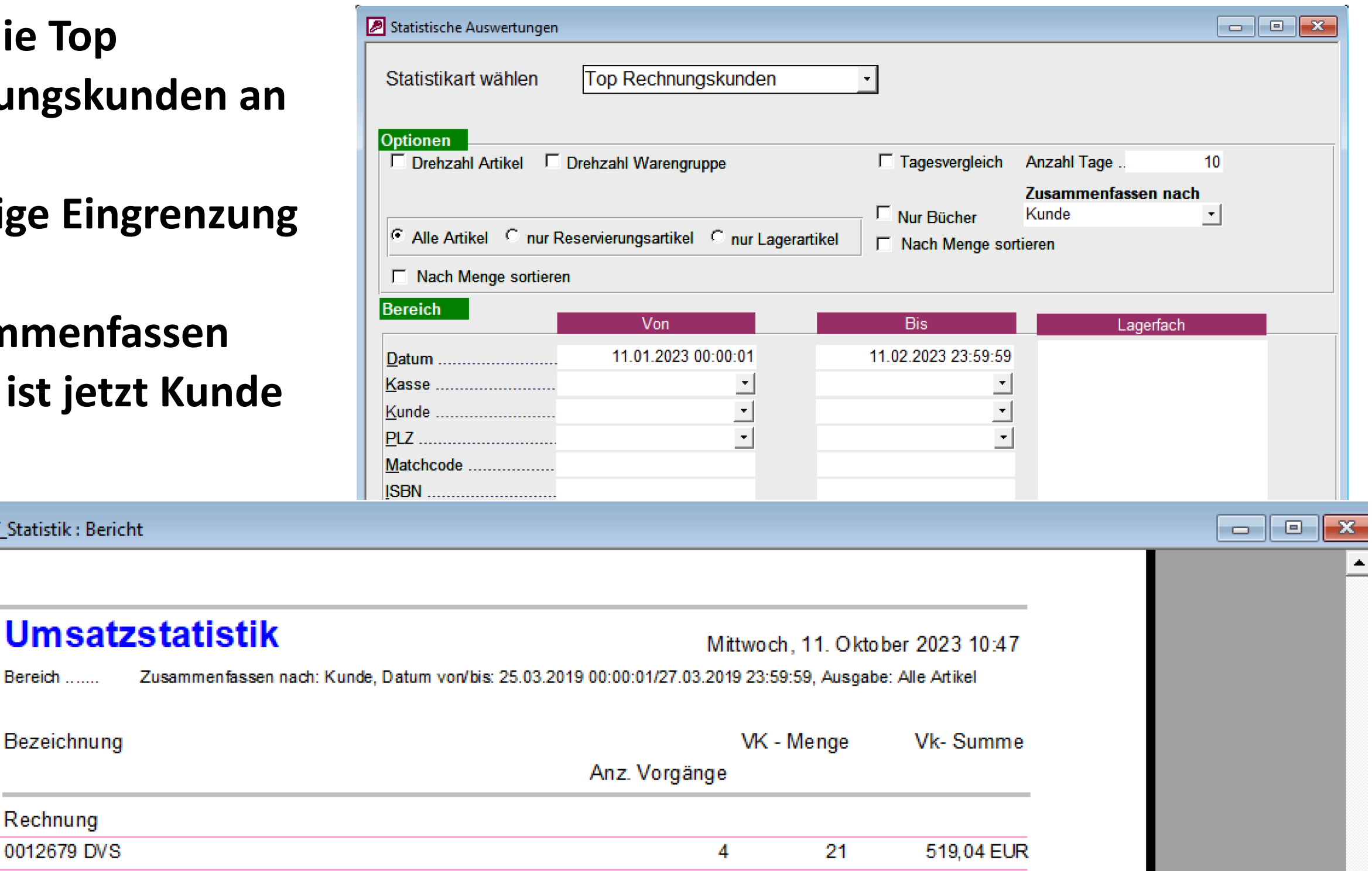

### 1.5 Libri Regalauswertung

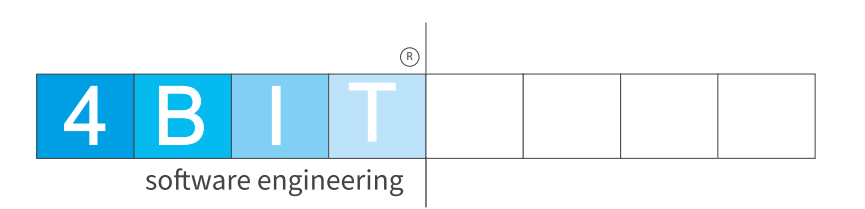

- **• Unterstützt den Libri Regalmanager**
- **• Sinnvoll für Warengruppen bei denen man sich nicht**  so gut auskennt "Manga"
- **• Zeitraum eingrenzen und die Verkäufe der Artikel, welche von Libri gemanaged werden, werden an Libri übermittelt.**

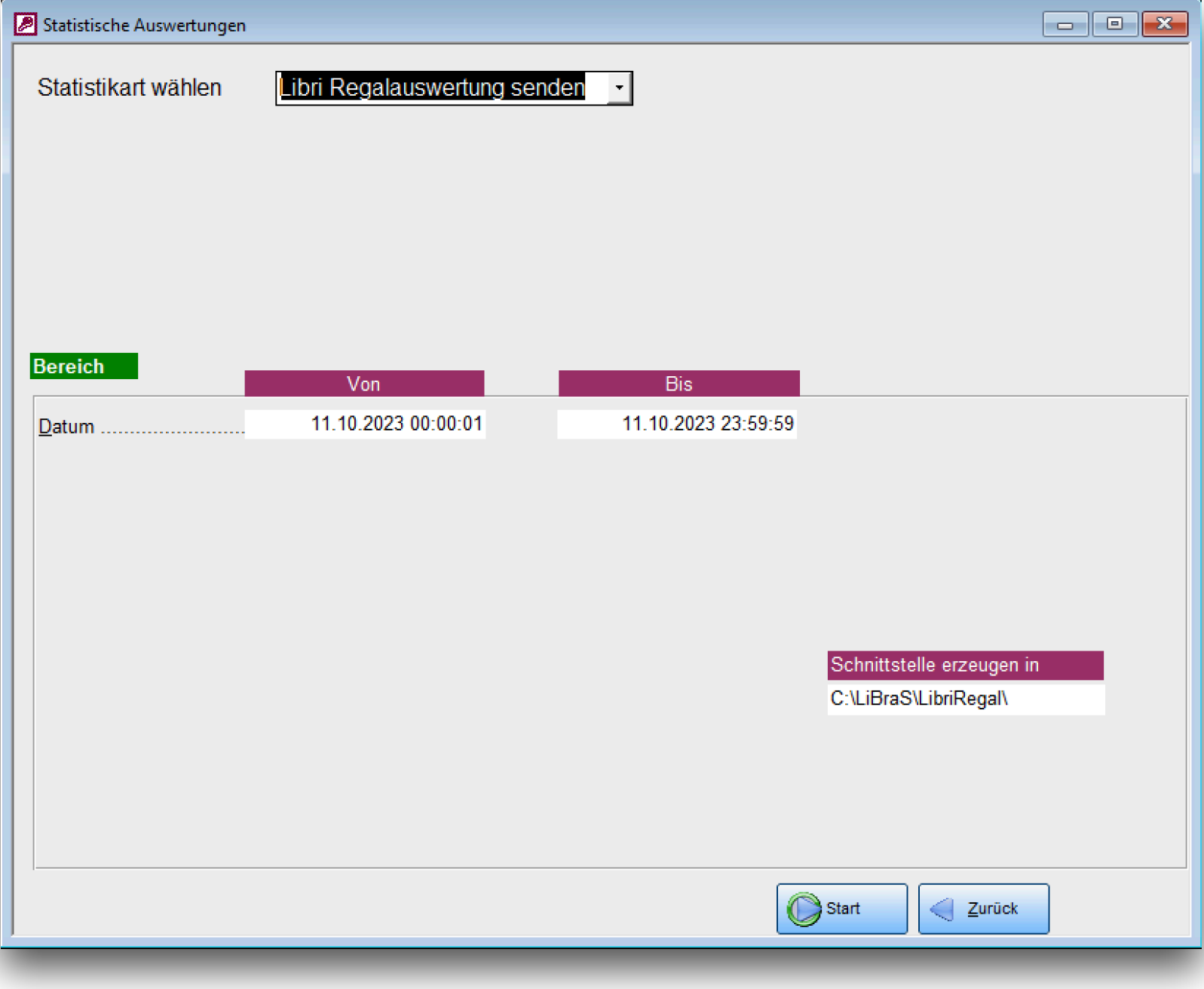

### 1.6 Regalmeteranalyse

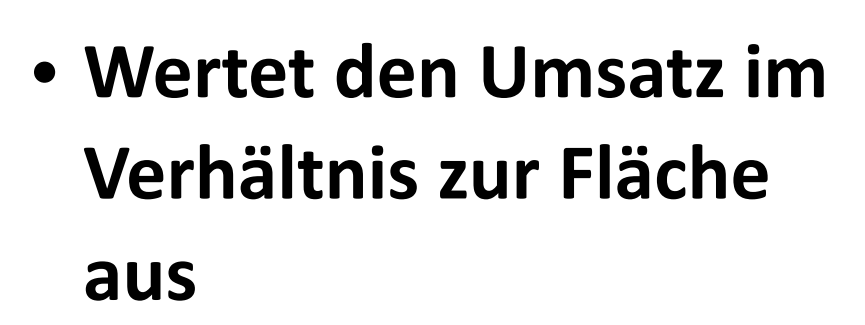

- **• Warenguppen können eingegrenzt werden**
- **• Vorbereitung: Die laufenden Meter Regalfläche, pro Waregruppe, müssen bei den Warengruppen hinterlegt sein**

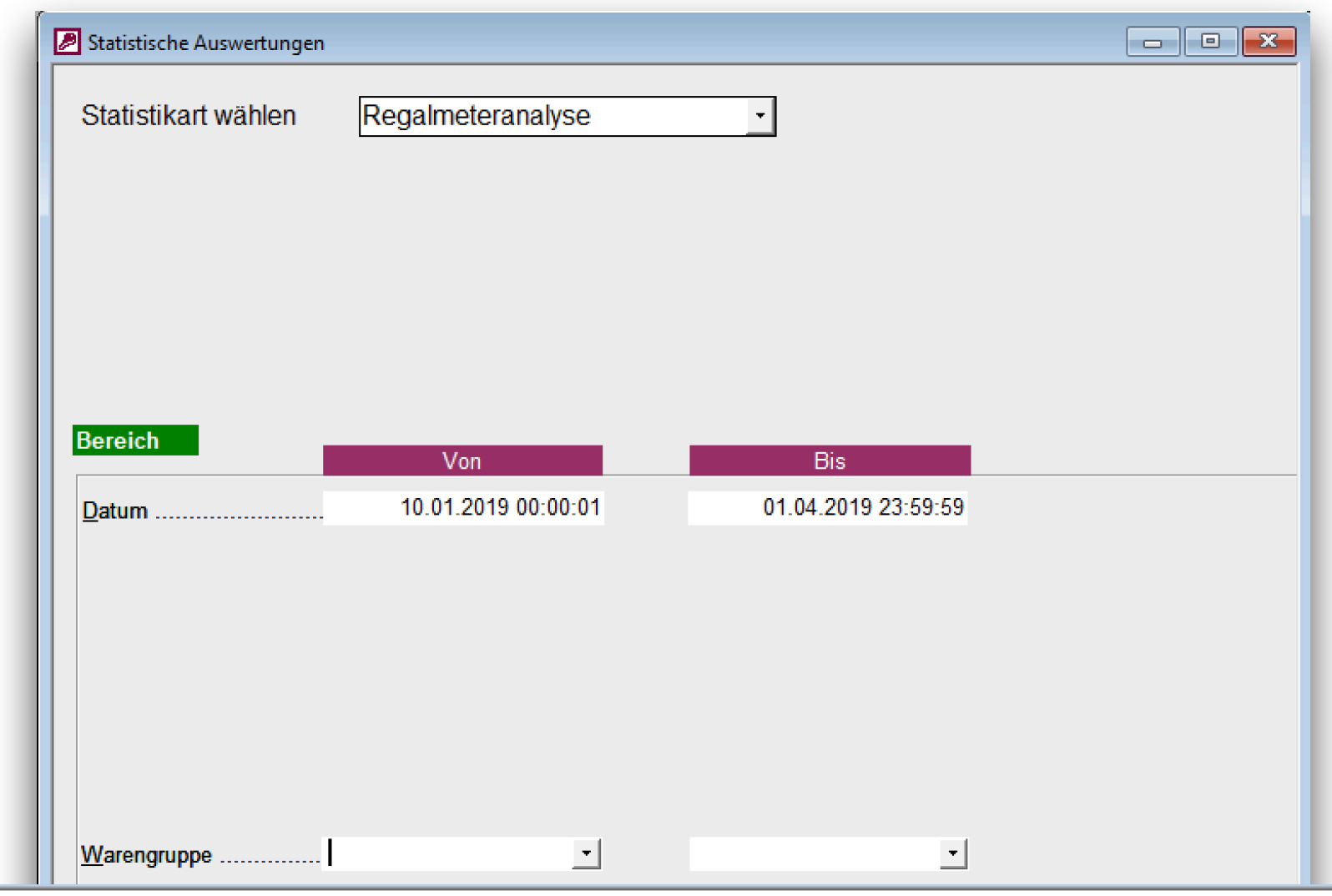

#### Regalmeteranalyse nach Warengruppen

11.10.2023 11:00:40

Bereich ....... Warengruppe: bis, Datum: 10.01.2019 00:00:01 bis 01.04.2019 23:59:59, Ausgabe: Alle Artikel

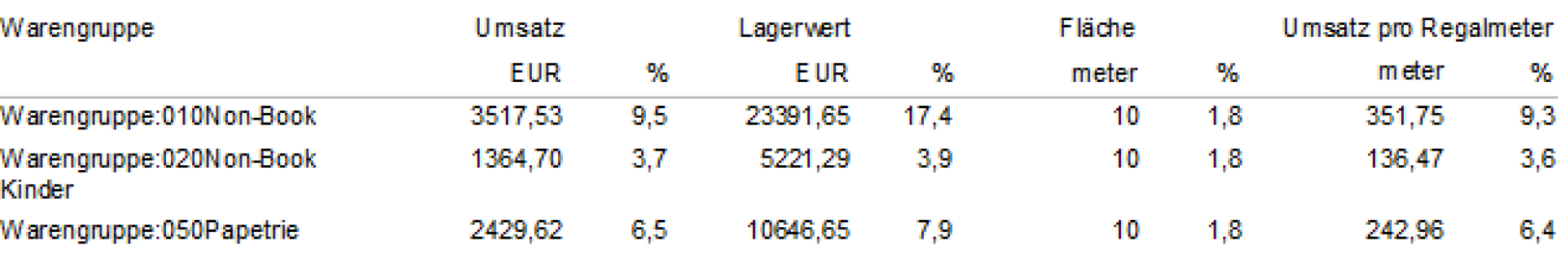

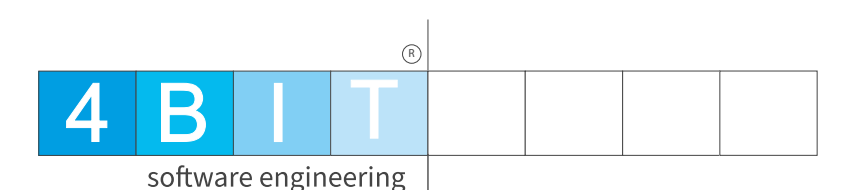

### 1. Auswertungen 2 4 B I T

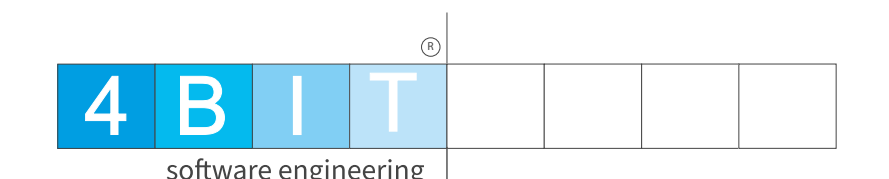

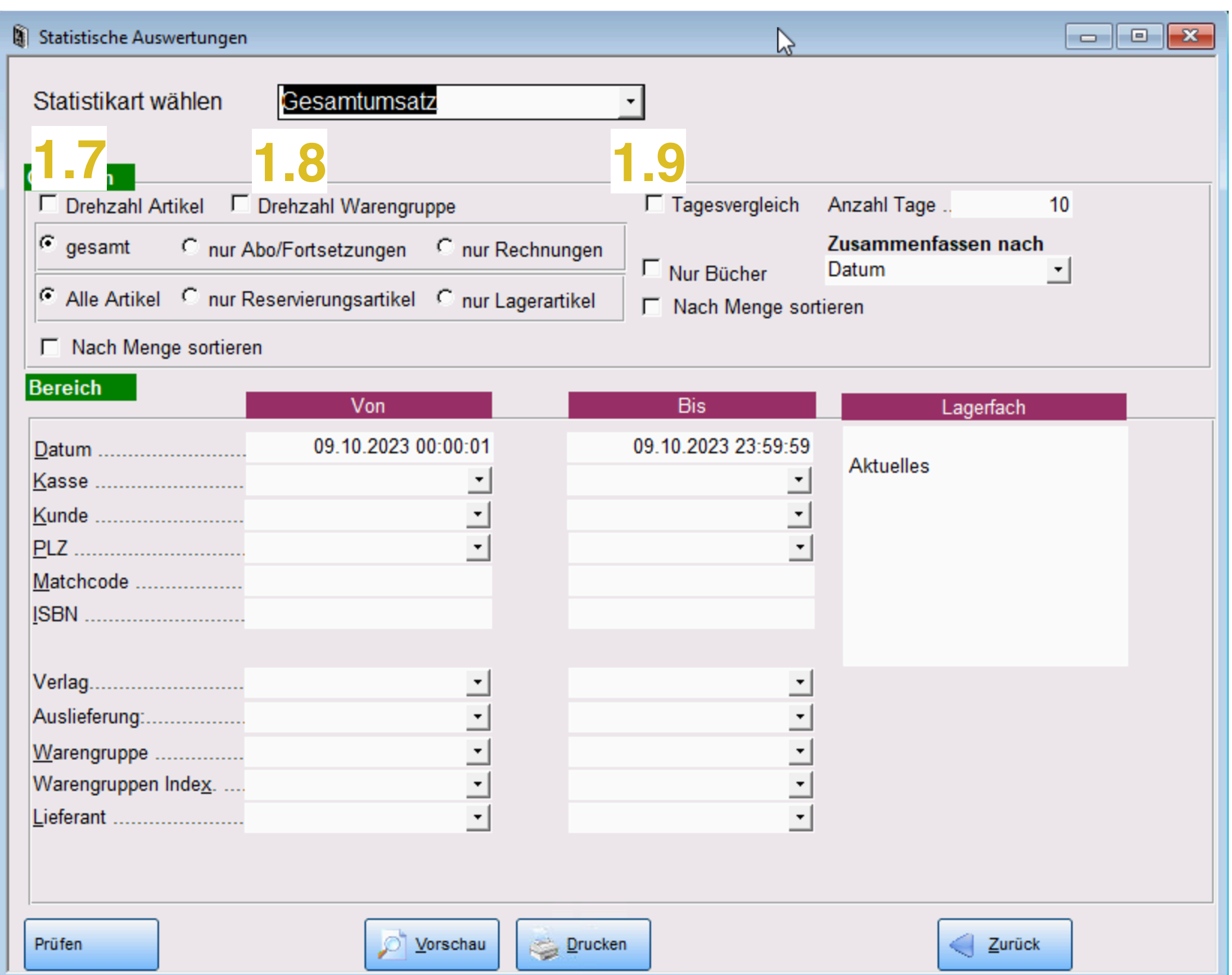

## 1.7 Drehzahl Artikel

- **• Ermittelt die Drehzahl der Artikel**
- **• Kassen-, Rechnungsoder Gesamtumsatz.**

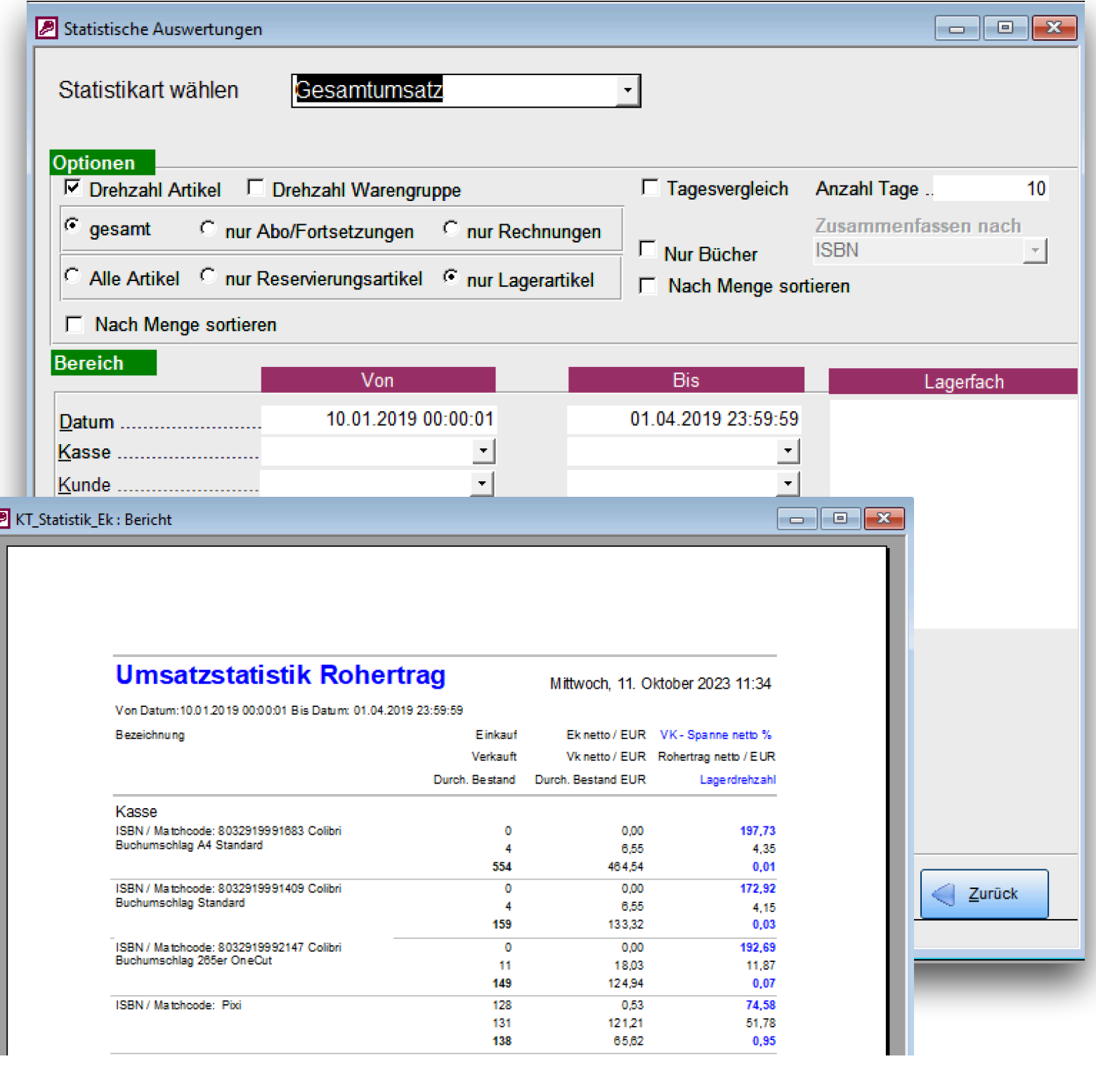

 $4$  B

 $\bigcirc$ 

software engineering

#### 1.7 Drehzahl Warengruppen

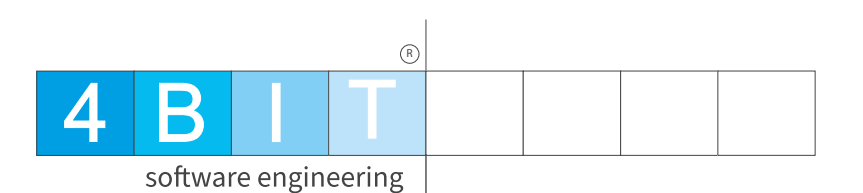

- **• Ermittelt die Drehzahl der Warengruppen**
- **• Kassen-, Rechnungsoder Gesamtumsatz.**

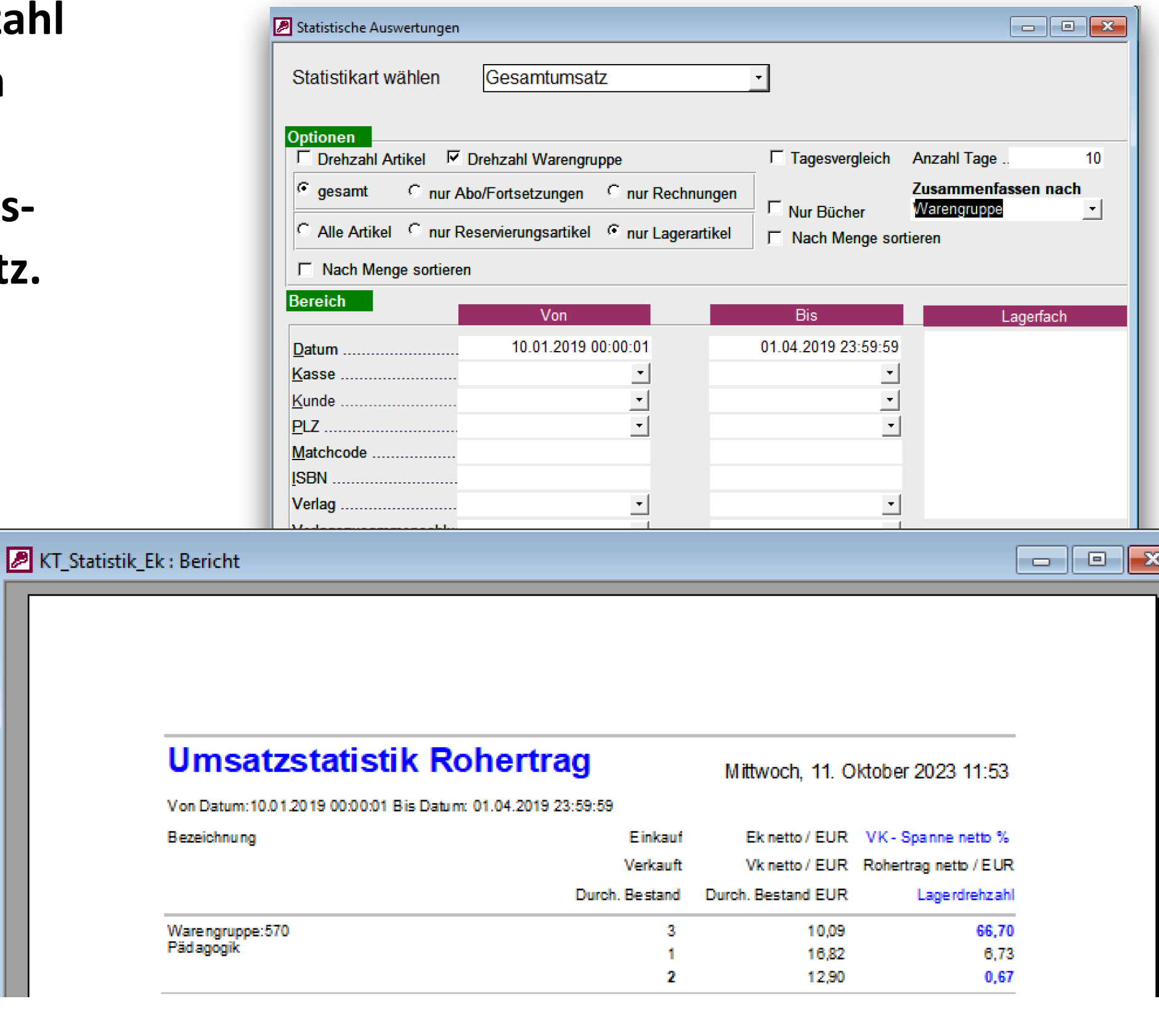

### 1.8 Tagesvergleich

- **• Ermittelt den Umsatz an beliebig vielen Tagen rückwärts.**
- **•** *Anzahl Tage:* **Wieviel Tage sollen ausgewertet werden.**
- **•** *Datum:* **Der Tag muss gleich sein. Die Uhrzeit, den Bereich einstellen, den man prüfen möchte. Hier 16:00 - 20:00 Uhr.**
- **• Kassen-, Rechnungs- oder Gesamtumsatz.**
- **• Praktisch für die Planung von Öffnungszeiten / Personal**

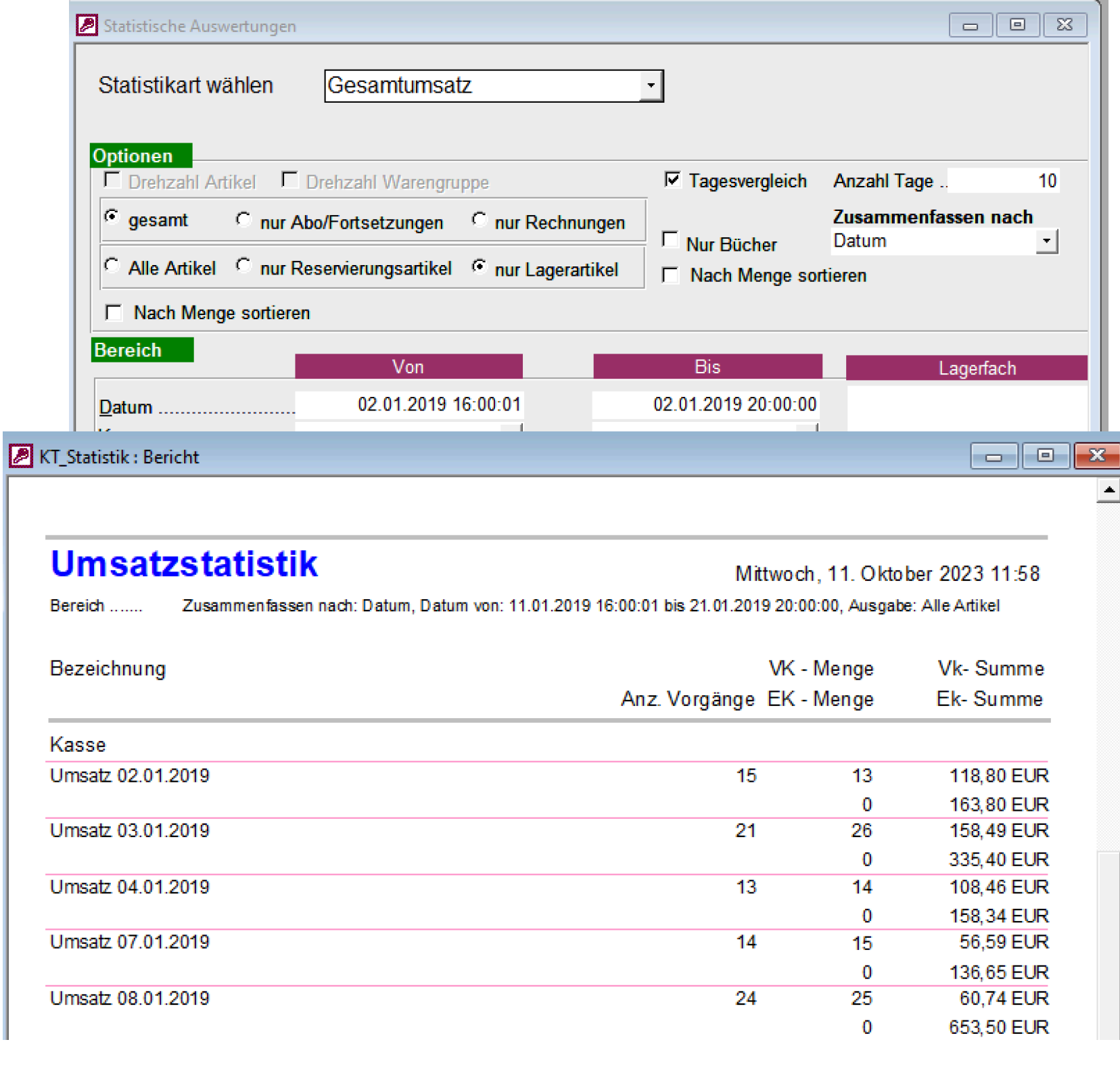

4 B I T

software engineering

 $(R)$ 

### 2. Warengruppen

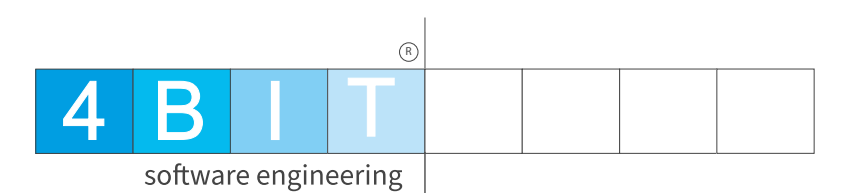

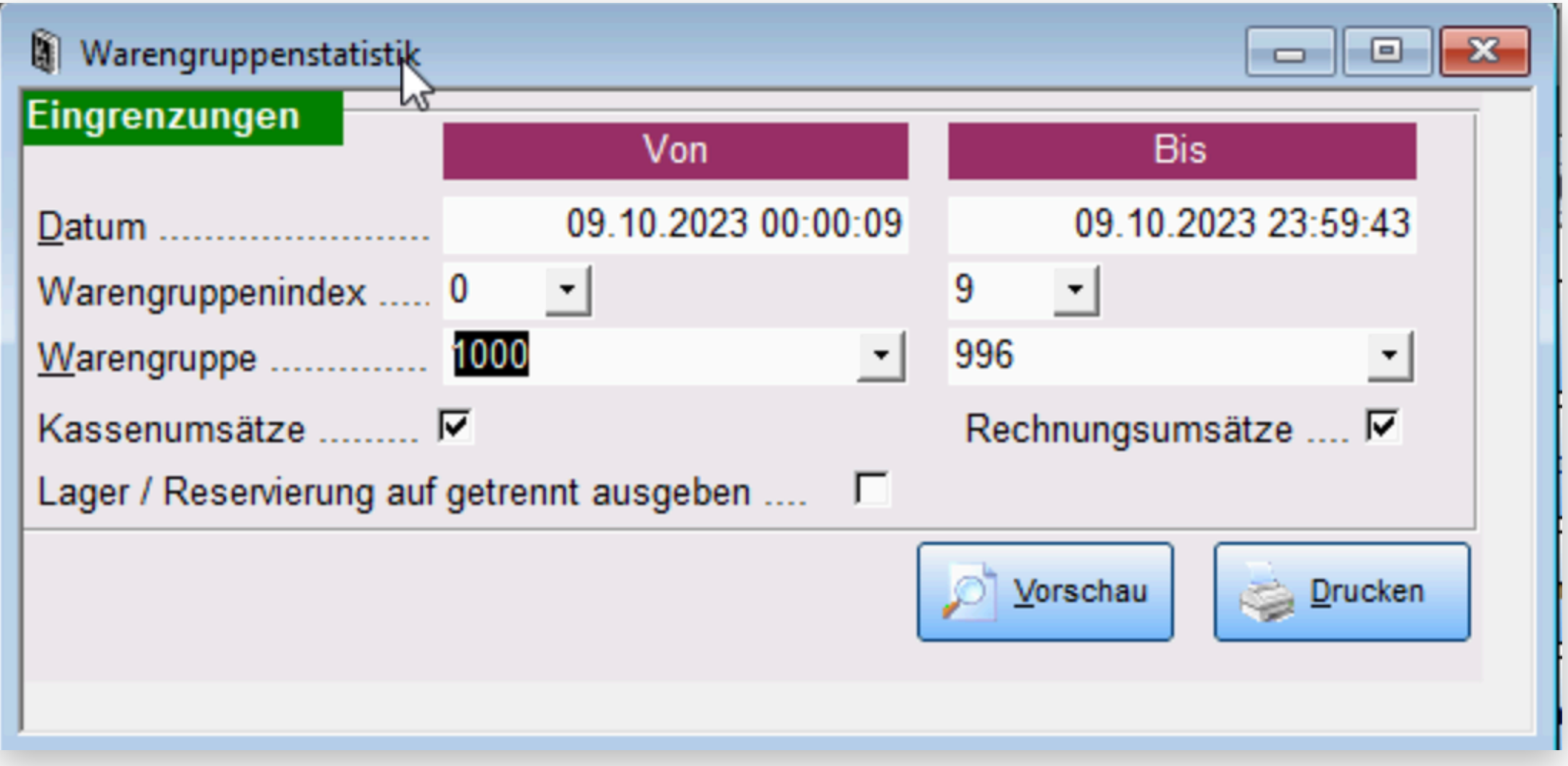

### 2. Ergebnis

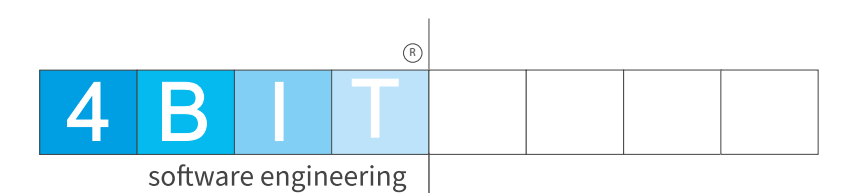

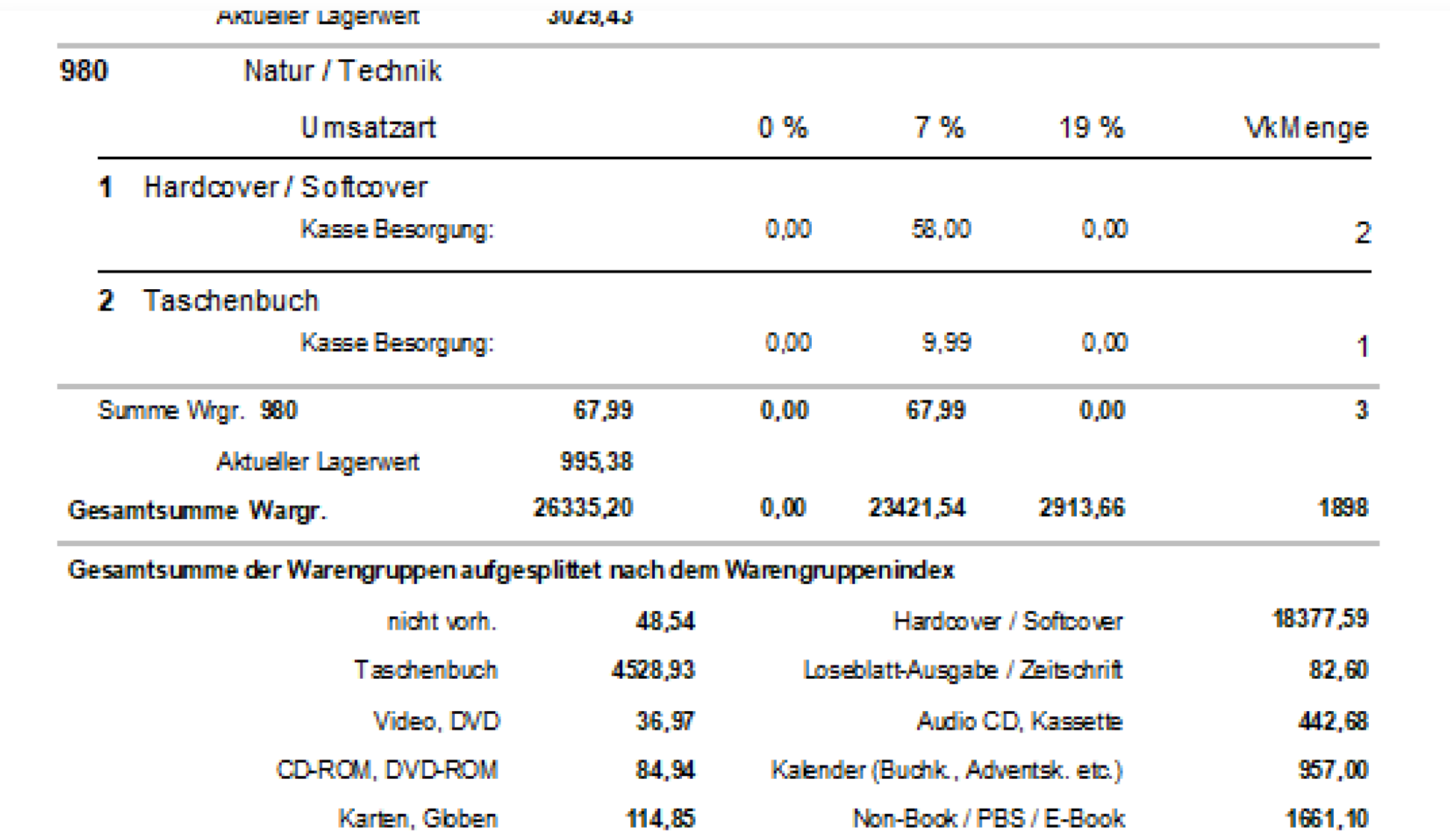

### 3. Umsatzübersicht 4 B I T

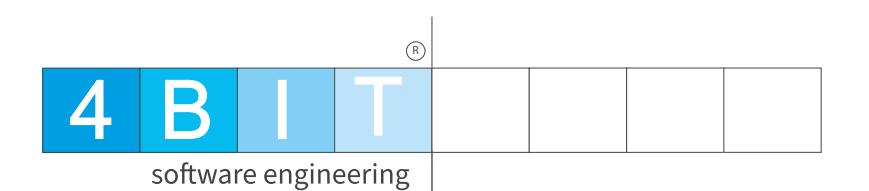

- **• Auswertung der Umsätze mit Vergleich der letzten 3 Jahre.**
- **• Mit und ohne EK Zahlen**
- **• Zeigt den aktuellen Lagerwert an**

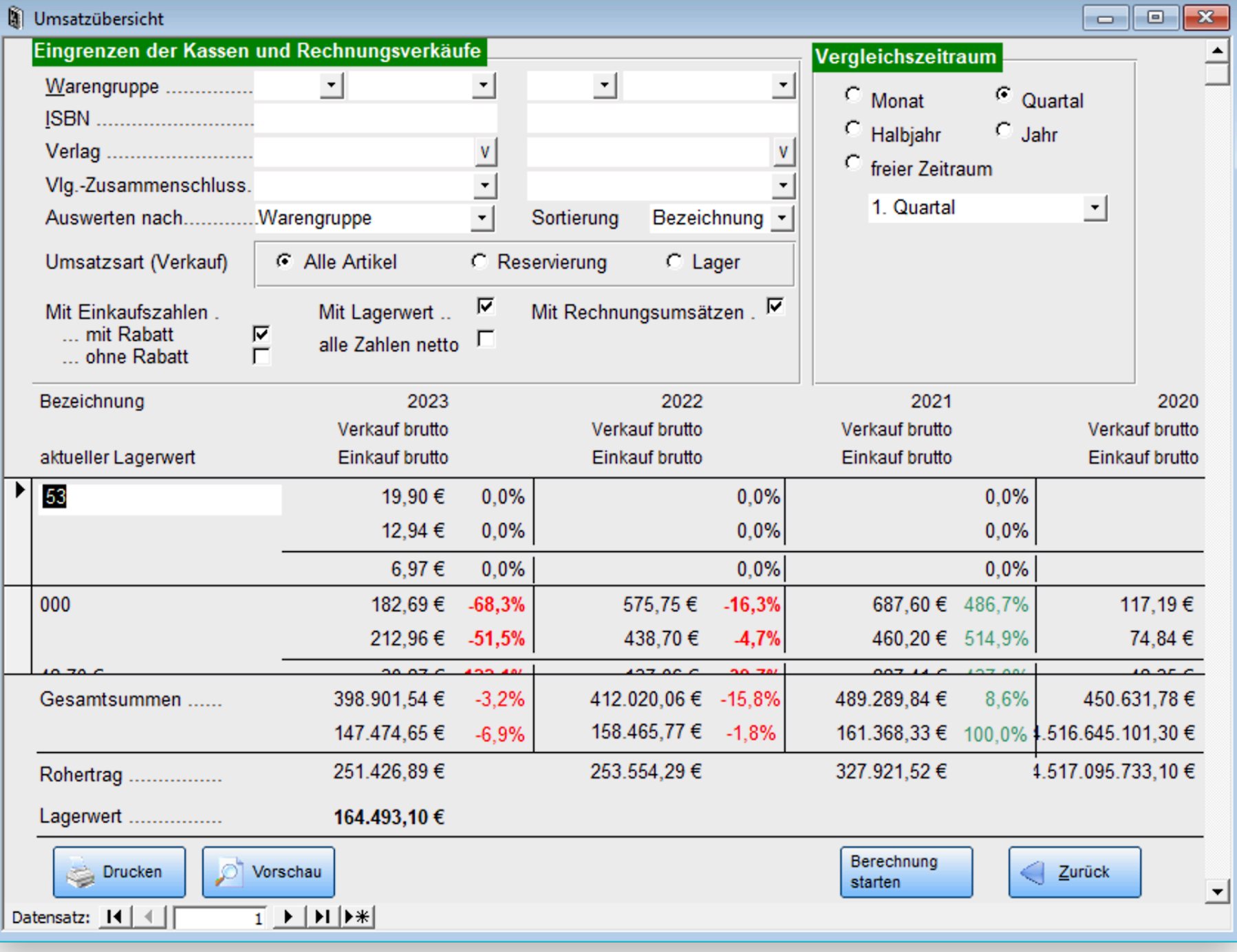

### 4. Vergleichsauswertung

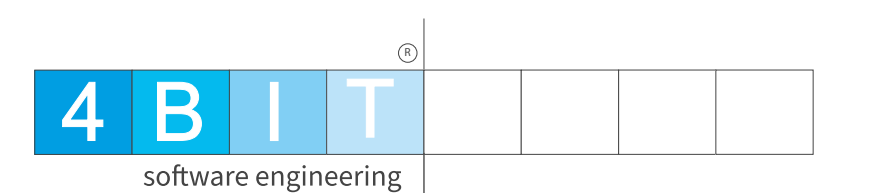

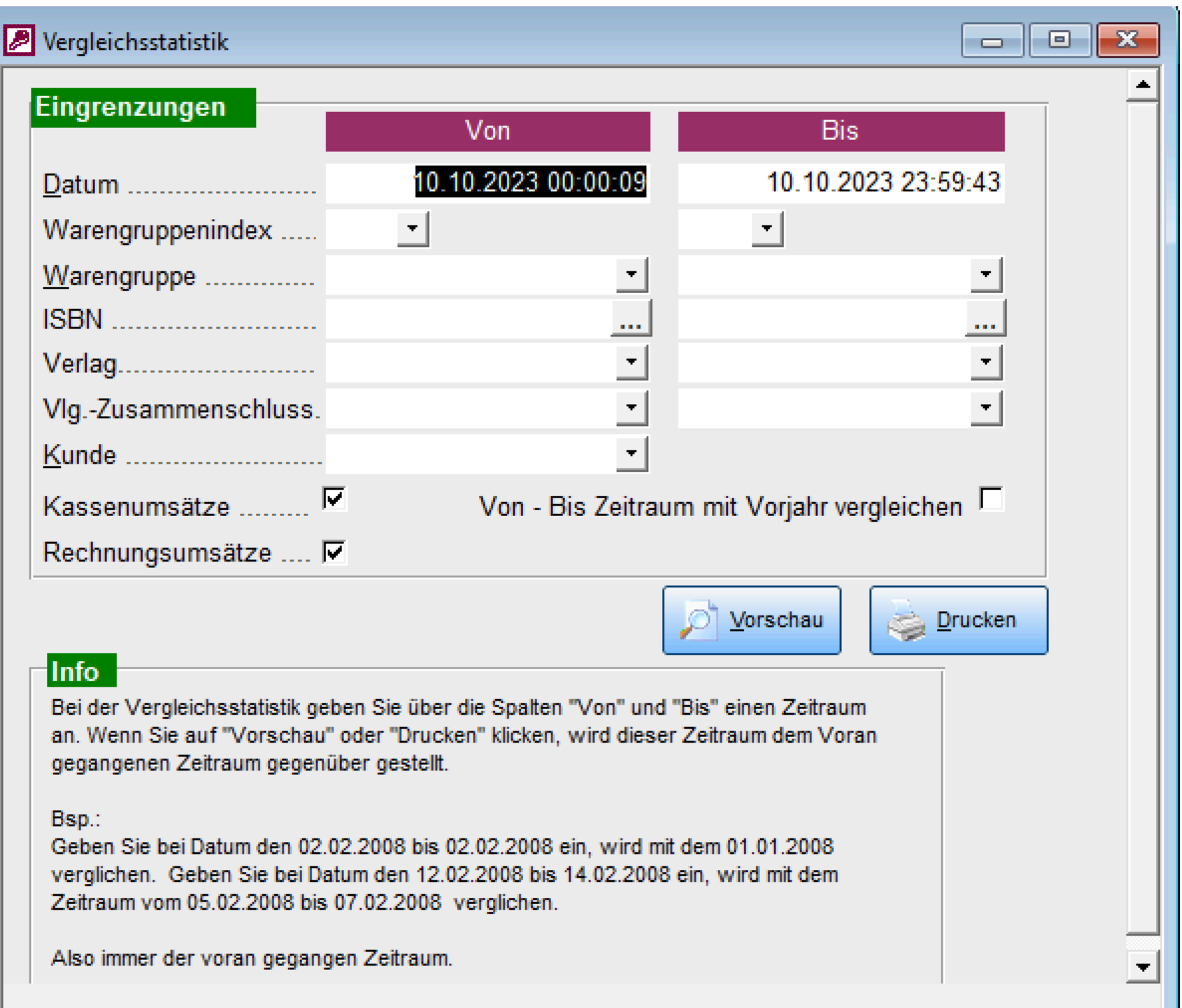

### 4. Ergebnis

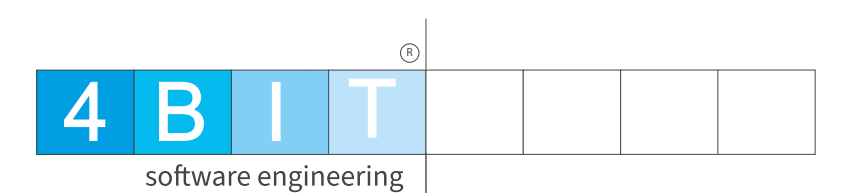

#### Statistik\_TagesUmsätze : Bericht

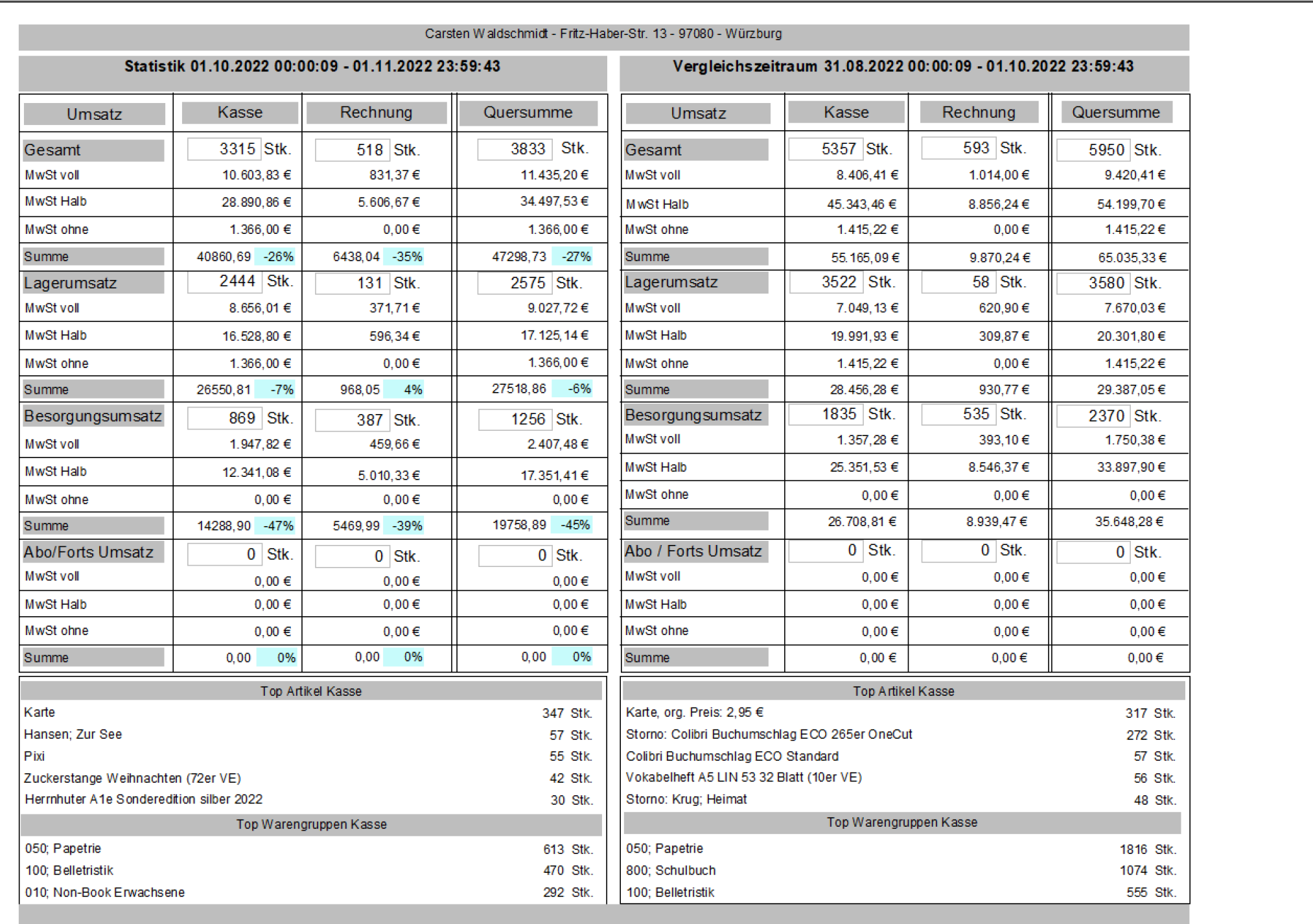

 $\begin{array}{|c|c|c|}\hline \multicolumn{1}{|c|}{\textbf{}} & \multicolumn{1}{|c|}{\textbf{}}\end{array} \begin{array}{|c|c|c|}\hline \multicolumn{1}{|c|}{\textbf{x}} & \multicolumn{1}{|c|}{\textbf{x}}\end{array}$ 

### 5. Kassenabschlüsse <sup>4 B I T</sup>

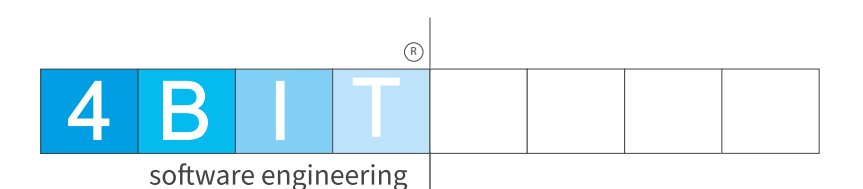

- **• Alle Kassenabschlüsse auf einen Blick**
- **• Umsätze nach Kassennummer**
- **• Suchen und Filtern nach jedem Feld**

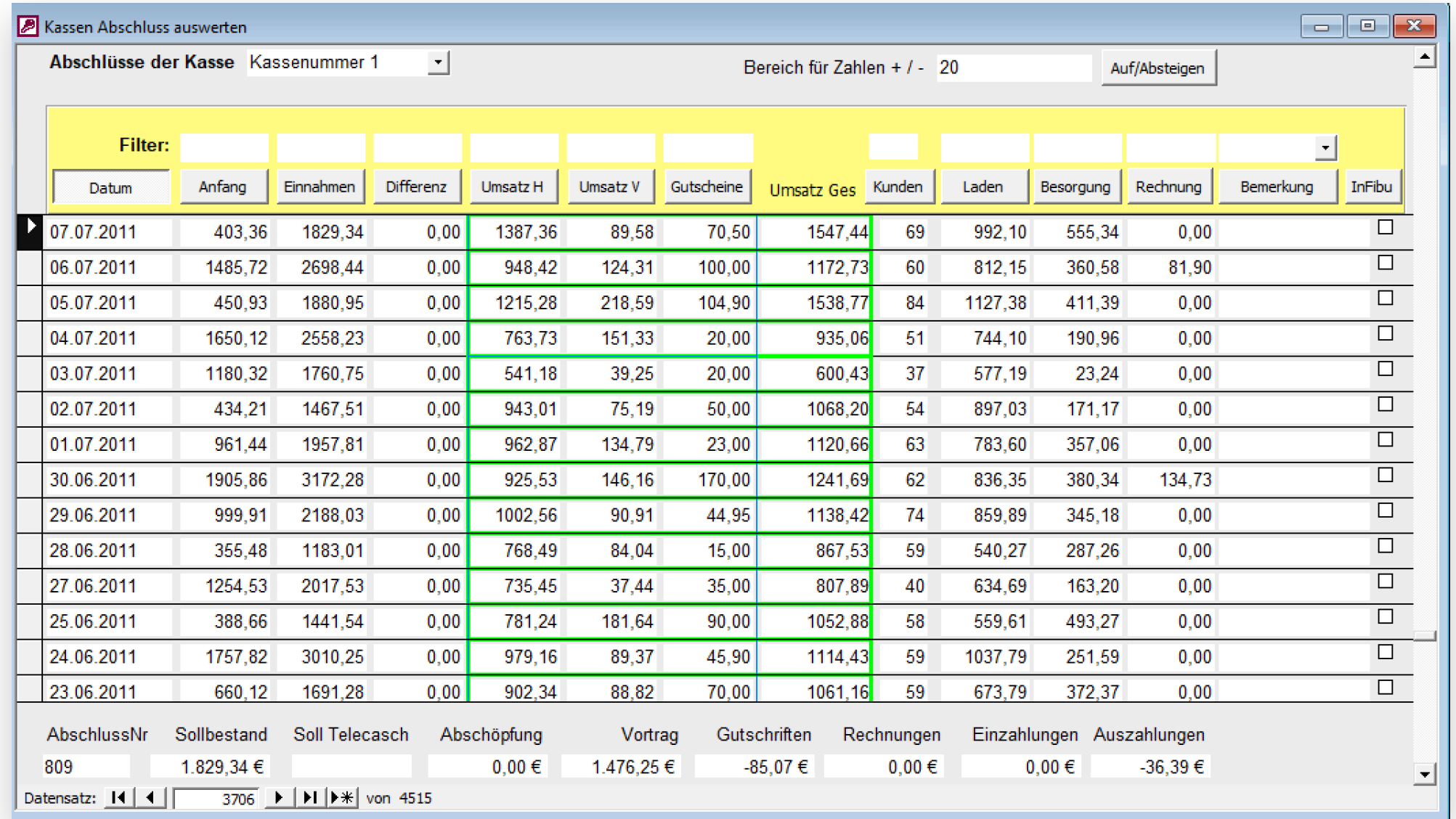

**In der aktuellen Kasse gibt es diese Übersicht, noch detaillierter, auch über alle Kassen Menüpunkt: Tools->Kassenabschlüsse** 

### 6. Lieferantenumsatz <sup>4 B I T</sup>

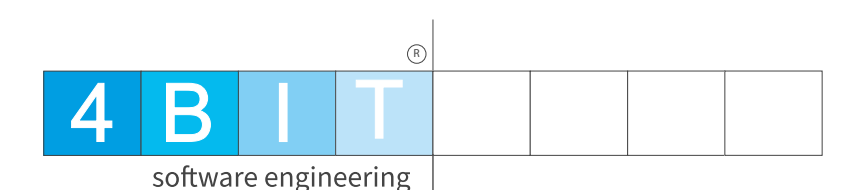

- **• Welchen Umsatz habe ich direkt bei meinem Lieferanten gemacht.**
- **• Entwicklung über 4 Jahre im direkten Vergleich**
- **• Pendant zur Umsatzübersicht**

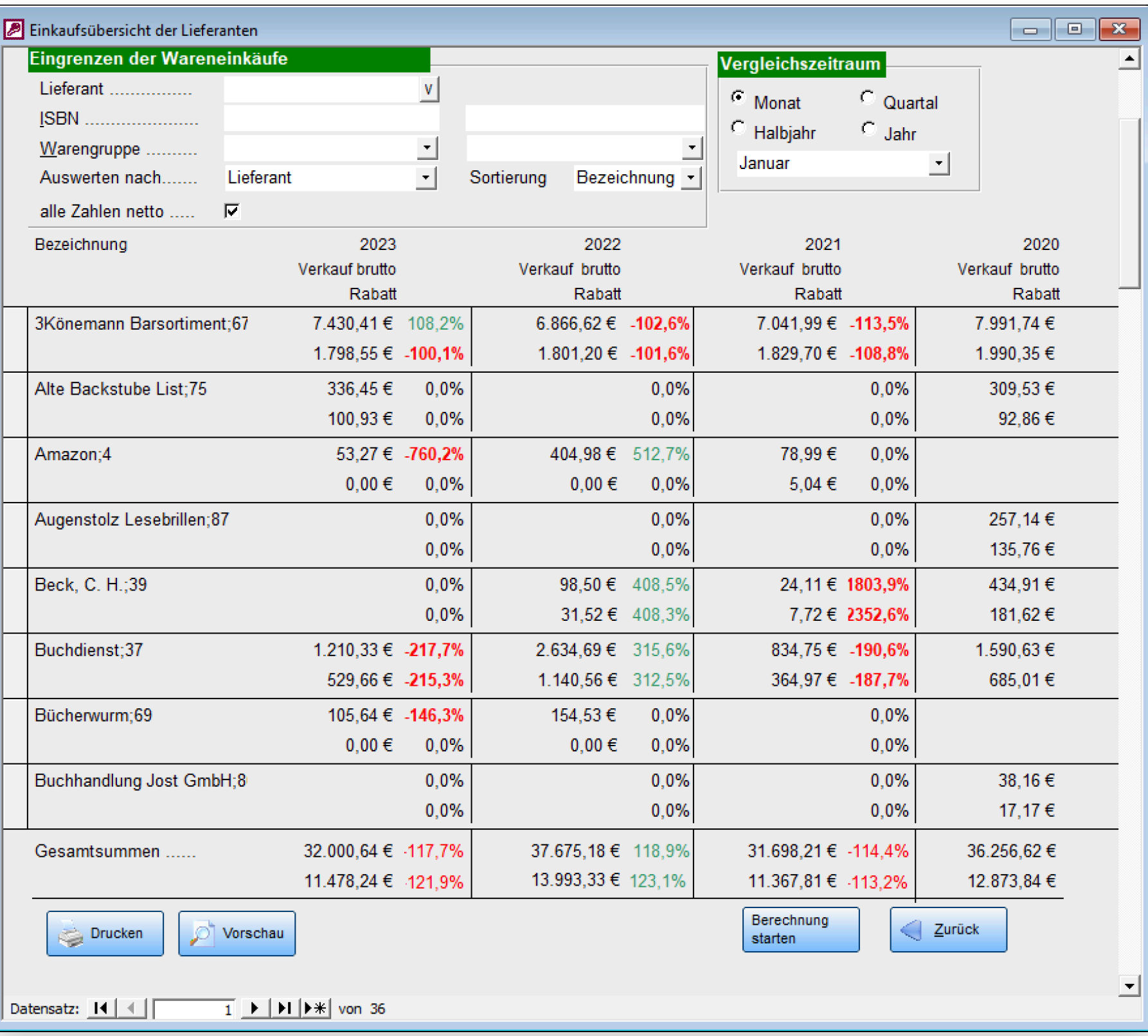

### 7. Dashboard 4 B I T

Statistik Dashboard

 $(R)$ 

 $\Box$ 

- **• Aus 90 Auswertungen wählen**
- **• Bis zu 6 Auswertungen auf einen Blick**
- **• Sowohl als grafische, als auch Ausgabe nach Excel möglich**
- **• Individuelle Abfragen können programmiert werden (Dienstleistung)**

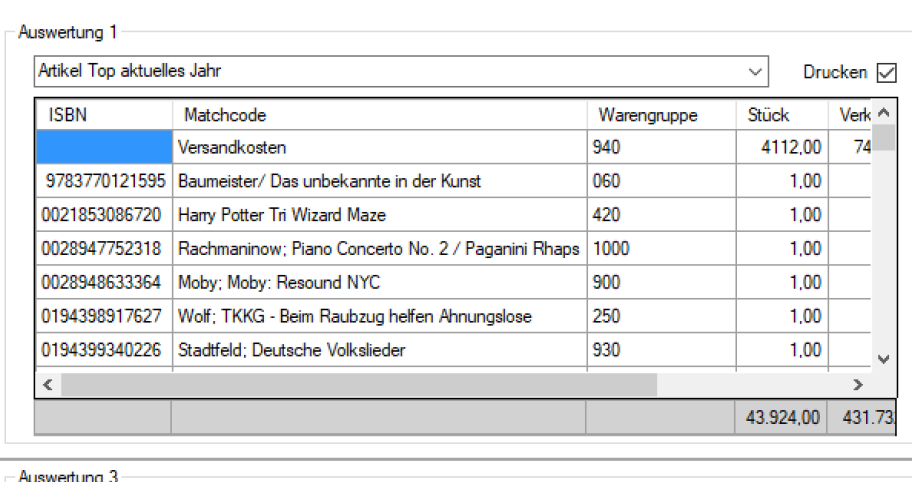

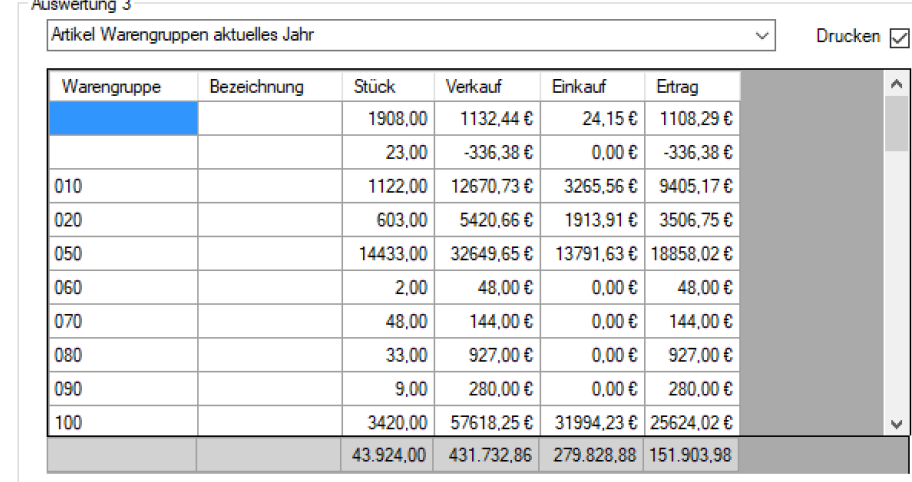

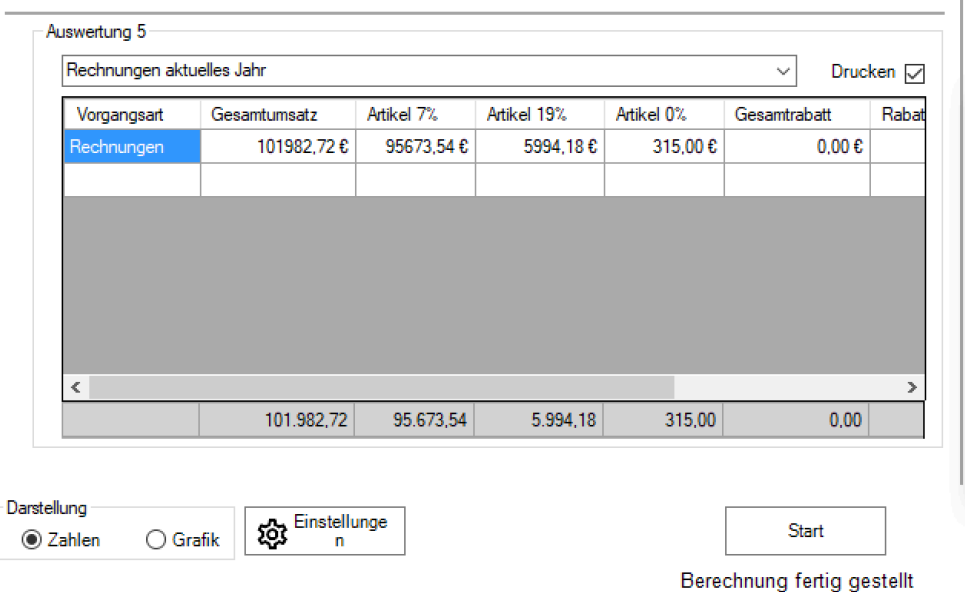

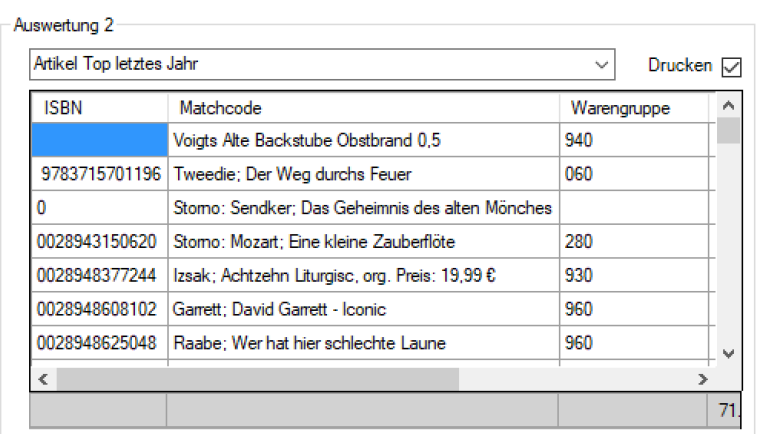

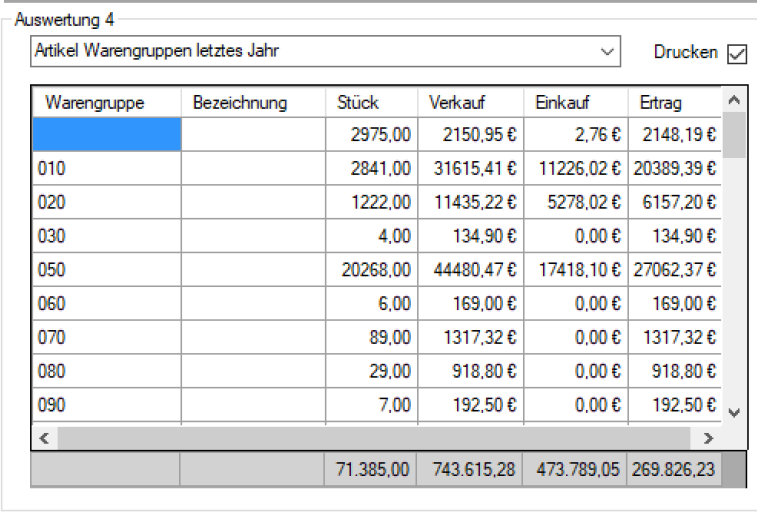

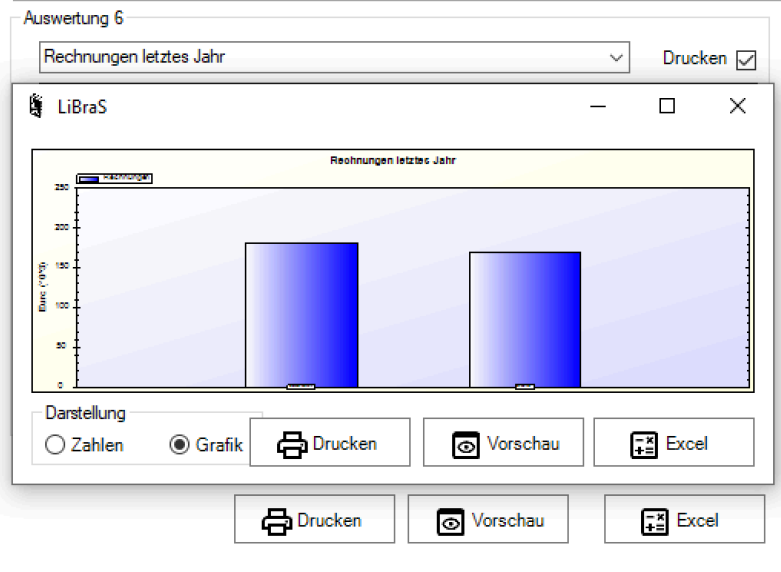

8. Warengruppenauswertung (spezial) 4 B

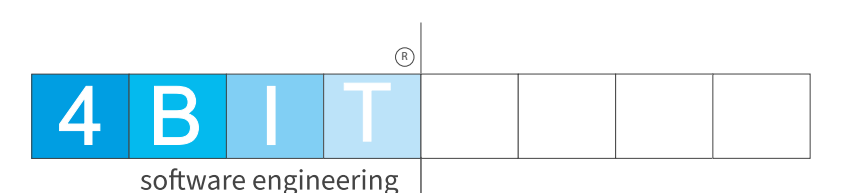

- **• Individuellste Warengruppenauswertung in LiBraS**
- **• Wird von uns nach Auftrag des Kund:in erstellt. (Dienstleistung)**
- **• Z. B. Zeile 1: Warengruppe ,,111,112 und 113 und nur der Index 1" usw.**

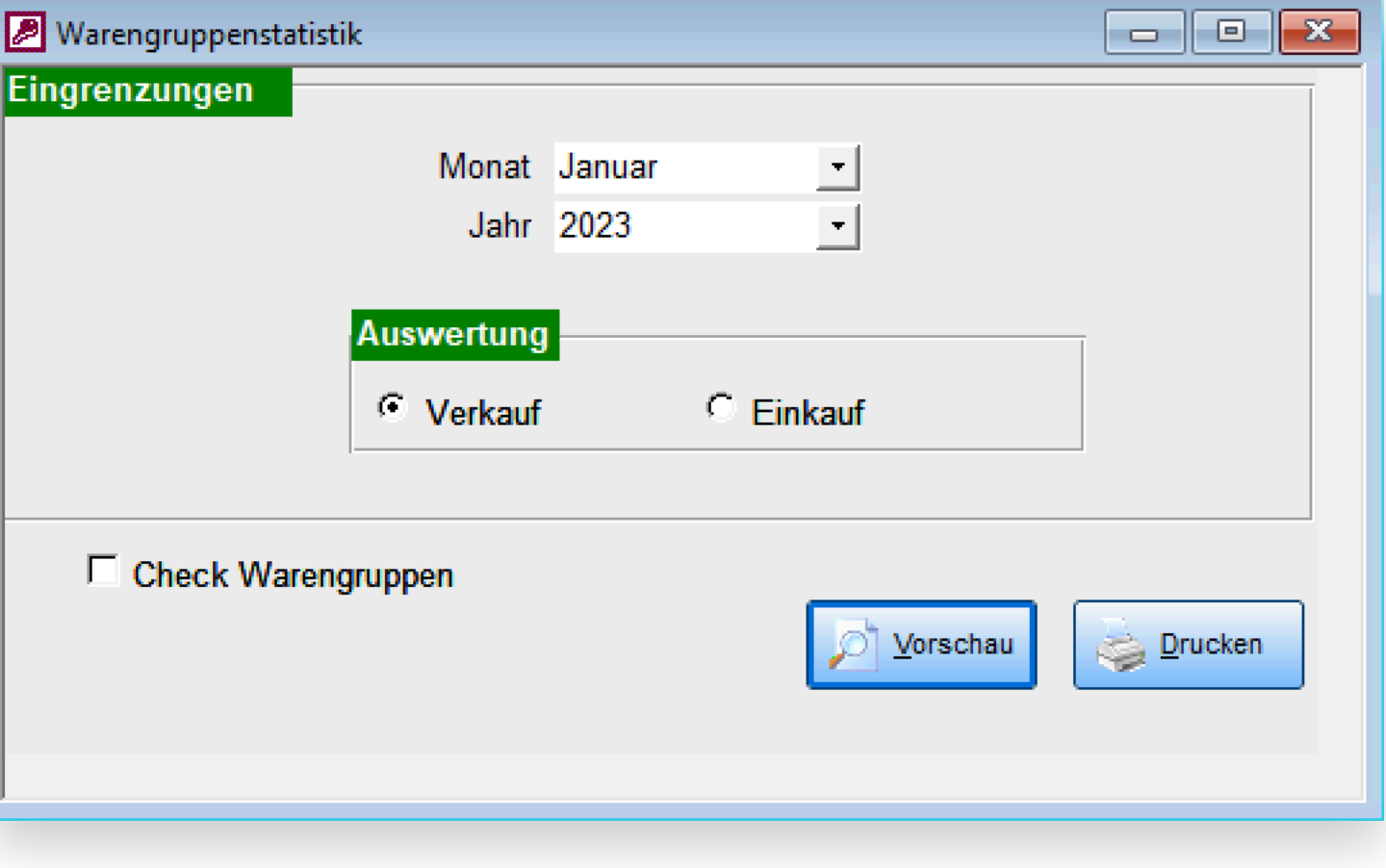

### 9. Cockpittool - Auswertung 4 B I T

- **• Wertet innerhalb der Warengruppen auch noch nach den Verlagen aus.**
- **• Unterscheidet sich nach Lager und Besorgungsumsatz.**
- Kann in der "großen **Filiallösung" auch die anderen Filialen abfragen.**

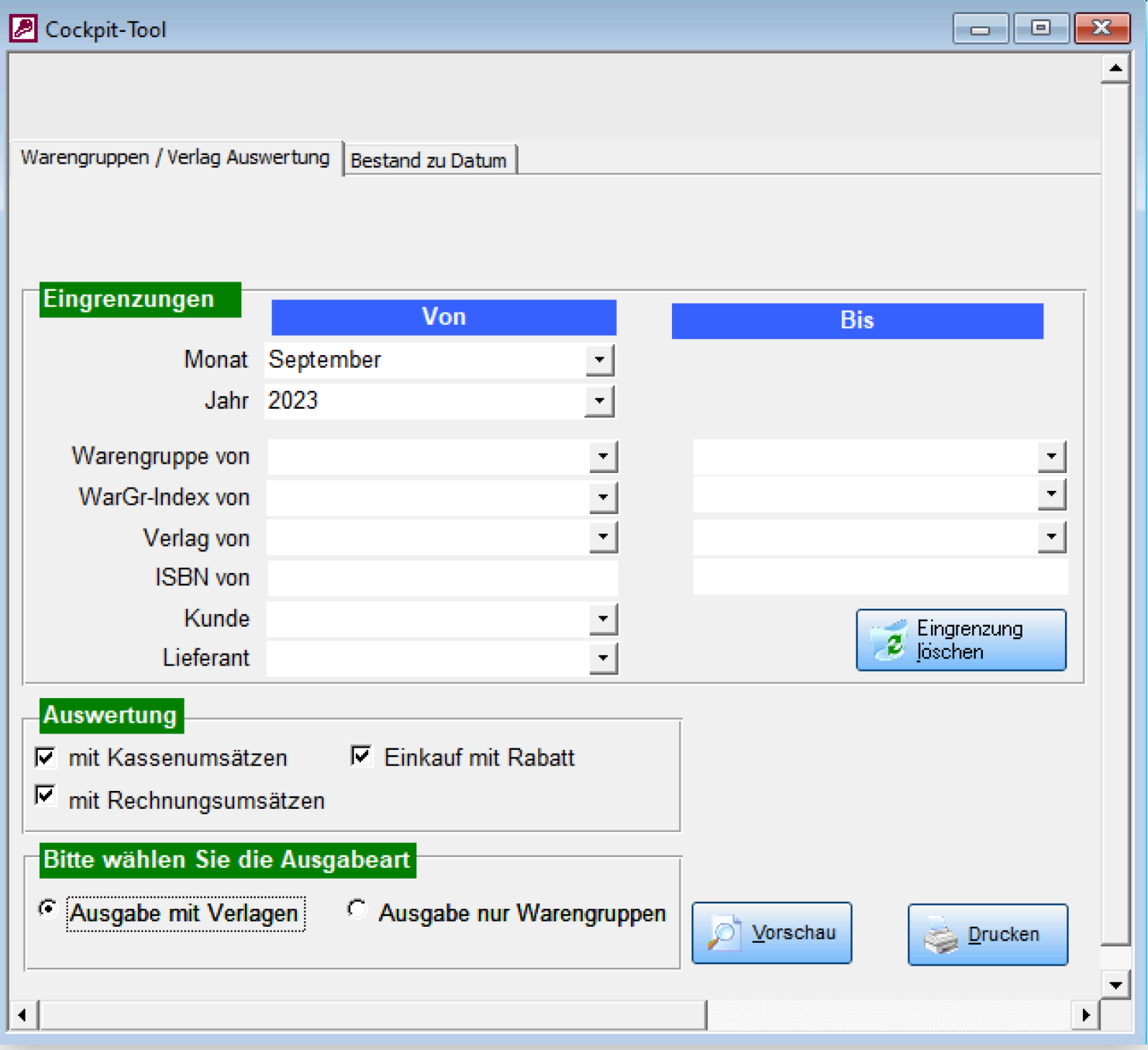

 $(R)$ 

#### 9. Ergebnis

▨

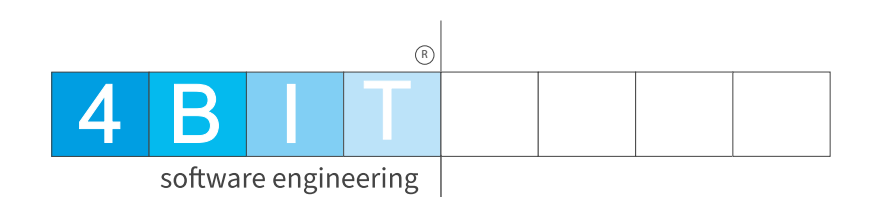

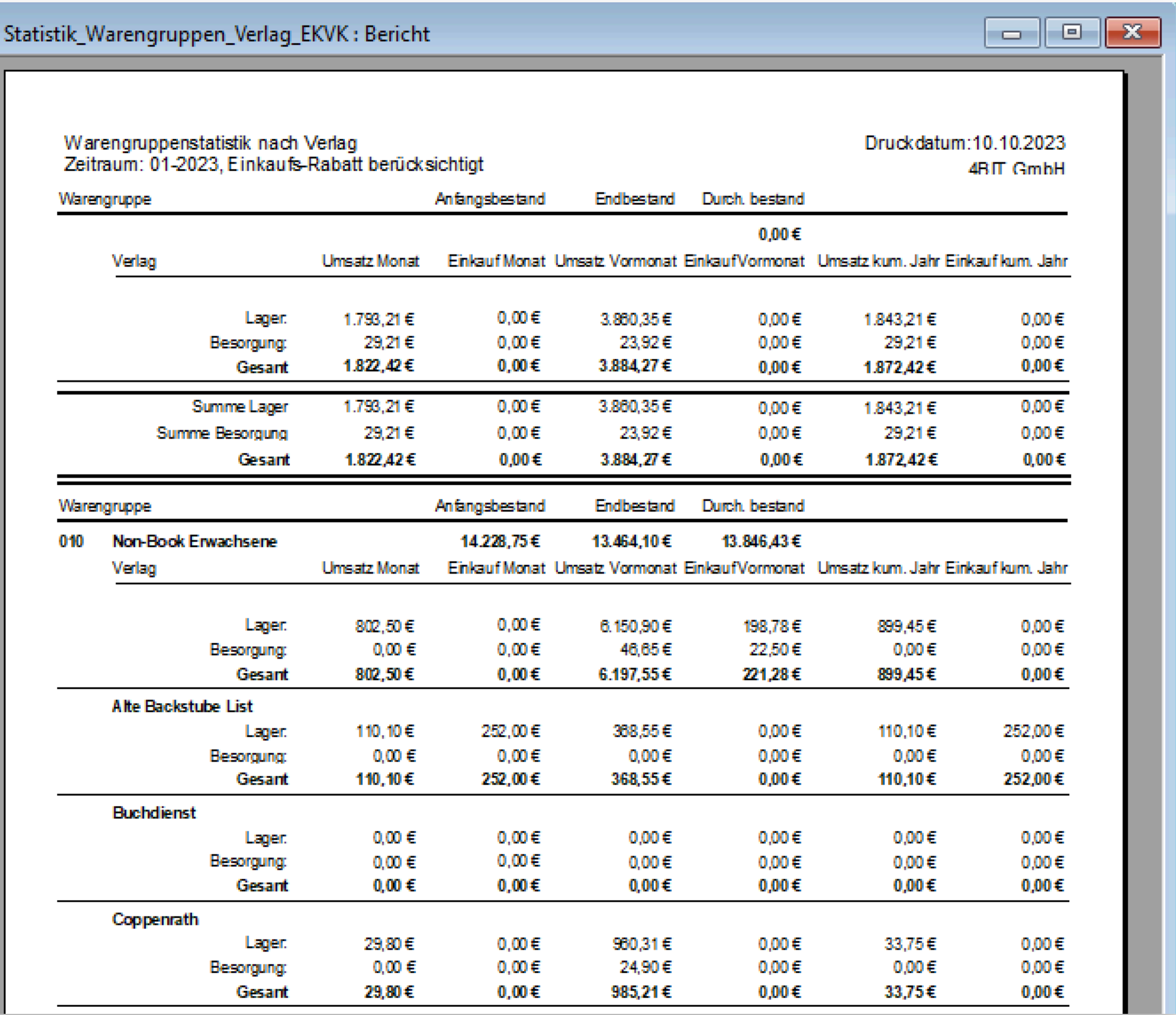

#### 9. Cockpittool - Bestand zu Datum 4 B I T

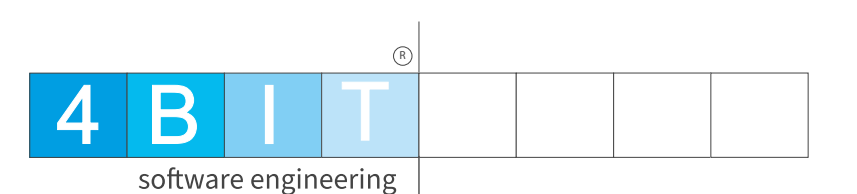

- **• Zeigt den Warenbestand zu einem beliebigen Datum und Uhrzeit.**
- **• Eingrenzung auch über Warengruppen möglich.**

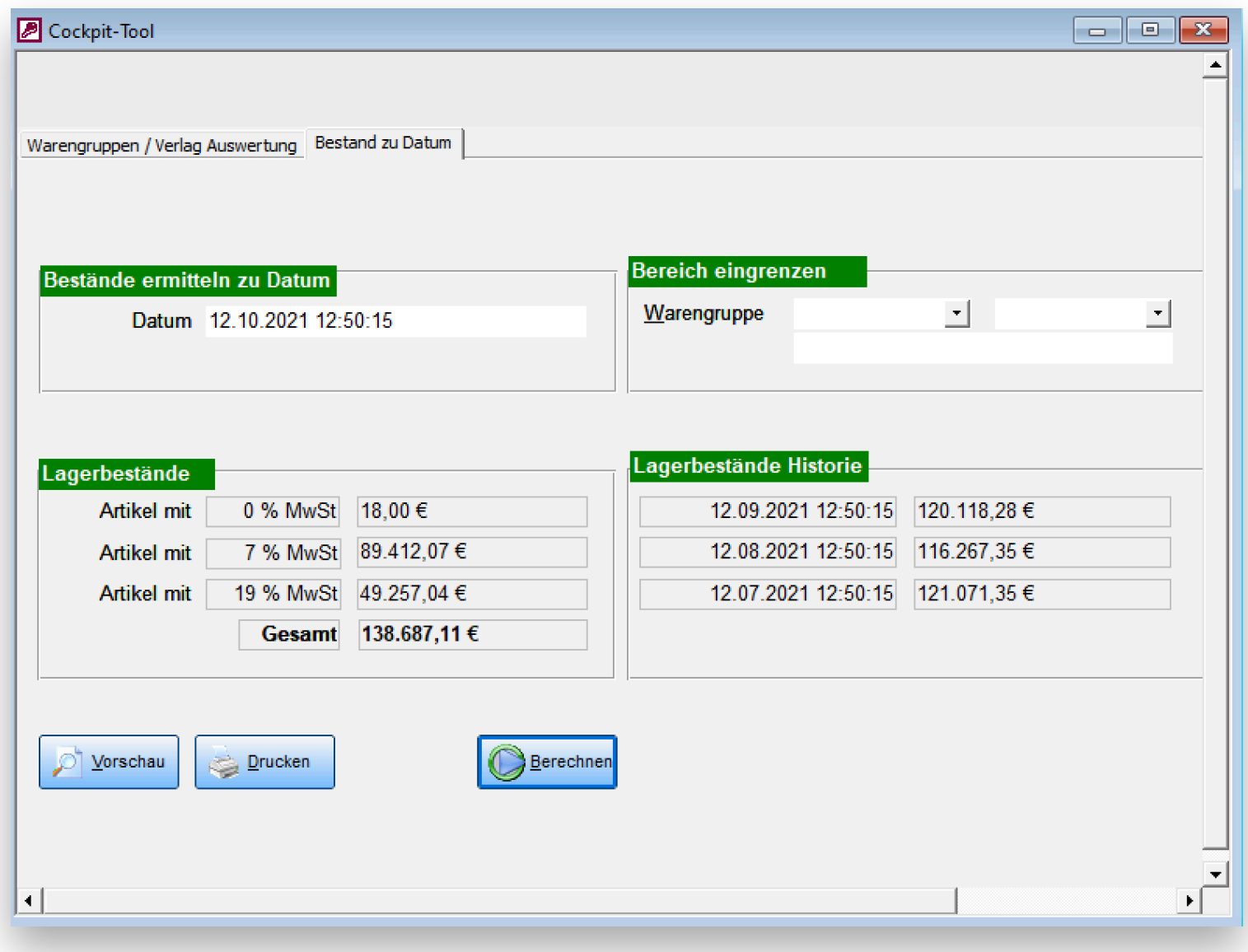

#### 10. Live-Statistik

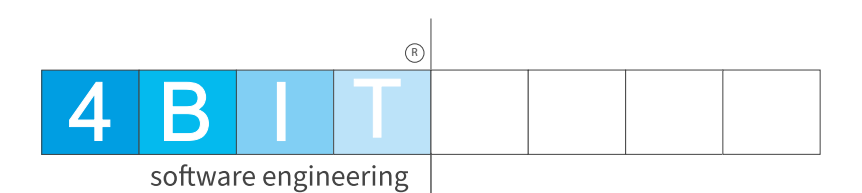

**• Daten werden sofort nach dem Kassen- / Rechnungsvorga ng aktualisiert** 

**• Ergebnisse sind auf Wunsch auch online, z.B. auf dem Handy verfügbar.**

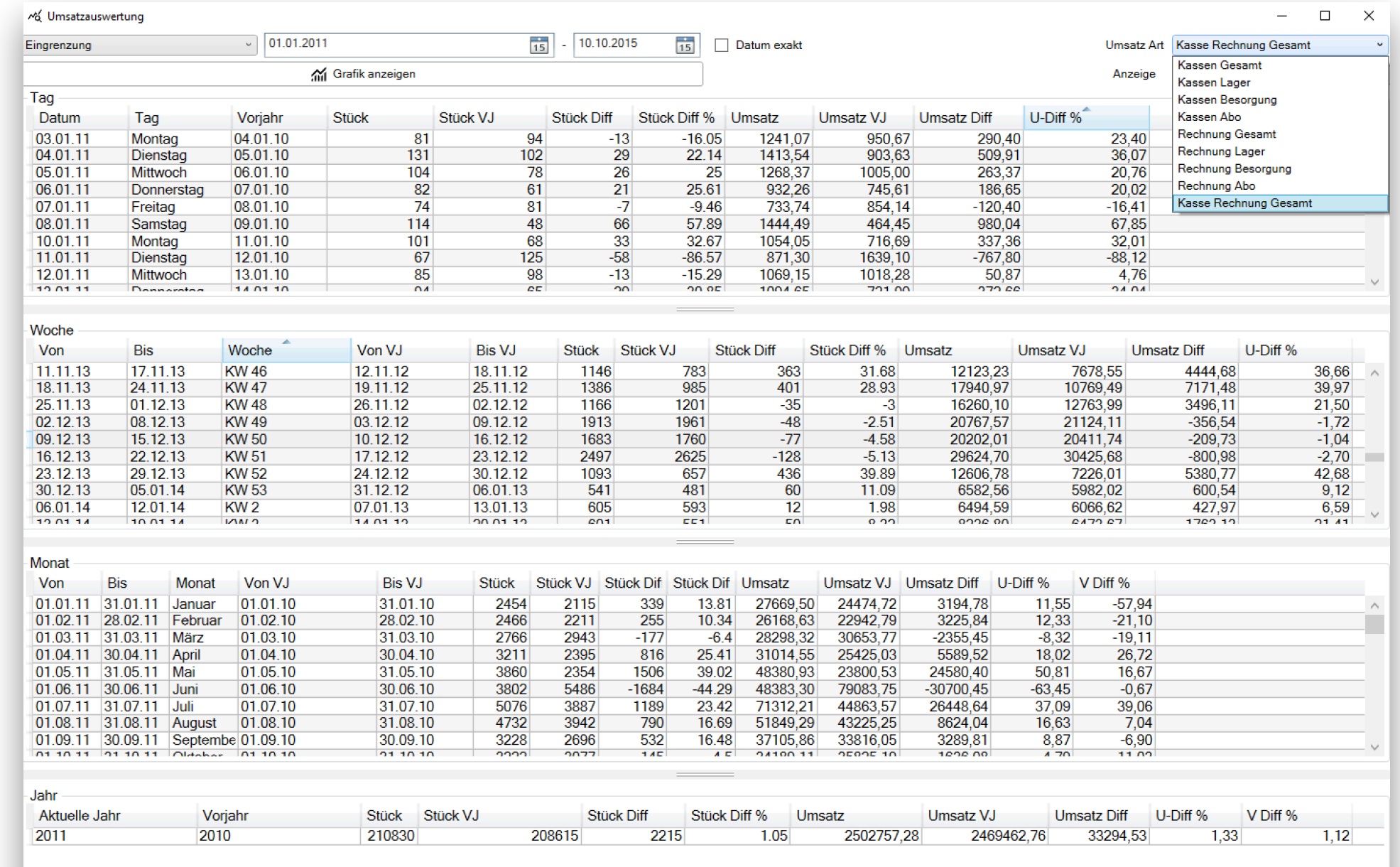

#### 10. Ansicht auf dem Handy

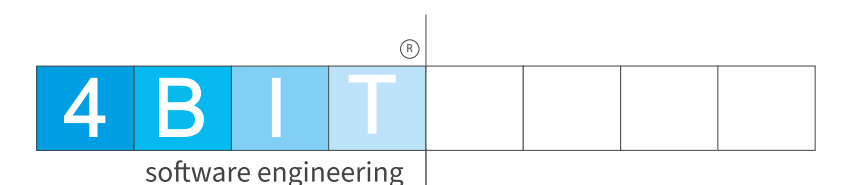

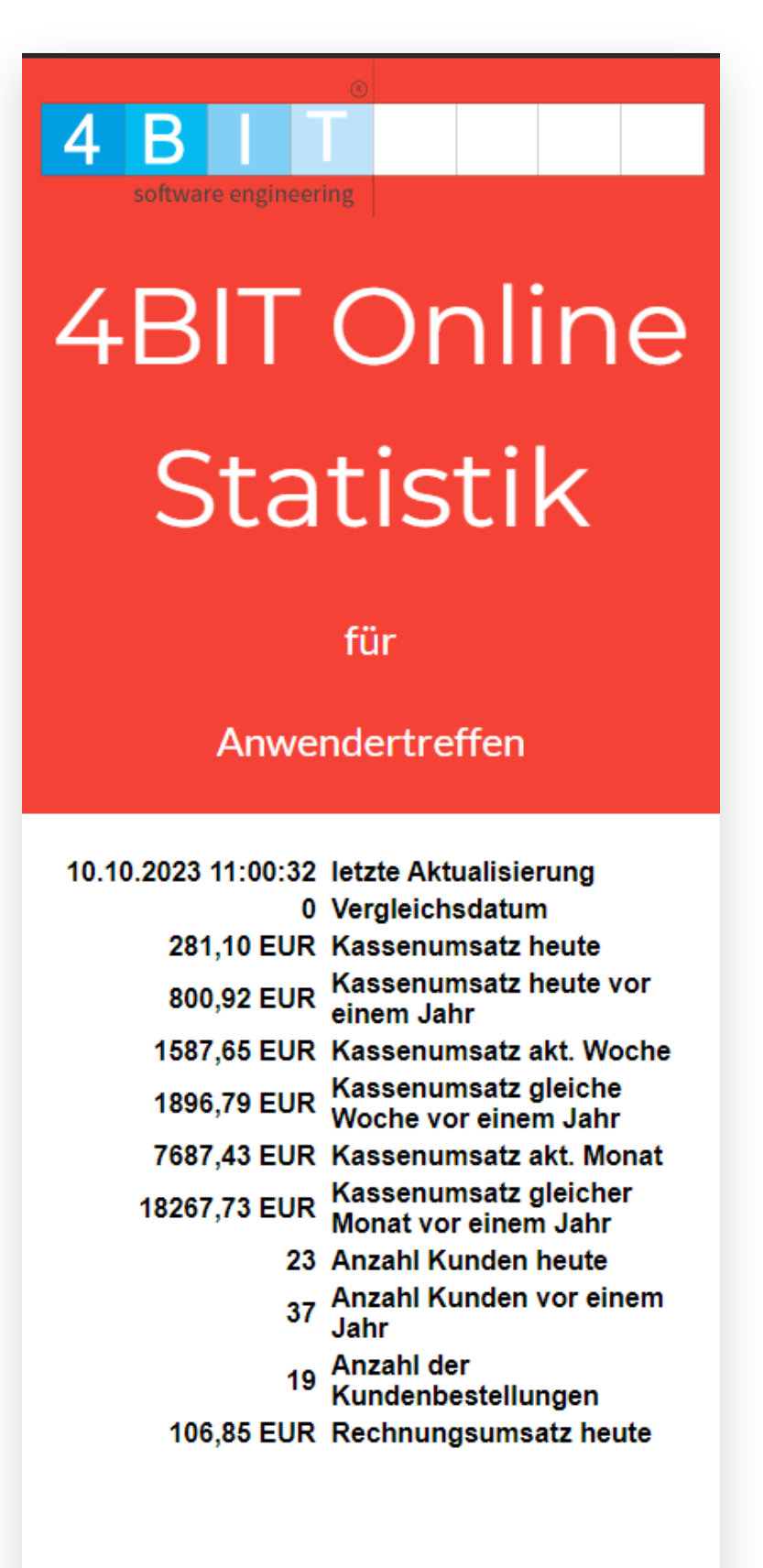

#### 11. Handelspanne 4 B I T

 $\circledR$ 

- **• Optimal, um die Handelsspanne von Non-Book Artikeln zu überwachen**
- **• Eingrenzung nach Warengruppen und Index**
- **• Alle Spalten sortierbar**

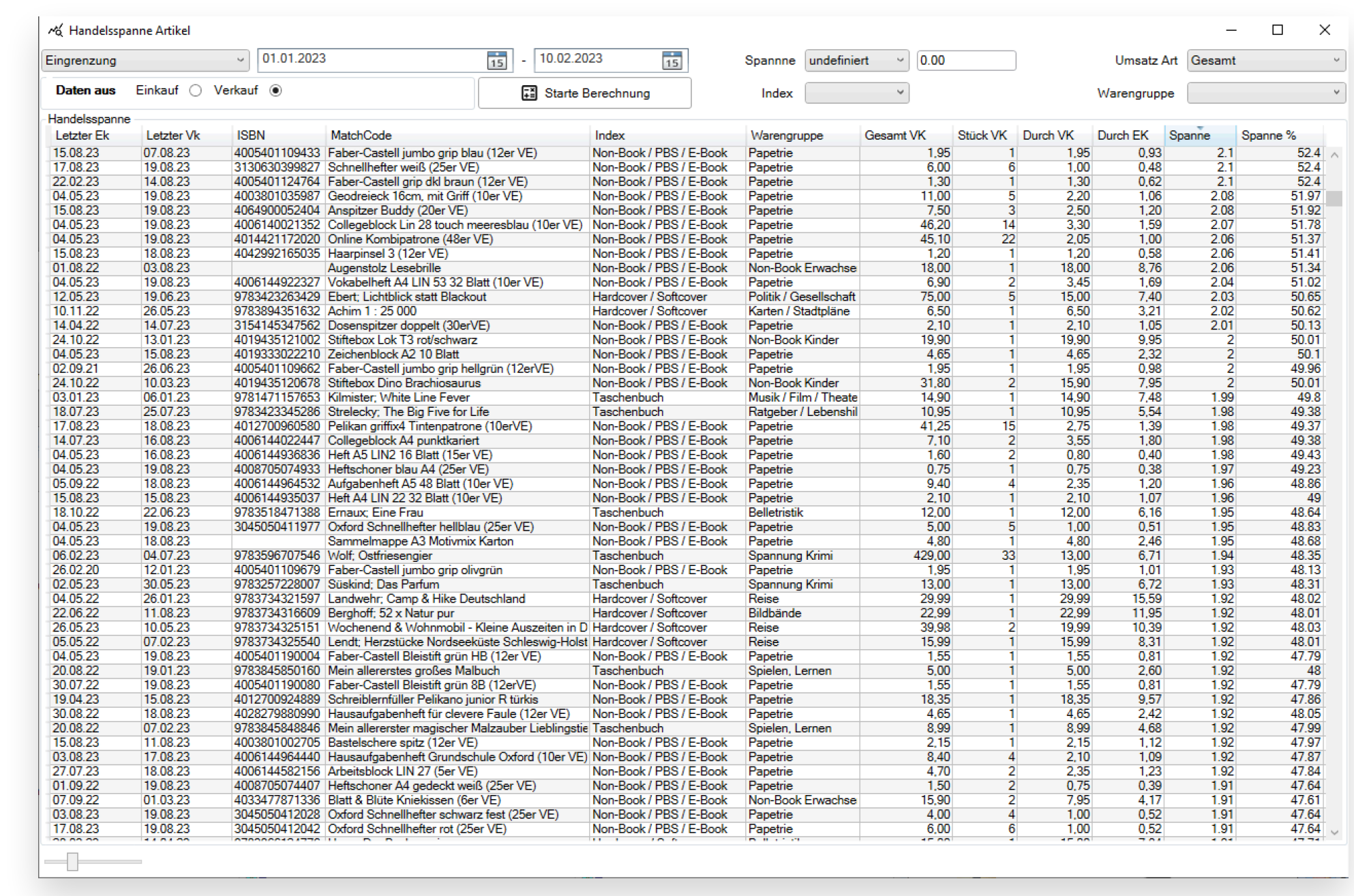

#### 12. Auswertung nach Alter

 $\circledR$  $\overline{4}$ B software engineering

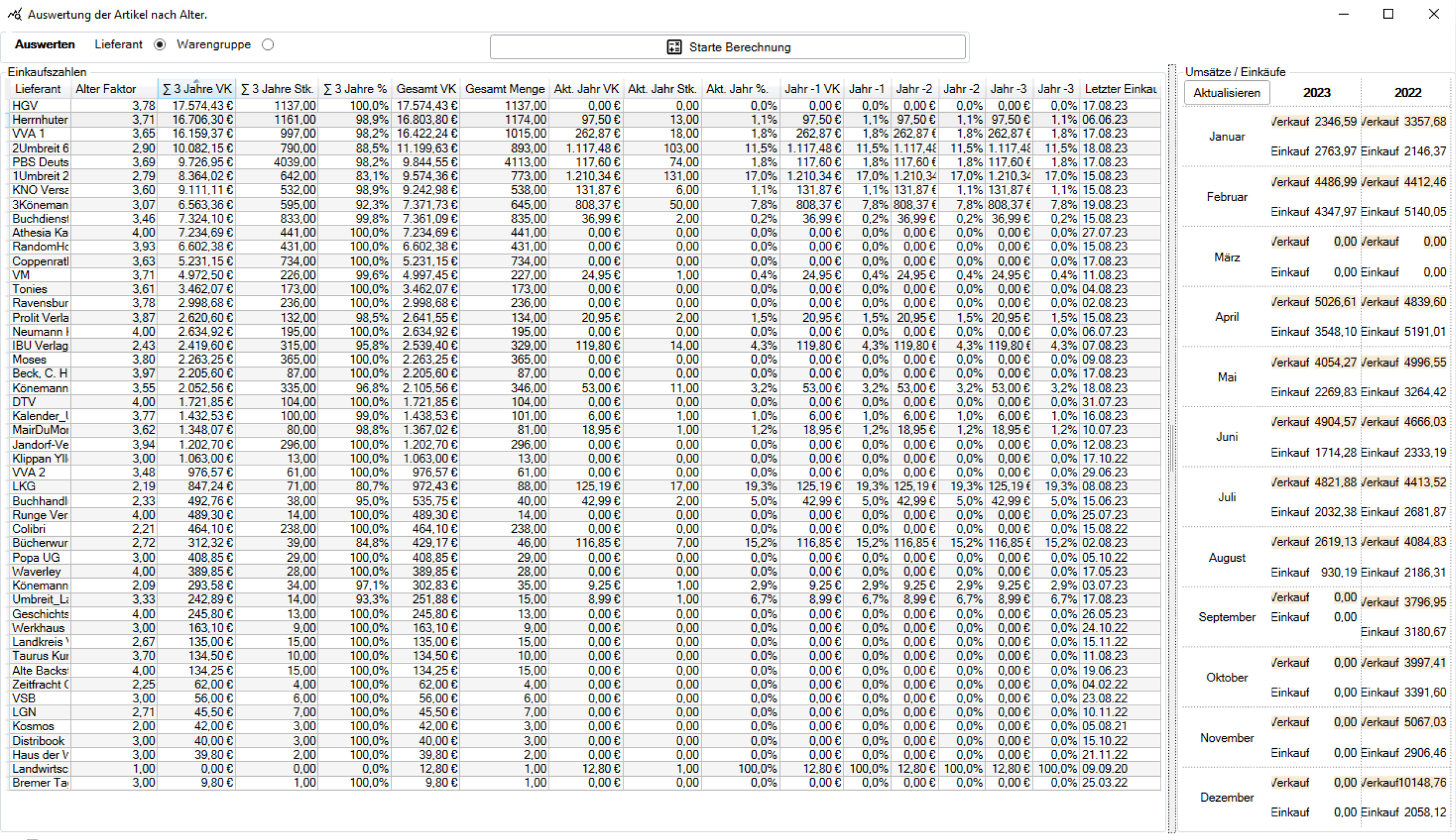

#### 12. Auswertung nach Alter 14 B I T

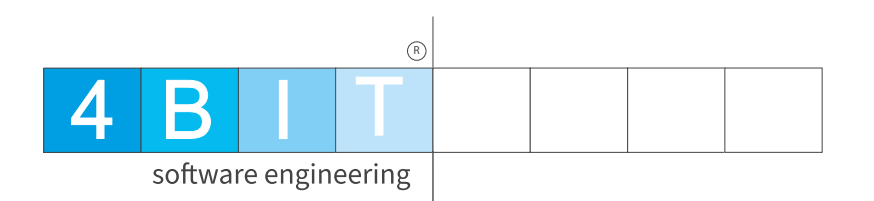

- **• Zeigt den Einkauf entweder nach Lieferant oder Warengruppe an**
- **• Summe, als auch wie viel Ware aus den Jahren noch im Laden liegt**
- **• Wird hauptsächlich im Non-Book Bereich eingesetzt.**
- **• Nach Anklicken des Lieferanten bzw. Warengruppe werden auf der rechten Seite die Einkaufszahlen der Monate ermittelt.**
- **• Top Werkzeug, um den Einkauf zu steuern.**

#### 13. Lieferantenumsatz seit letztem EK 4 B I II

 $(R)$ 

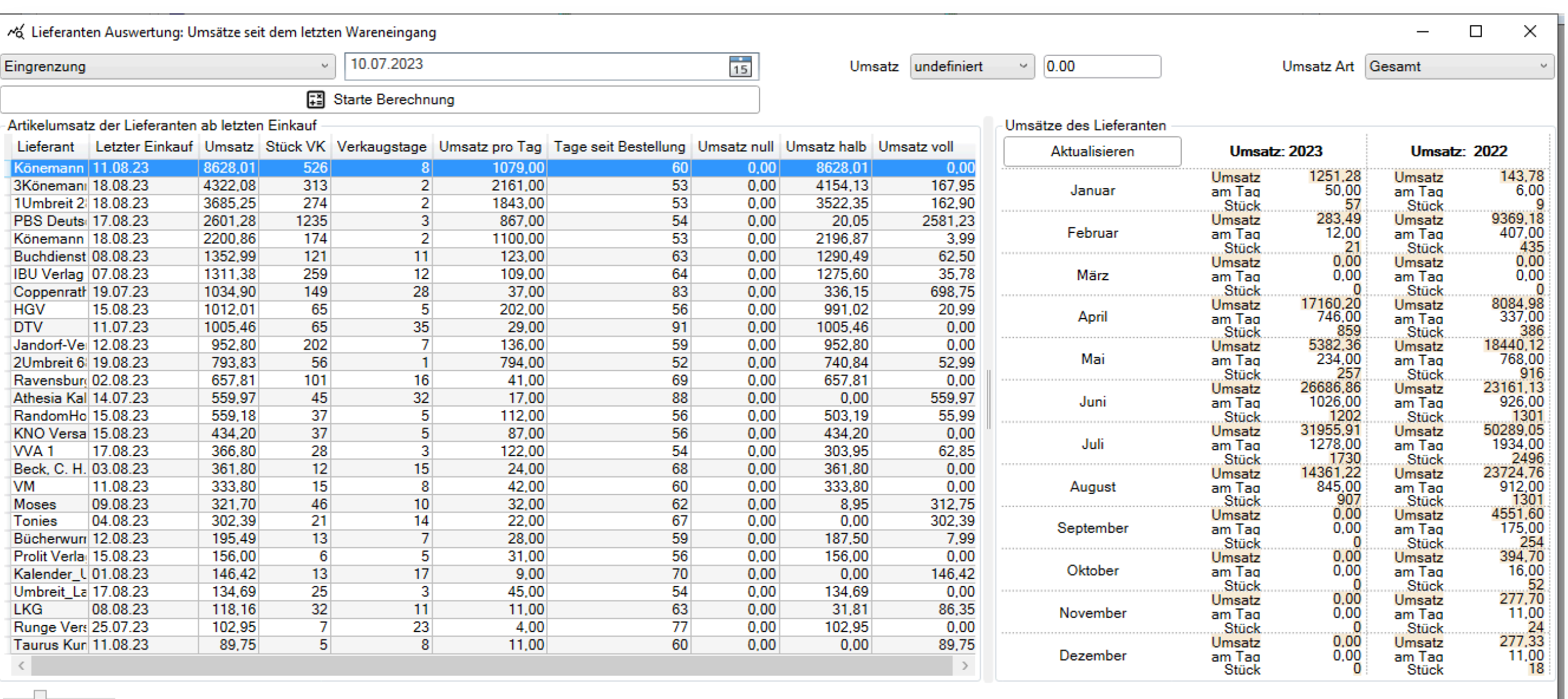

#### **• Zeigt den Verkauf von Artikeln der Lieferanten seit dem letzten Einkauf an**

- **• Nach Anklicken des Lieferanten werden auf der rechten Seite die Verkaufszahlen der Monate ermittelt. (Aktualisieren klicken)**
- **• Wird hauptsächlich im Non-Book Bereich eingesetzt.**

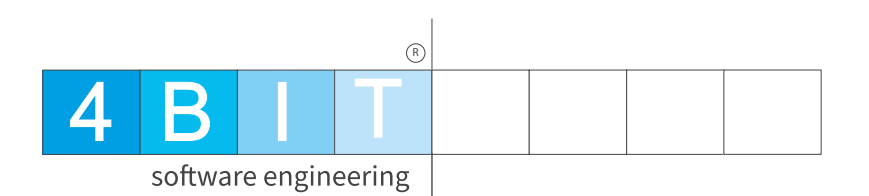

# Mehr Zahlen? Aber immer gerne!

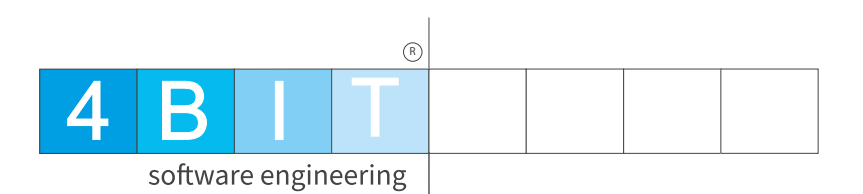

### In der Kasse

### Übersicht Kassenabschlüsse 4 B I T

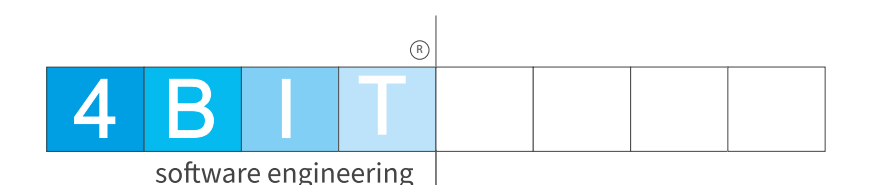

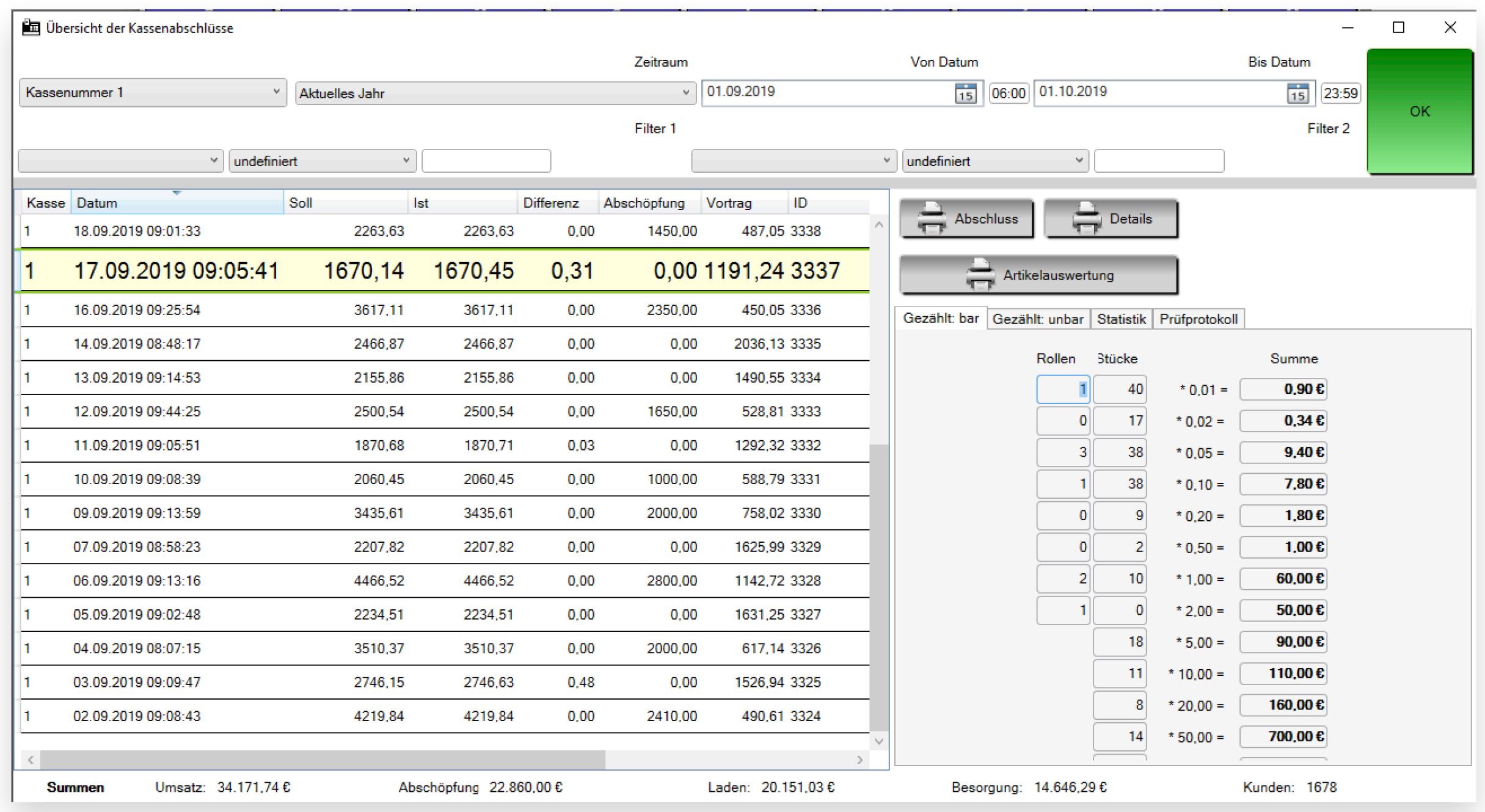

- **• Zeigt die Daten der Kassenabschlüsse an**
- **• Kumuliert die Werte des eingereizten Bereichs (Fuß)**
- **• Hier können die Abschlüsse immer wieder gedruckt werden.**

### Übersicht Kassenabschlüsse 4 B I T

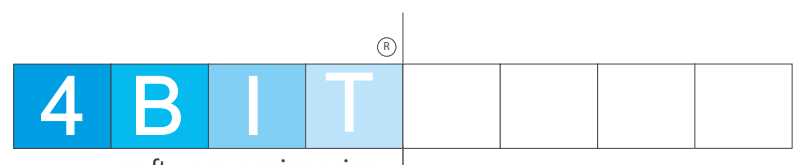

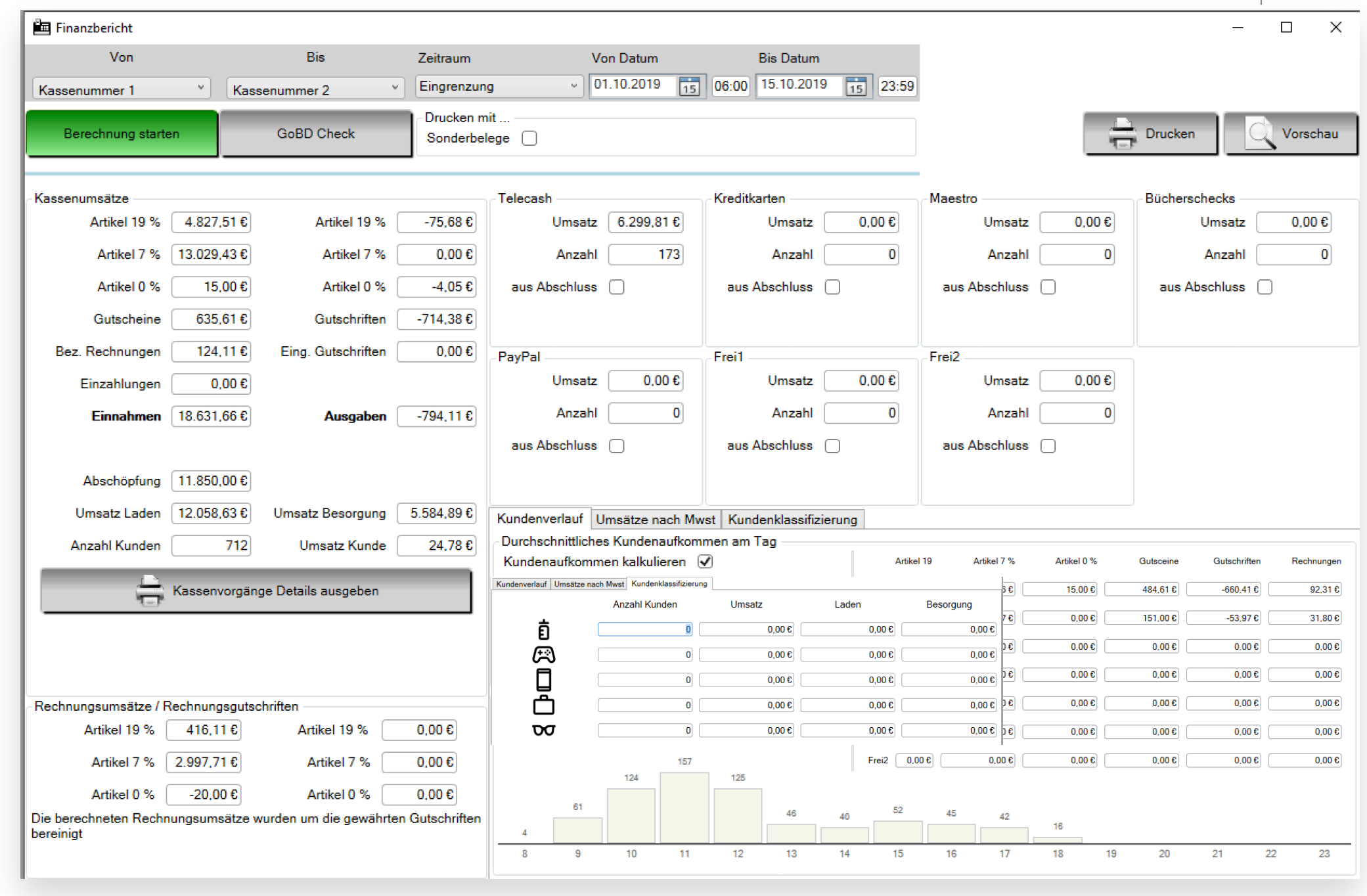

- **• Alle wichtigen Zahlen auf einen Blick**
- **• Kundenfrequenz, Umsätze nach Mwst und Kundenklassifizierung über den eingegrenzten Zeitraum.**

### Check Tagesumsatz 4 B I T

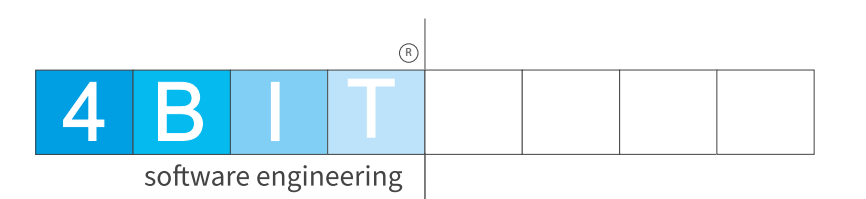

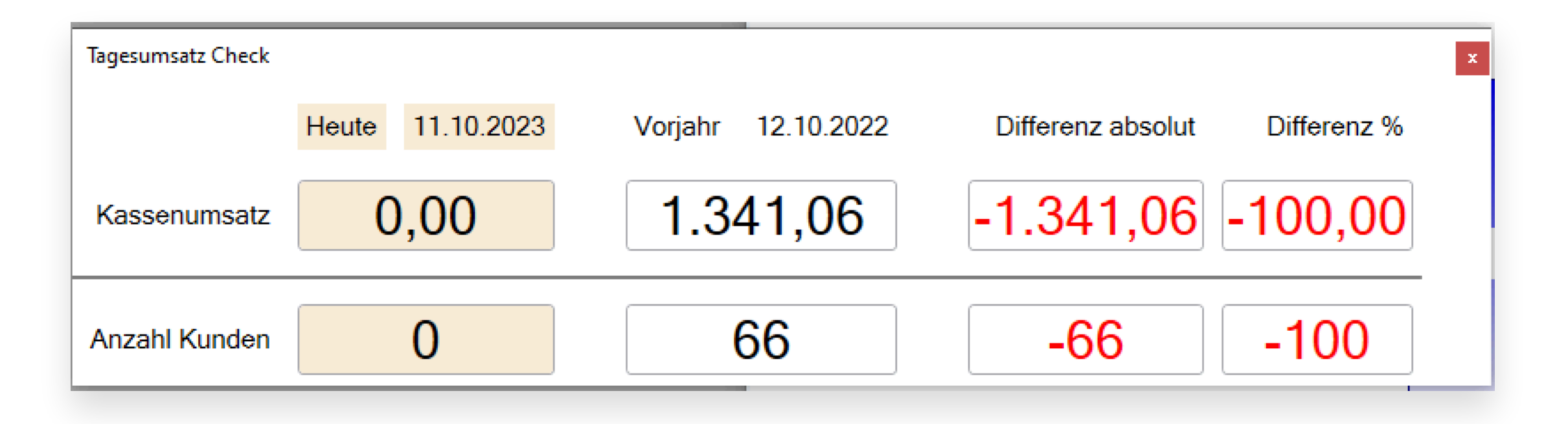

**• Vergleicht den aktuellen Tag, datumsbereinigt, mit dem Tag des Vorjahres**

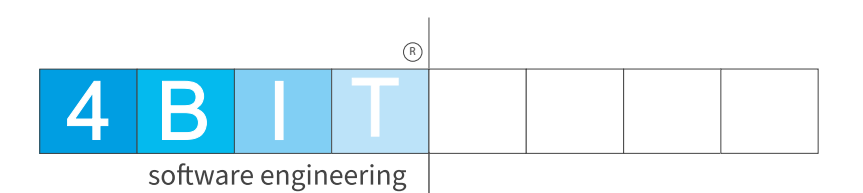

### Updates

#### Highlights 4 B I T

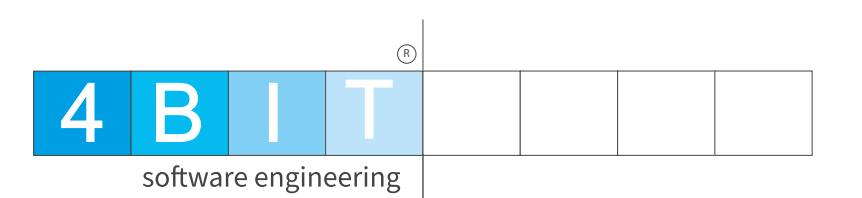

- **• OP Tool** 
	- **• Erkennungsrate bei der automatischen Zuordnung verbessert**
	- **• Zuverlässigkeit generell gesteigert (waren noch ein paar Unstimmigkeiten drin)**
- **• Sortiment** 
	- **• Lesemotive integriert**
	- **• Stapelbearbeitung von Artikeln**
- **• Kasse** 
	- **• Kundenklassifizierung implementiert inkl. Auswertung**
	- **• Wiederaufladbare Gutscheine (Tipp: G:xxxxxxx in der Suchzeile ruft den Gutschein direkt auf)**

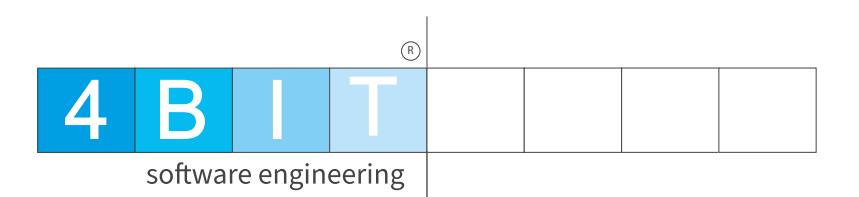

### 

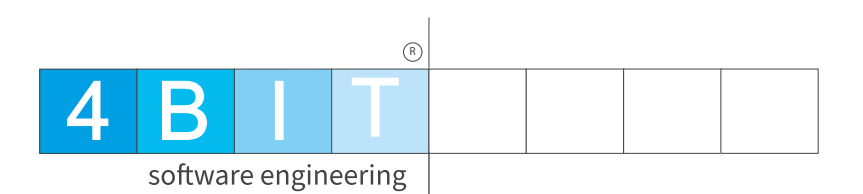

### HEUREKA 2.0

#### Detailansicht

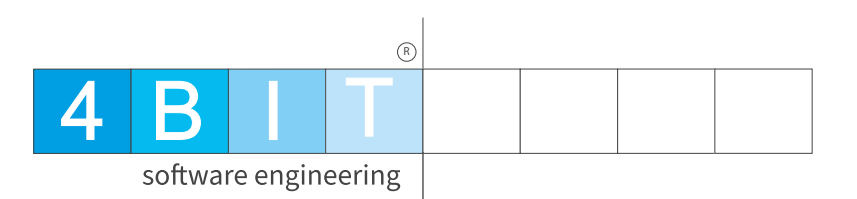

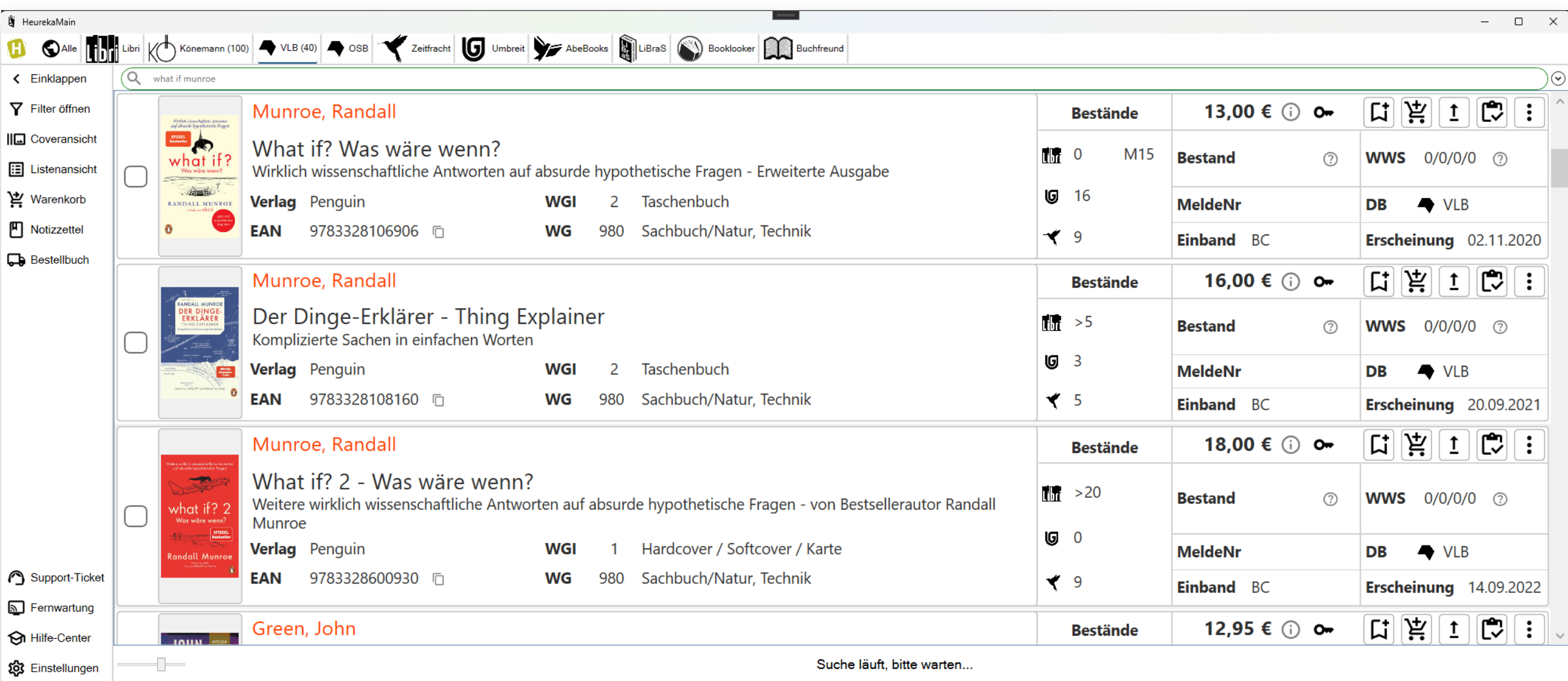

#### Listenansicht

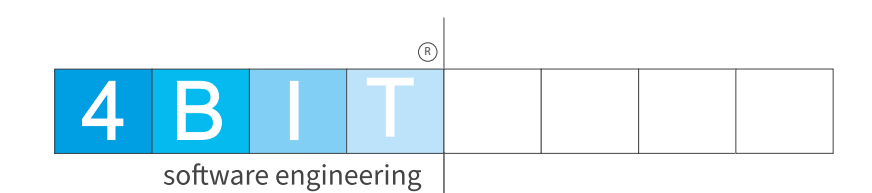

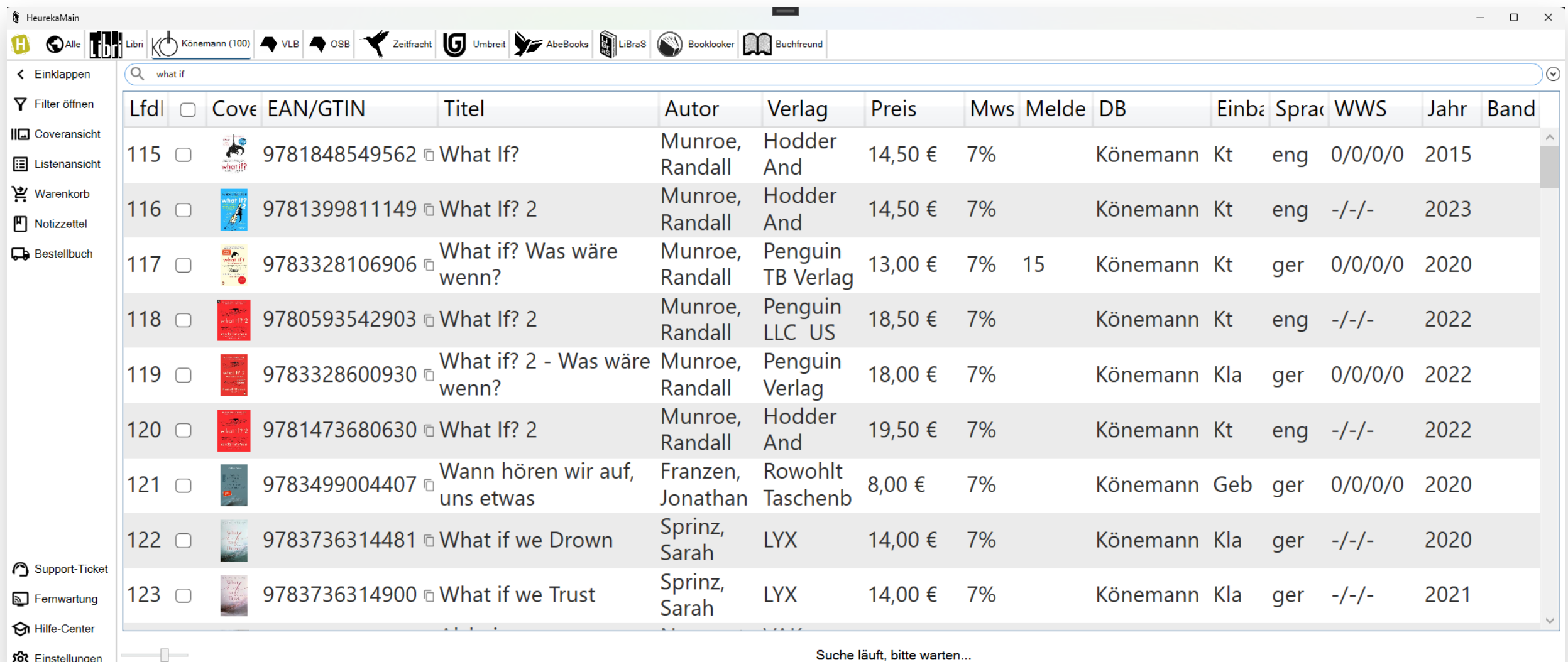

#### Einzelansicht

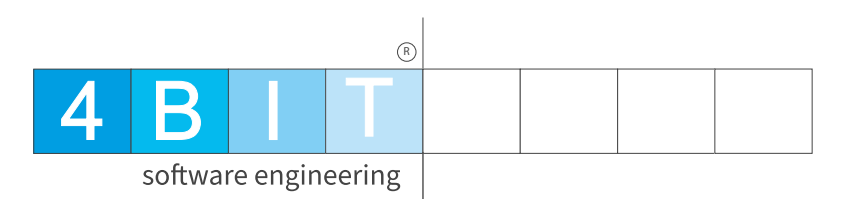

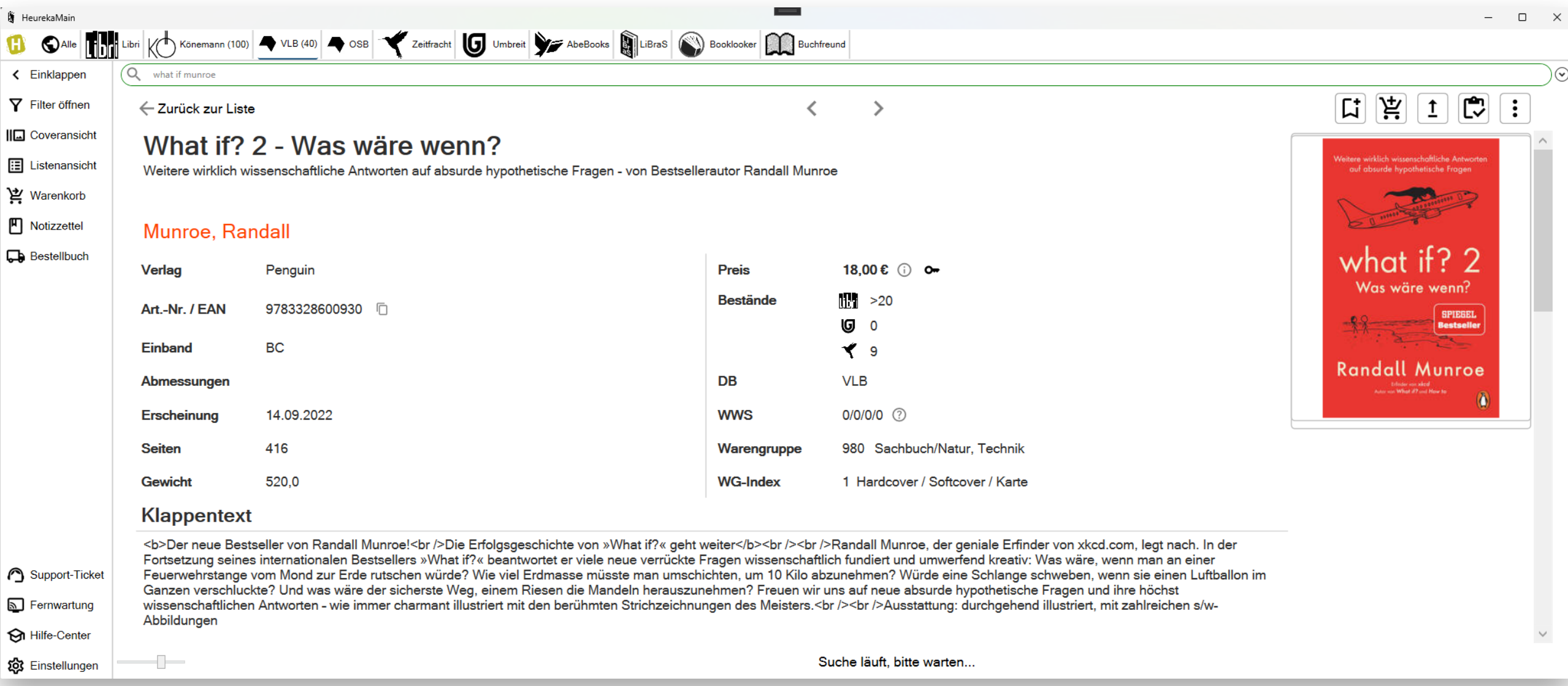

Filter

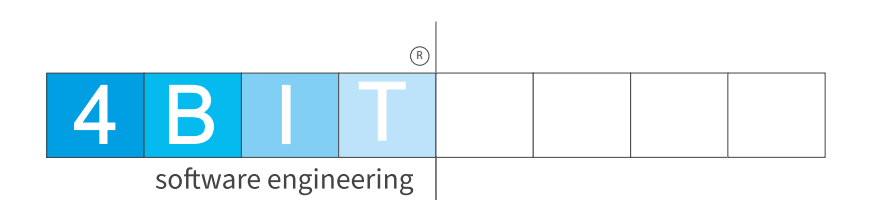

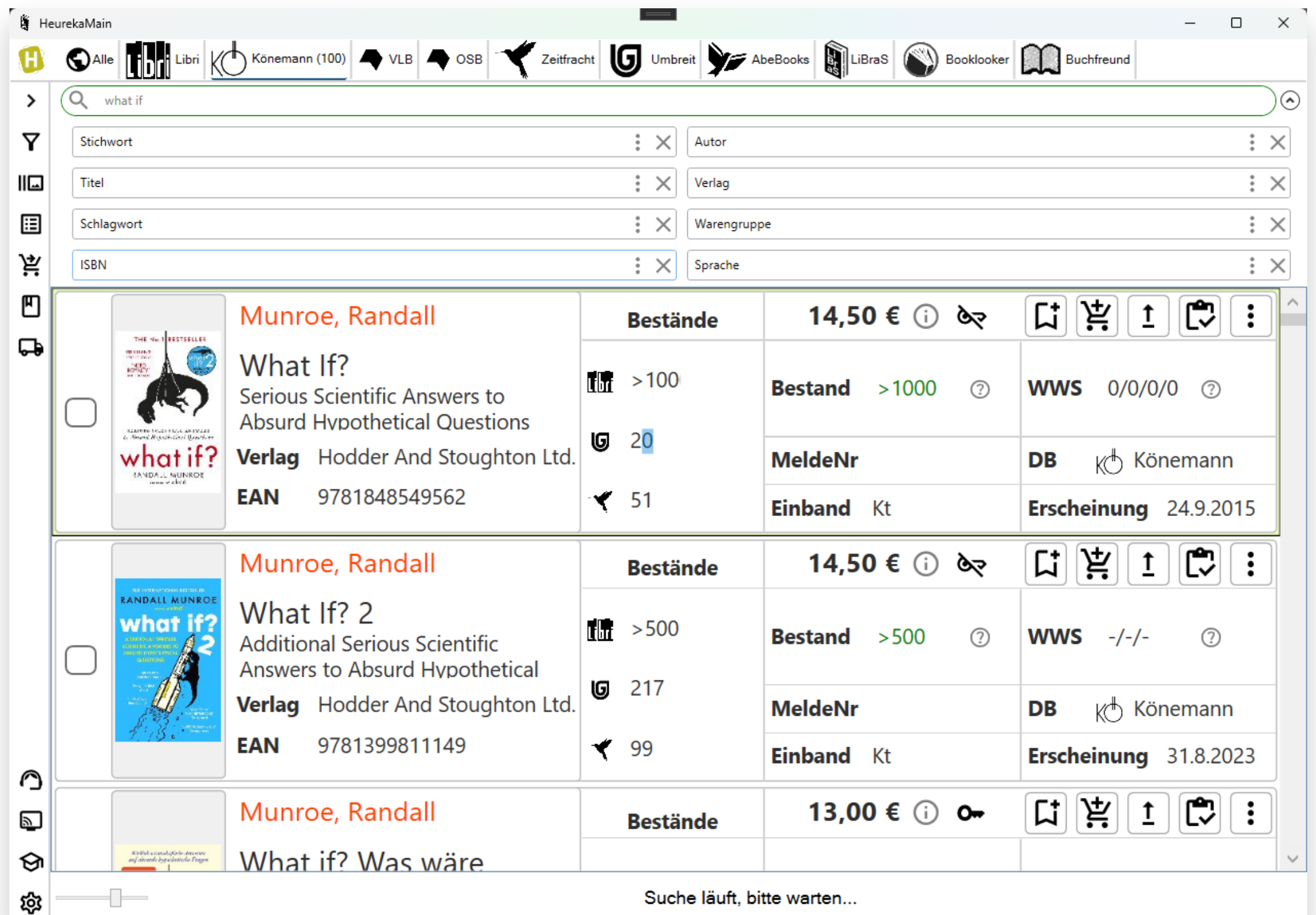

#### Notizzettel

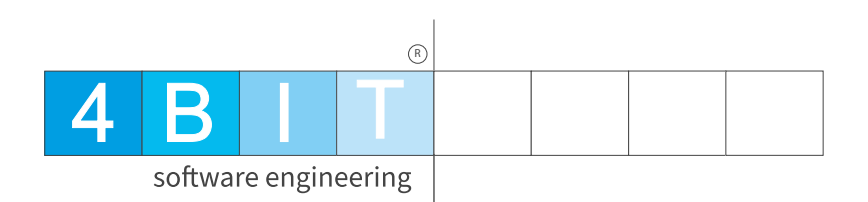

 $\mathcal{A}$ 

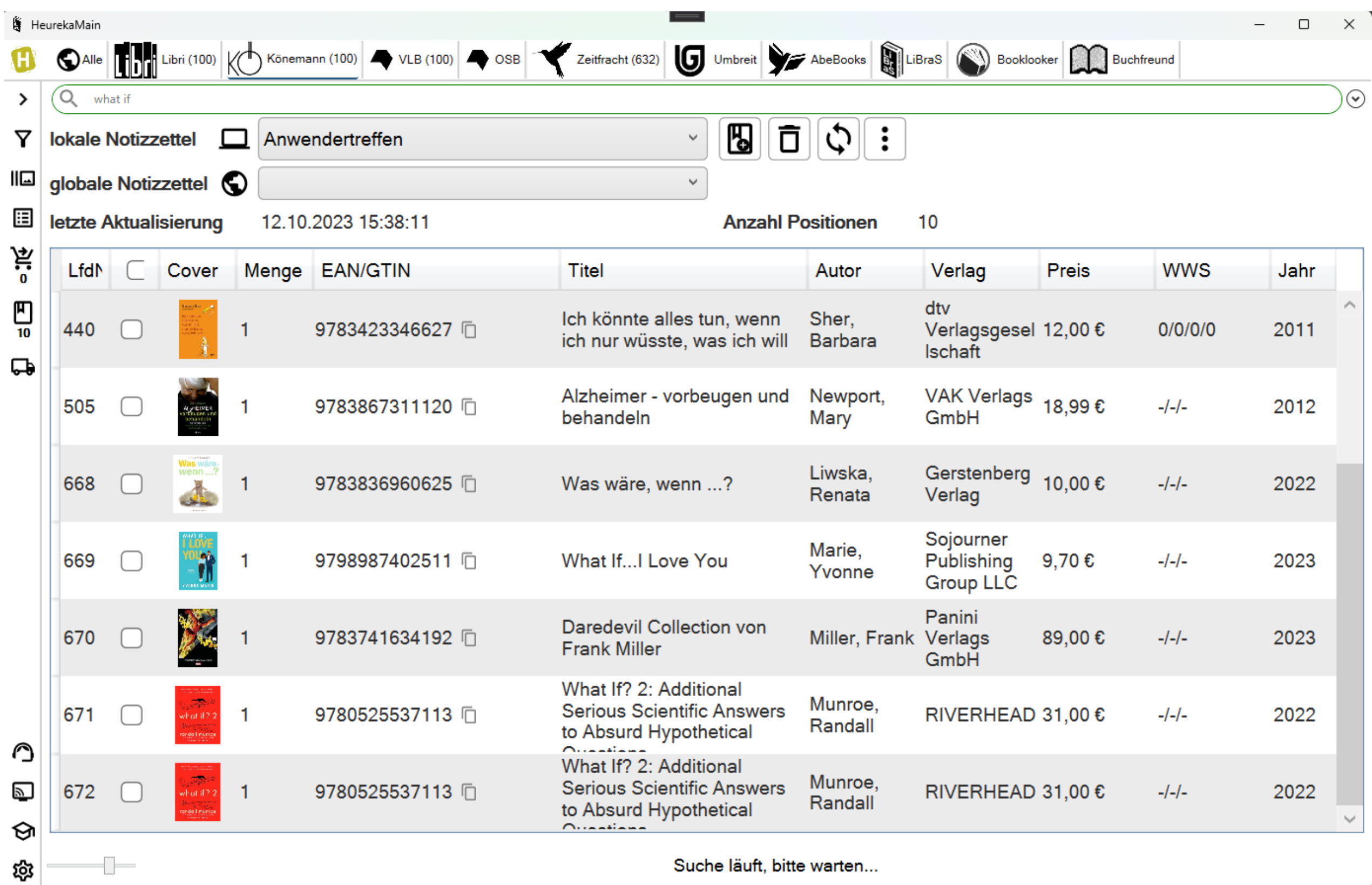

Suche läuft, bitte warten...

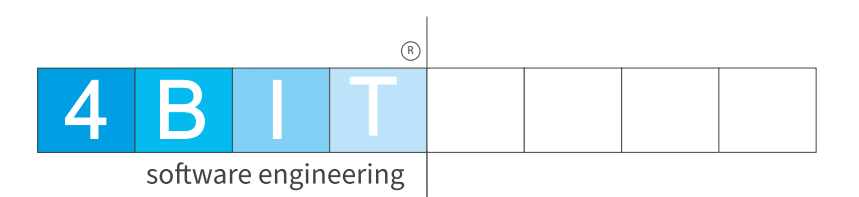

### Next ...

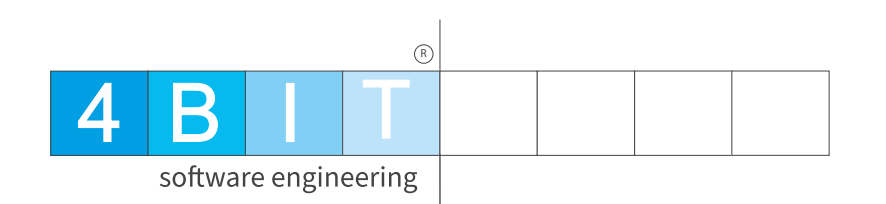

#### ELS Verarbeitung 2.0

#### Bestellmodul 2.0

#### Dispositionshilfe 2.0

#### Schnellwareneingang 2.0

#### Libri: Bestellungen aus dem Shop elektronisch abrufen

Neuer Startbildschirm mit Suchfunktion, aktuellen Nachrichten (z. B. Langendorf-Dienst)

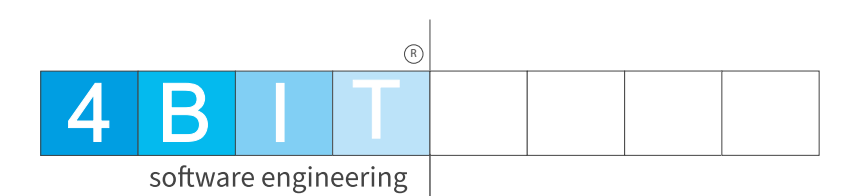

# Wenn ich bitten darf Eure Wünsche / Ideen

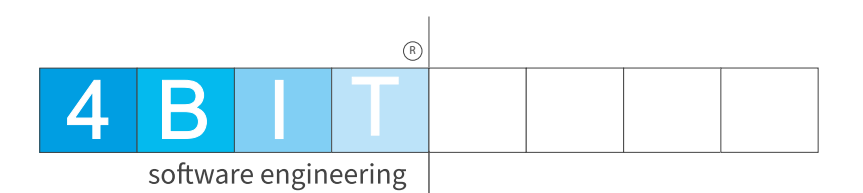

## Allgemein

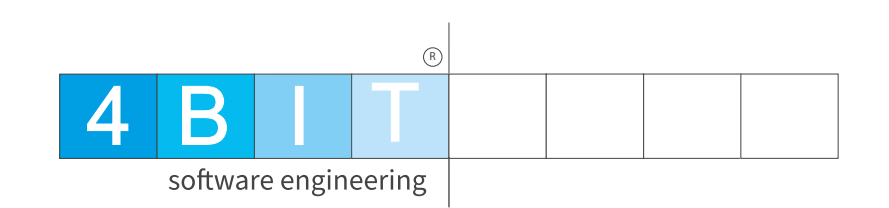

### Fragen von uns an Euch!

#### Treffen mit HGV auf der Messe! Was würdet Ihr Euch wünschen?

Matthias Koeffler fragt: Würden LiBraS Kunden mir anonymisiert Daten überlassen?

Hintergrund: Genauere Zahlen für den LD

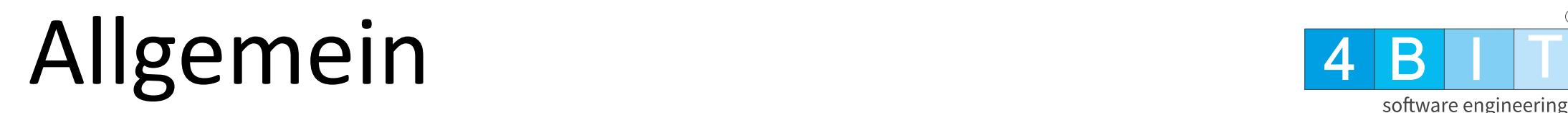

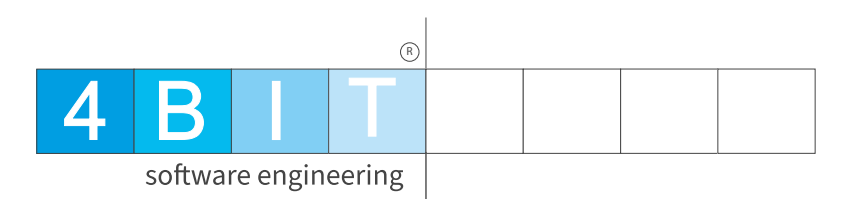

#### **Hilfe und Filme für LiBraS / Heureka / 4scan**

Hilfe: <https://hilfe.4bit.de/>

Youtube: <https://www.youtube.com/@CarstenWaldschmidt/videos>

Das Leckere von heute:

**Ludwig Knoll - Wein am Stein** <https://www.weingut-am-stein.de/> Code: **4BIT** = 10% auf alle Weine bis 31.12.2023 Bestellung per Mail an [christian@weingut-am-stein.de](mailto:christian@weingut-am-stein.de) 

**Winzerhof Stahl** Bestellung über Onlineshop <https://www.winzerhof-stahl.de/> Gutscheincode: **4BIT** = 10% auf alle Weine bis 03.11.2023

#### Büromobil 4 B I T

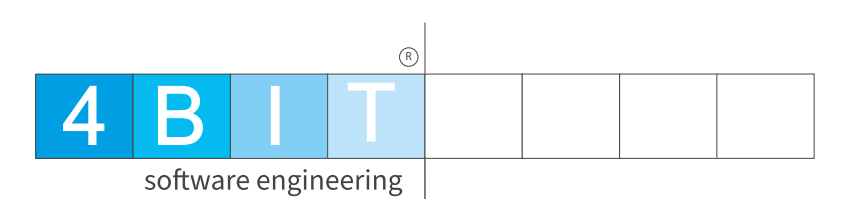

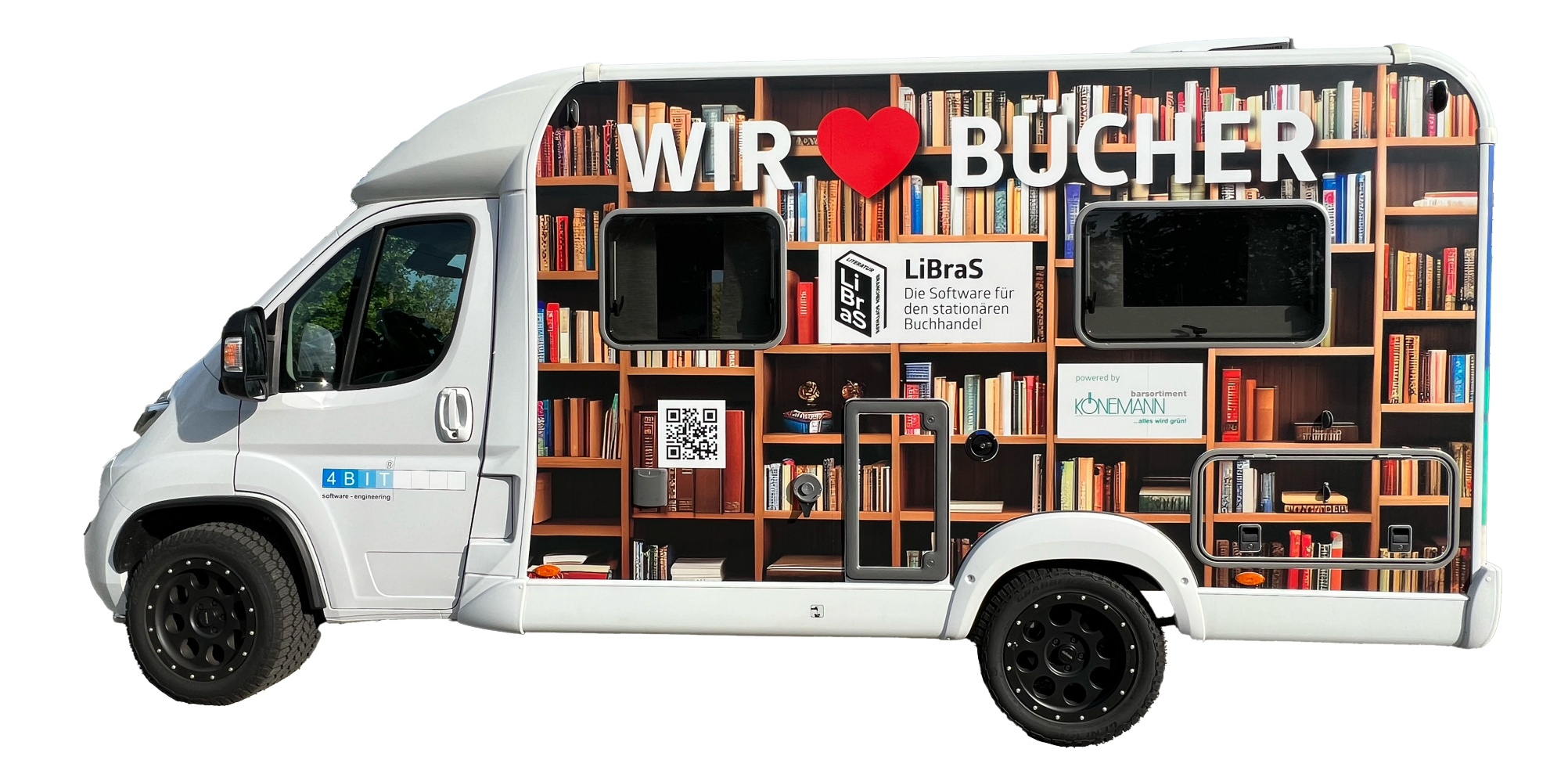

#### **Caravan Grebner GmbH**

Veitshöchheimer Str. 132 97080 Würzburg

Fon: 0 931.918 85 https://www.grebner-wohnmobile.de/

#### **Werbeagentur Gerryland AG**

Dr.-Johanna-Stahl-Straße 3 97084 Würzburg

Fon: 0 931.61 90 90 https://www.gerryland.de/

#### powered by

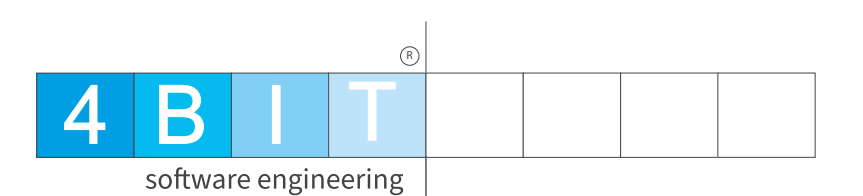

# barsortiment NA ...alles wird grün

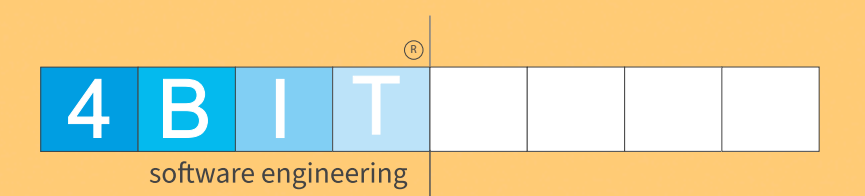

# ENDE